# HP OpenView Publishing Adapter Using Radia

for the UNIX and Windows operating systems

Software Version: 3.1

Installation and Configuration Guide

Manufacturing Part Number: T3424-90112

invent

September 2005

### Legal Notices

### **Warranty**

*Hewlett-Packard makes no warranty of any kind with regard to this document, including, but not limited to, the implied warranties of merchantability and fitness for a particular purpose. Hewlett-Packard shall not be held liable for errors contained herein or direct, indirect, special, incidental or consequential damages in connection with the furnishing, performance, or use of this material.* 

A copy of the specific warranty terms applicable to your Hewlett-Packard product can be obtained from your local Sales and Service Office.

### Restricted Rights Legend

Use, duplication, or disclosure by the U.S. Government is subject to restrictions as set forth in subparagraph  $(c)(1)(ii)$  of the Rights in Technical Data and Computer Software clause in DFARS 252.227-7013.

Hewlett-Packard Company United States of America

Rights for non-DOD U.S. Government Departments and Agencies are as set forth in FAR 52.227-19(c)(1,2).

### Copyright Notices

© Copyright 1998-2005 Hewlett-Packard Development Company, L.P.

No part of this document may be copied, reproduced, or translated into another language without the prior written consent of Hewlett-Packard Company. The information contained in this material is subject to change without notice.

### Trademark Notices

Linux is a registered trademark of Linus Torvalds.

Microsoft®, Windows®, and Windows® XP are U.S. registered trademarks of Microsoft Corporation.

OpenLDAP is a registered trademark of the OpenLDAP Foundation.

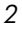

### **Acknowledgements**

PREBOOT EXECUTION ENVIRONMENT (PXE) SERVER Copyright © 1996-1999 Intel Corporation.

TFTP SERVER Copyright © 1983, 1993 The Regents of the University of California.

OpenLDAP Copyright 1999-2001 The OpenLDAP Foundation, Redwood City, California, USA. Portions Copyright © 1992-1996 Regents of the University of Michigan.

OpenSSL License Copyright © 1998-2001 The OpenSSLProject.

Original SSLeay License Copyright © 1995-1998 Eric Young (eay@cryptsoft.com)

DHTML Calendar Copyright Mihai Bazon, 2002, 2003

## Support

Please visit the HP OpenView support web site at:

### **<http://www.hp.com/managementsoftware/support>**

This web site provides contact information and details about the products, services, and support that HP OpenView offers.

HP OpenView online software support provides customer self-solve capabilities. It provides a fast and efficient way to access interactive technical support tools needed to manage your business. As a valuable support customer, you can benefit by using the support site to:

- Search for knowledge documents of interest
- Submit enhancement requests online
- Download software patches
- Submit and track progress on support cases
- Manage a support contract
- Look up HP support contacts
- Review information about available services
- Enter discussions with other software customers
- Research and register for software training

Most of the support areas require that you register as an HP Passport user and log in. Many also require a support contract.

To find more information about access levels, go to:

### **[http://www.hp.com/managementsoftware/access\\_level](http://www.hp.com/managementsoftware/access_level)**

To register for an HP Passport ID, go to:

*4* 

**<http://www.managementsoftware.hp.com/passport-registration.html>**

# <span id="page-4-0"></span>Revisions

The version number on the title page of this document indicates the software version. The print date on the title page changes each time this document is updated.

You will receive updated or new editions if you subscribe to the appropriate product support service. Contact your HP sales representative for details.

## Chapter 5: Radia Native Packaging

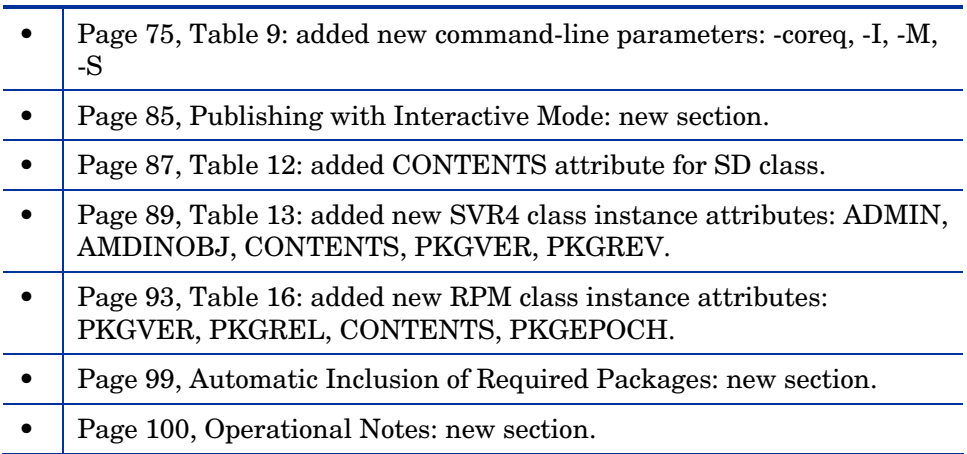

*5* 

# Contents

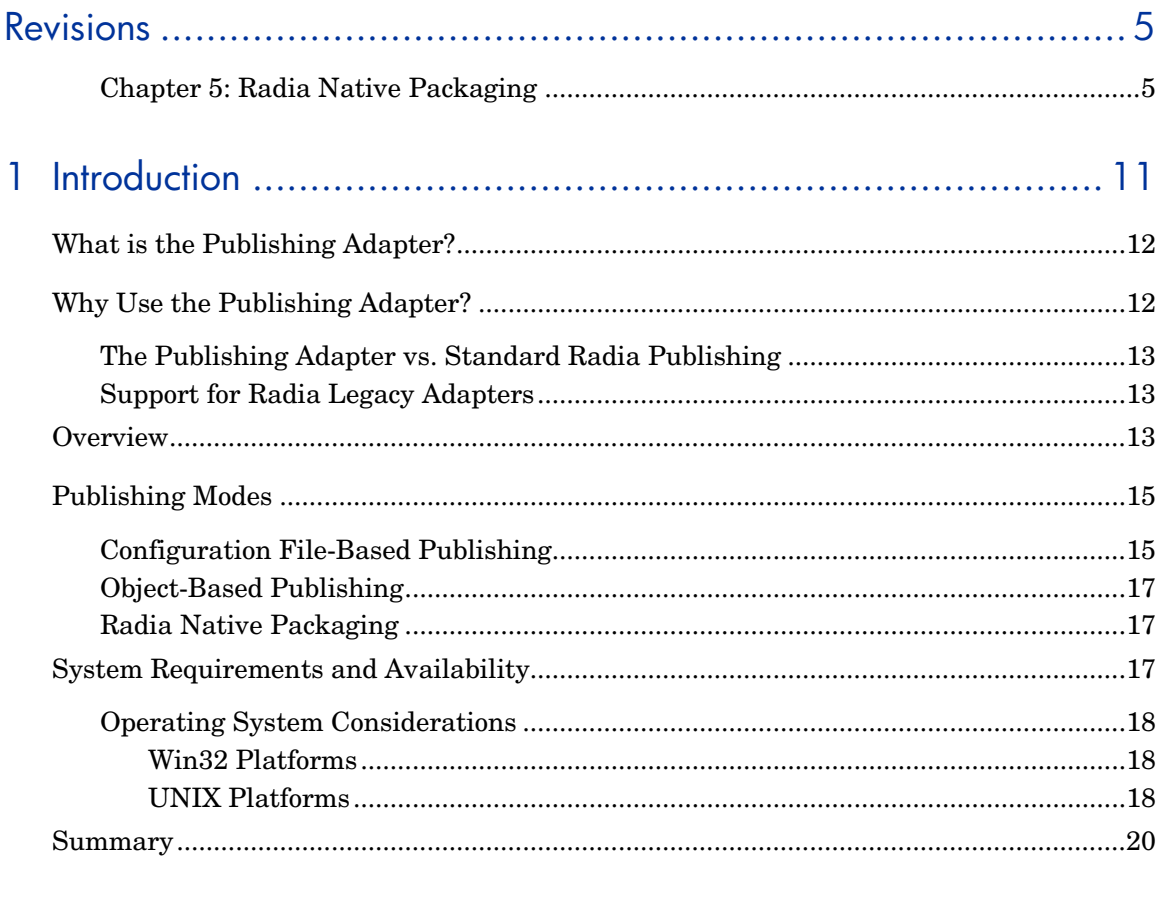

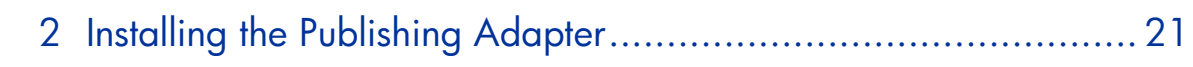

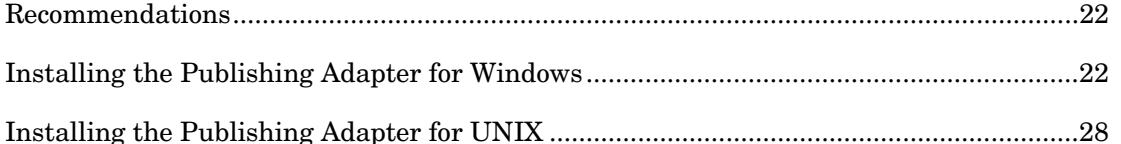

 $\overline{z}$ 

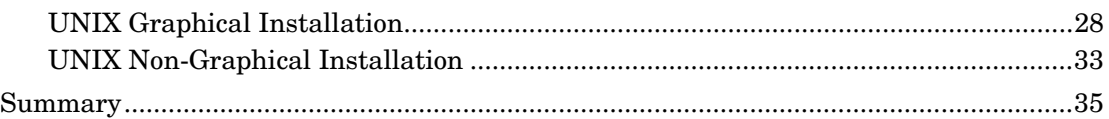

# 3 Configuration File-Based Publishing (promote.tkd) ......................37

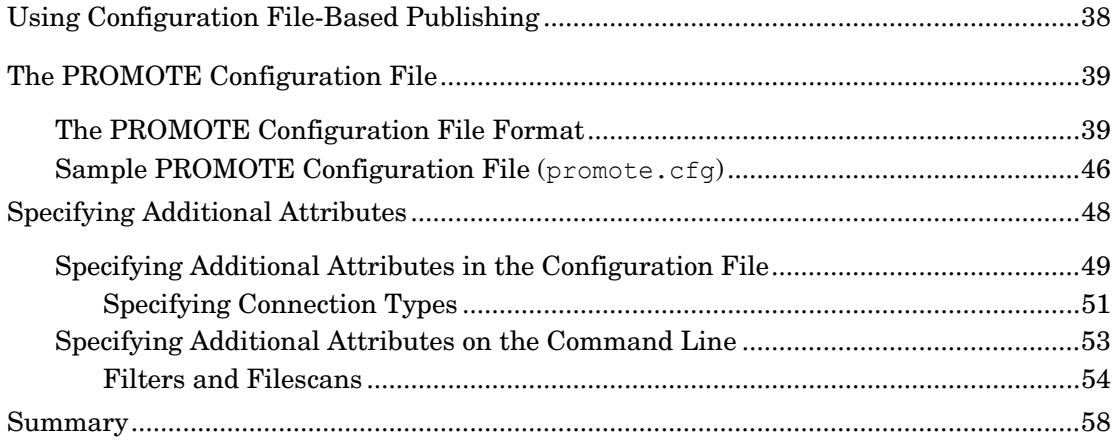

# 

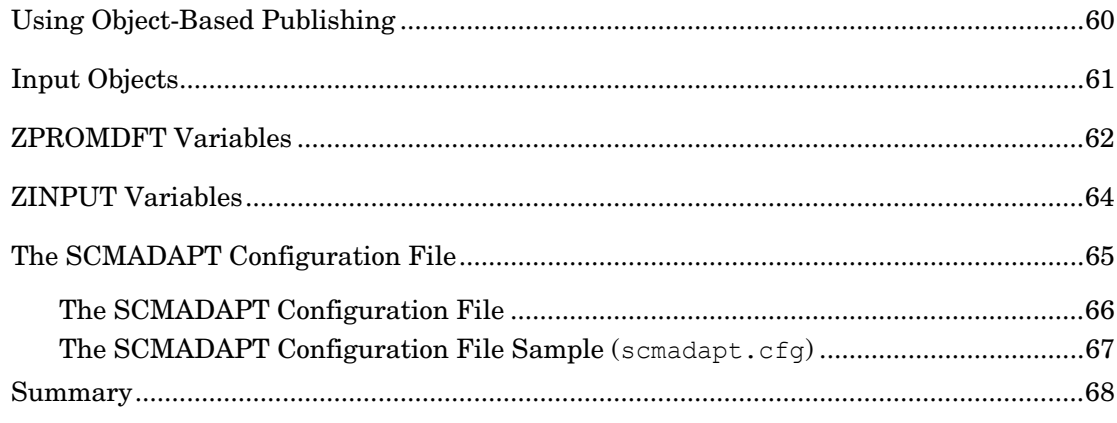

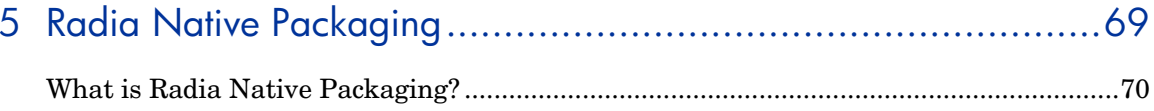

 $\boldsymbol{\mathcal{S}}$ 

Contents

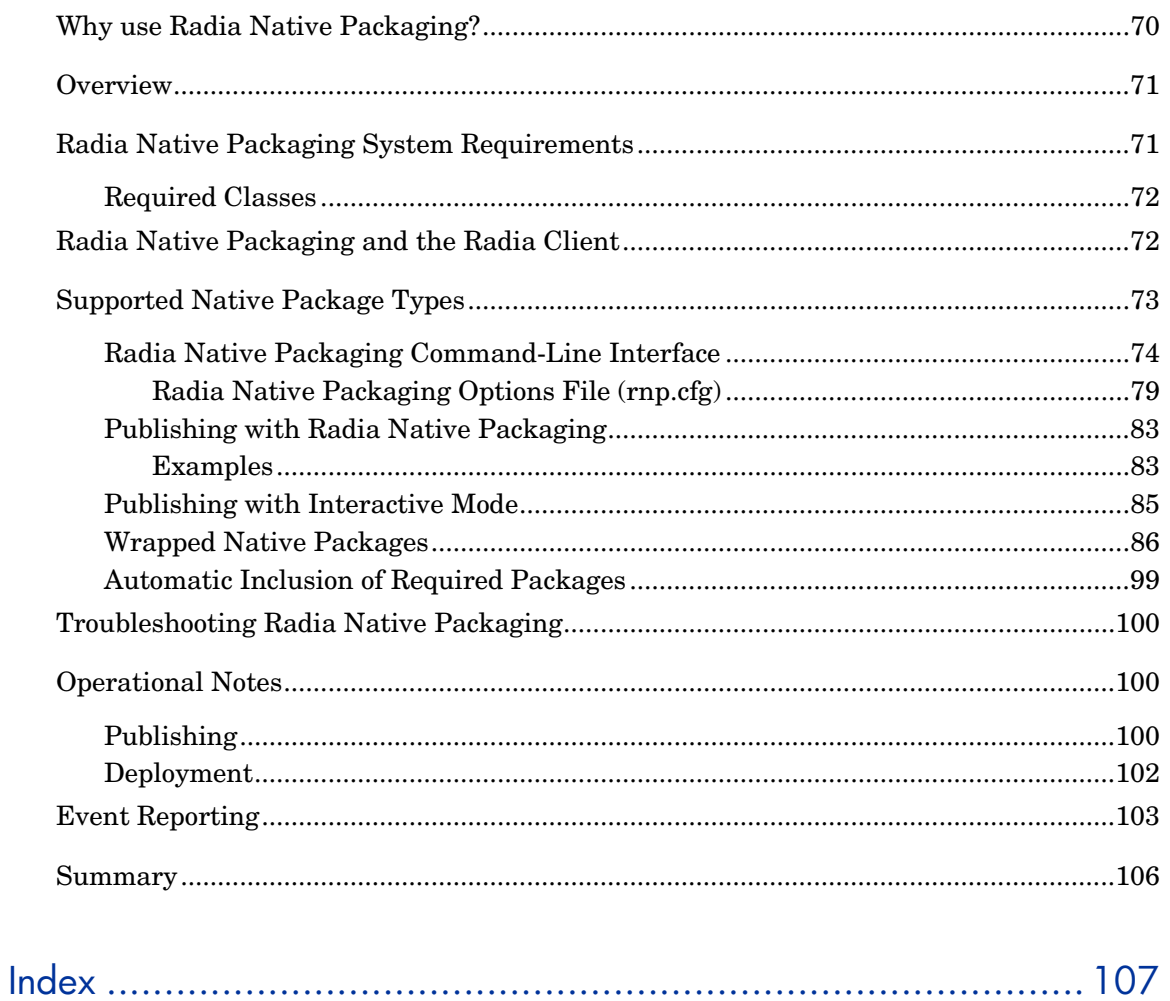

 $\varphi$ 

*Contents* 

# <span id="page-10-0"></span>1 Introduction

At the end of this chapter, you will:

- Be familiar with the Publishing Adapter.
- Understand the different publishing modes available with the Publishing Adapter.
- Understand the Publishing Adapter system requirements.

*11* 

# <span id="page-11-0"></span>What is the Publishing Adapter?

The Publishing Adapter is a command-line driven content publishing tool that identifies a set of files and components (and their relationships) and publishes them in a controlled, automated, repeatable manner, to the Radia Database, where they are stored as objects. The Publishing Adapter can:

- scan for files on multiple drives or file systems,
- scan and publish files from any mapped drive or file systems,
- be configured to limit the subdirectories that are scanned,
- include or exclude at the file level, and
- select files by type.

Additionally, the Publishing Adapter can accommodate frequent patching of internal applications, as well as publish build versions, and output from HP legacy (PVCS or ClearCase) adapters. Its capacity to revise content material is reliable, and can be designed to perform continuously, at designated times, and in pre-determined intervals, and can be easily executed from within any script or code capable of calling a command prompt.

# Why Use the Publishing Adapter?

The Publishing Adapter offers a means of reliable and instant data updates to information that must be posted in an automated fashion.

The primary function of the Publishing Adapter is to distribute updates to content, data, and applications rather than the initial application packaging. Typically, these types of data updates require a repeatable process. Digital content, such as file sets, graphics, price lists, and interest rates, are types of managed lists that might require an automated update process that the Publishing Adapter can provide.

Since the Publishing Adapter is a repeatable process, it dynamically creates package instances and names them (with date and sequence number) to

<span id="page-12-0"></span>accommodate multiple publishing sessions. The user can select from three input modes: files, input objects, and a configuration file. A Radia Client is not required.

### The Publishing Adapter vs. Standard Radia Publishing

The Publishing Adapter provides a command-line alternative to the Component Selection Mode of the graphical user interface of the Radia Publisher. The Publishing Adapter offers an automated, repeatable command-line process, whereas the Radia Publisher must be monitored from start to finish. For more information on the Radia Publisher tool, refer to the *Installation and Configuration Guide for the HP OpenView Application Manager Using Radia (Application Manager Guide)* or the *Installation and Configuration Guide for the HP OpenView Software Manager Using Radia (Software Manager Guide).*

### Support for Radia Legacy Adapters

Previous Radia Source Control Management Adapters (SCM Adapters) were PVCS and ClearCase (Atria). The Publishing Adapter is intended as a replacement for these tools, and will accept objects from these legacy adapters.

## **Overview**

The Publishing Adapter default operation creates standard instances of the PACKAGE, FILE, PATH, DESKTOP, and REGISTRY classes in the SOFTWARE domain of the Radia Database. Three additional features of the Publishing Adapter are the ability to:

- publish into other classes, as well as a different domain.
- optionally create (and update, as needed) a ZSERVICE class instance connection to a published package.

*Introduction 13* 

• automatically generate the path information that is required for the distribution of a package. The path information is generated dynamically by a combination of configuration options and the location of the files being published.

The Publishing Adapter is run one of two ways:

- By providing configuration objects.
- By specifying in the configuration file the targeted files to be published.

[Table 1 sh](#page-13-0)ows how to apply each of these methods.

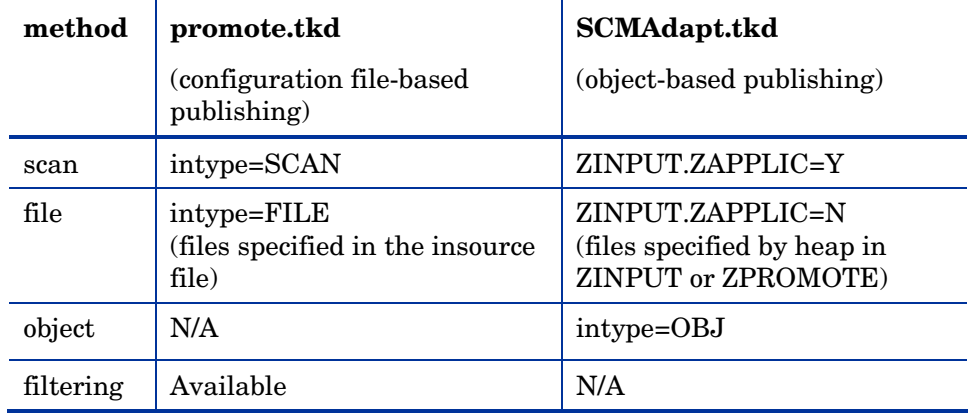

### <span id="page-13-0"></span>**Table 1: Publishing Adapter Method Applications**

# <span id="page-14-0"></span>Publishing Modes

## Configuration File-Based Publishing

Configuration file-based publishing allows for multiple publishing modes, which are dictated by the information contained in a configuration file. Multiple configuration files can be maintained and used for different publishing jobs, providing an administrator with the ability to repeat a publishing session as needed.

Files can be published to the Radia Database using either method available with the Publishing Adapter, scanning a directory or publishing files listed in an input file.

- The scanning method enables you to scan one or more directories. This method also lets you specify:
	- the depth of the scan (that is, the number of subdirectories),
	- filters as selection criteria, and
	- criteria for the inclusion/exclusion of files.
- The files listed method is more efficient if you want to publish a set of files. Additionally, you can identify and target files to be published to specific classes of the Radia Database. For example, you can designate files with the "lnk" extension to be published to the DESKTOP class on the Radia Database.

In configuration file-based publishing, when a name is designated in the service option and addtosvc=1, a new connection is made to the service. If the service doesn't exist, it is created and the connection is made. In either case, this connection will occupy the first available CONNECT\_TO field. In the ZPROMDFT object, used in object-based publishing, the ZSERVICE variable must contain a valid instance name, and the ZSVCCNCT variable must be Y.

When a name for a package is specified with an asterisk (\*), the package name is sequentially generated (prefixYYYYMMDD#) with the same prefix (*prefix\**). Multiple packages with the same name (identical prefix\*) are linked to one another as REQUIRES connections within the service. The first

*Introduction 15* 

package promoted is linked directly (as an INCLUDES connection) to the service in the first available CONNECT TO field. See the following example.

SERVICE ---> INCLUDES connection ---> PCKG01

Subsequent packages (with the same prefix) that are promoted override the previous package, and assume the direct link to the service, forcing that previous package to adopt a REQUIRES link to it. And so it continues, with each new same-named package breaking its predecessor's INCLUDES connection to the service, and "demoting" that previous package to a REQUIRES link to itself. See the following example.

```
SERVICE--->INCLUDES--->PCKG03 
 |
```

```
 |--->REQUIRES conn--->PCKG02 
produced a state of the state of the state of the state of the state of the state of
                                                                |-->REQUIRES-->PCKG01
```
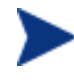

The prefix used to create a sequentially generated service name must be a unique name and cannot match any existing service names. For example, if the service name SAMPLE exists, the prefix SAMPLE\* cannot be used to create sequentially generated service names using the addtosvc parameter.

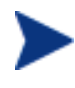

Only in this scenario are the packages connected to the service as REQUIRES, with the second package requiring the first, the third package requiring the second, and so on.

Multiple packages with different names are linked to the service independently at subsequent available connects. Each of these packages will be added in the order in which it is received by the Radia Configuration Server, and placed in the first available CONNECT\_TO field.

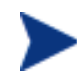

The Publishing Adapter performs a CRC (cyclical redundancy check) on the fully qualified path, not just the file name. In order for the file to be recognized as a duplicate, it must consistently be promoted from the same location. The Publishing Adapter does not delete connections, except in the case of multiple promotes having an identical prefix\*, nor does it remove REQUIRES links.

## <span id="page-16-0"></span>Object-Based Publishing

For object-based publishing, the selection of files to be published is derived from information in the ZPROMDFT *and* either a ZINPUT or ZPROMOTE object, which are generated as a result of the existing Radia PVCS and ClearCase adapters.

If you are not using either of these legacy tools, use the Radia Client Explorer to create these objects as described in [Input Objects](#page-60-1) [on page 61.](#page-60-1) 

### Radia Native Packaging

Radia Native Packaging is a feature of the Publishing Adapter specifically designed to publish UNIX native software packages (HP-UX and Solaris). Radia Native Packaging is installed with the Publishing Adapter on UNIX systems. See [Radia Native Packaging f](#page-68-1)or more information.

# System Requirements and Availability

The Publishing Adapter is available for Win32 and the AIX, HP-UX, Linux, and Solaris UNIX operating systems. It has these system requirements:

- Network connectivity to the Radia Configuration Server.
- A minimum of 2 MB of hard disk space.
- Access to any directories from which you want to publish.

### <span id="page-17-0"></span>Operating System Considerations

### Win32 Platforms

Registry files being published into the REGISTRY class need to be converted from the REGEDIT4 registry export format to the Radia EDR format required by the Radia client. The Publishing Adapter will perform this conversion automatically, unless the file has an EDR extension. In this case, promote.tkd assumes that the file has already been converted to the EDR format.

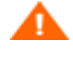

The Publishing Adapter will *not* convert files from the REGEDIT5 registry export format.

### UNIX Platforms

Before using the Publishing Adapter in a UNIX environment, it is necessary to modify the filters all parameter in the configuration file. This consideration is specific to the configuration file-based publishing method (promote.cfg).

As you can see below the default values are:

```
filters all { 
type file<br>class file
class
exclude "*.log *.bak" 
include "*" 
distroot {} 
}
```
You will need to change the class parameter from its default of file to unixfile.

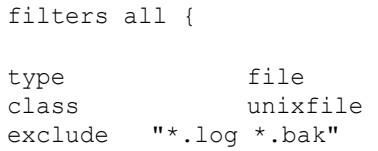

*18 Chapter 1*

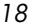

```
include "*" 
distroot {}
```
}

,

Make sure that the new class, UNIXFILE, is included in the Radia Database. If your Configuration Server is version 4.3 or earlier, contact HP Support in order to get the class definition.

The exclude, include, and distroot parameters should be set to the values appropriate to the user's requirements.

# <span id="page-19-0"></span>Summary

- The Publishing Adapter is a command-line driven content publishing tool.
- The Publishing Adapter offers three publishing modes: Configuration File-Based, Object-Based, and Radia Native Packaging.
- The Publishing Adapter requires connectivity to a Radia Database.

# <span id="page-20-0"></span>2 Installing the Publishing Adapter

At the end of this chapter, you will:

• Know how to install the Publishing Adapter.

*21* 

<span id="page-21-0"></span>The Publishing Adapter is available for Windows and UNIX operating systems. Depending on your operating system, you will need to use either setup.exe (for Windows) or install (for UNIX) from the CD media to install the Publishing Adapter.

# Recommendations

Stop any programs that are currently running before installing the Publishing Adapter.

# Installing the Publishing Adapter for Windows

To install the Publishing Adapter for Windows

1 From the installation media, double-click **Setup.exe**.

The Welcome window opens.

*22 Chapter 2*

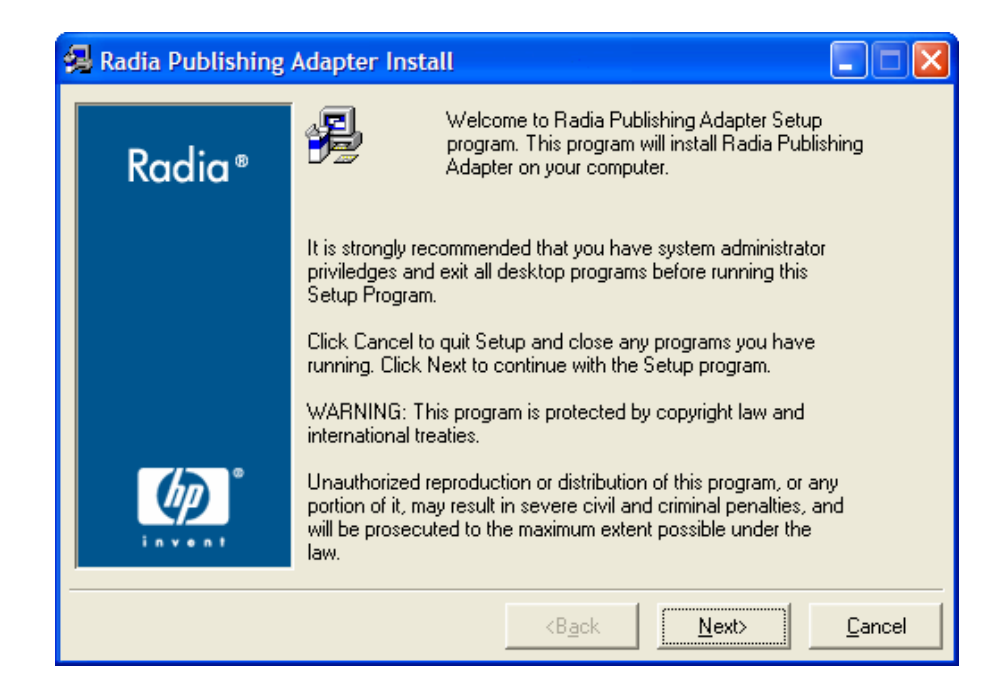

### 2 Click **Next**.

The HP Software License Terms window opens.

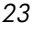

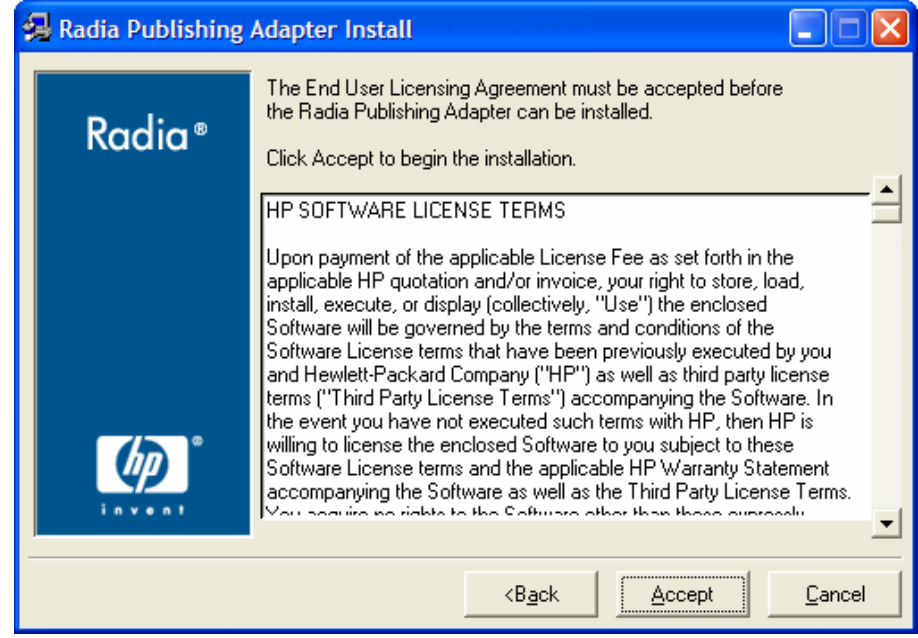

Read the license terms and click **Accept**.

The Directory Location window opens.

*Chapter 2*

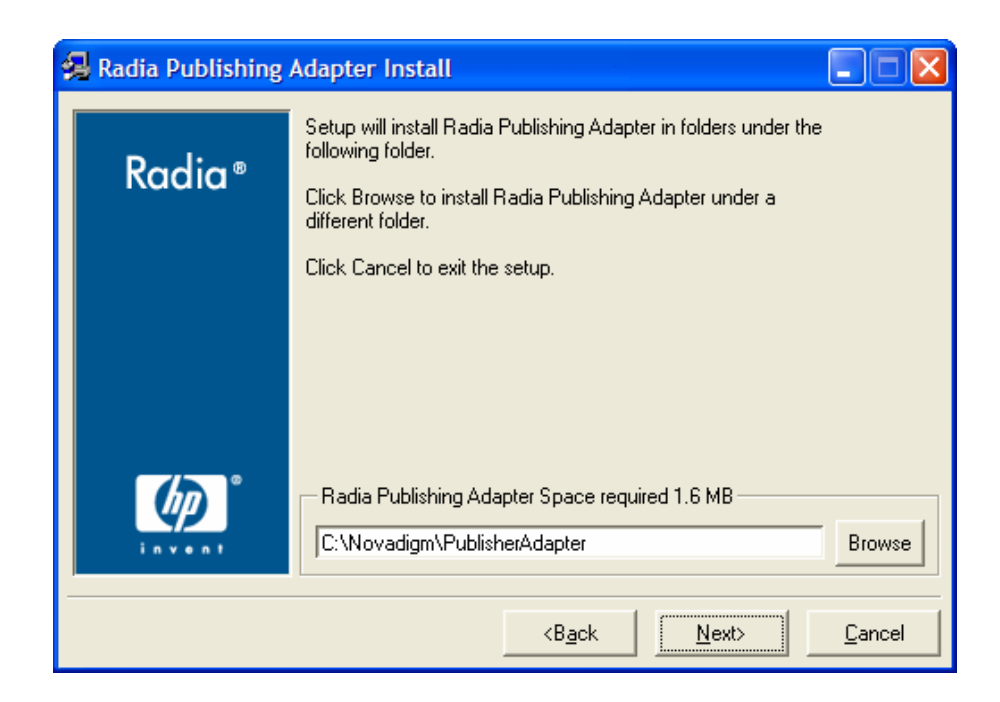

- 4 Type the name of the directory where you would like to install the Publishing Adapter (default is C:\Novadigm\PublisherAdapter), or click **Browse** to navigate to it.
- 5 Click **Next**.

If the directory you specified already exists, the dialog box below appears.

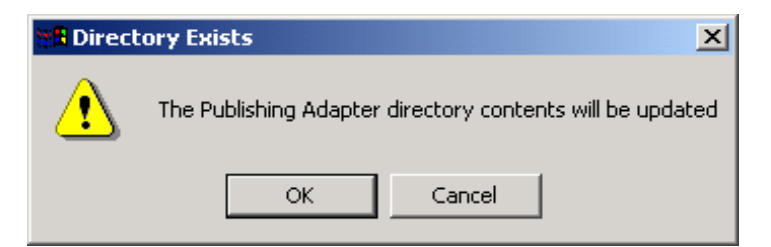

6 Click **OK**.

The license file window opens.

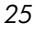

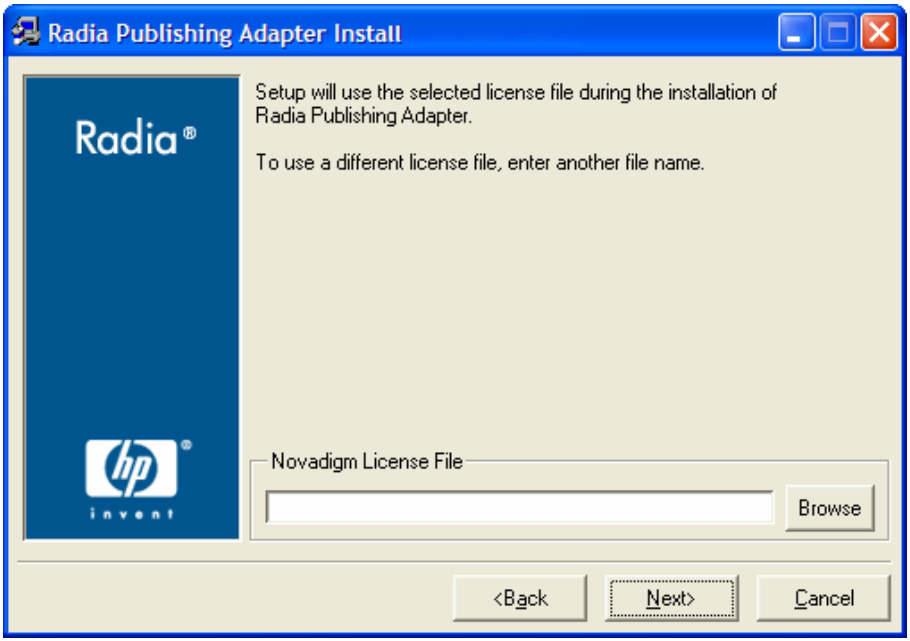

- Enter the location of your license file, or click **Browse** to navigate to it.
- Click **Next**.

The Installation Settings window opens.

*Chapter 2*

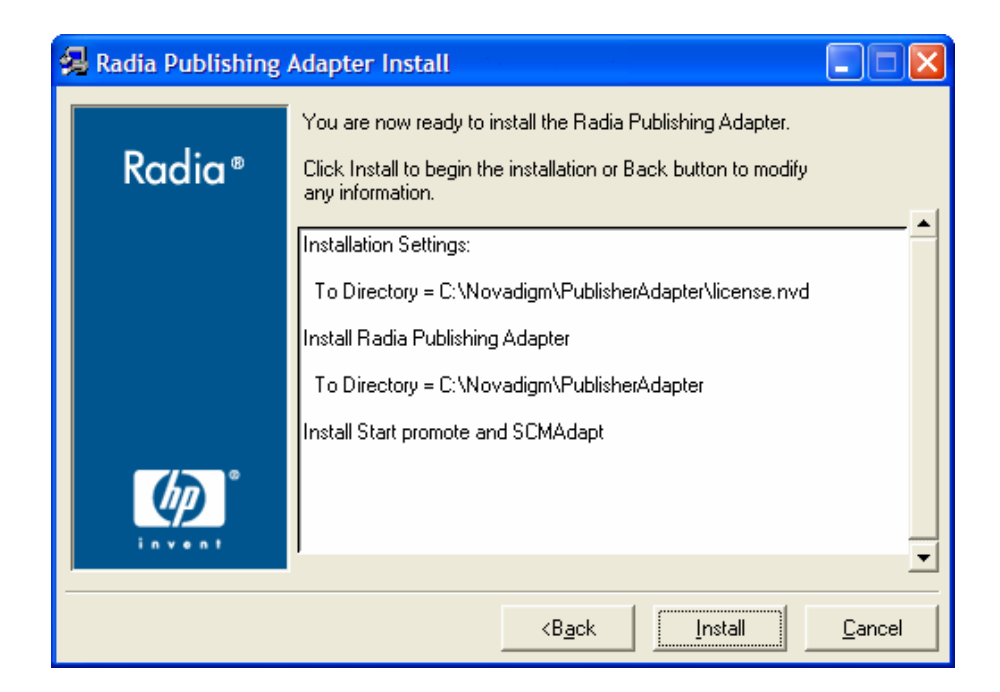

### 9 Click **Install**.

10 When the installation is complete, click **Finish**.

You have successfully installed the Publishing Adapter for Windows.

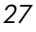

# <span id="page-27-0"></span>Installing the Publishing Adapter for UNIX

If you are installing the Publishing Adapter on a UNIX system that supports graphics, the graphical installation will automatically begin after it is started. For UNIX systems that support graphics, see [UNIX Graphical](#page-27-1)  Installation below. For UNIX systems that do not support graphics, the non[graphical installat](#page-27-1)ion program is automatically started. For UNIX systems that do not support graphics, see [UNIX Non-Graphical Installation](#page-32-1) [on page](#page-32-1) [33.](#page-32-1) 

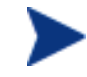

If you are installing the Publishing Adapter onto a UNIX system that supports graphics, but you would like to use the non-graphical mode instead, change your current directory to the location of the install program on the CD media and type:

### **./install –mode text**

This will sta[rt the non-graphical installation of the Publishin](#page-32-1)g Adapter. See UNIX Non-Graphical Installation on page 33 for instructions.

### <span id="page-27-1"></span>UNIX Graphical Installation

This section guides you through the graphical installation of the Publishing Adapter.

To install the Publishing Adapter using the graphical interface

- 1 Depending on your version of UNIX, change your current working directory to the correct subdirectory on the installation media.
- 2 Type **./install**, and then press **Enter**.

The Welcome window opens.

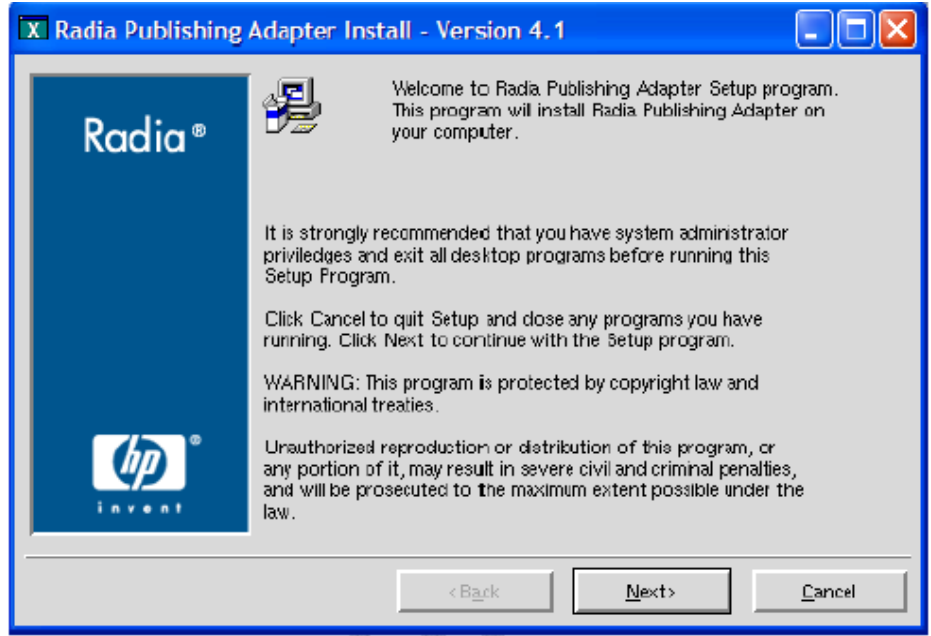

### 3 Click **Next**.

The HP Software License Terms window opens.

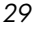

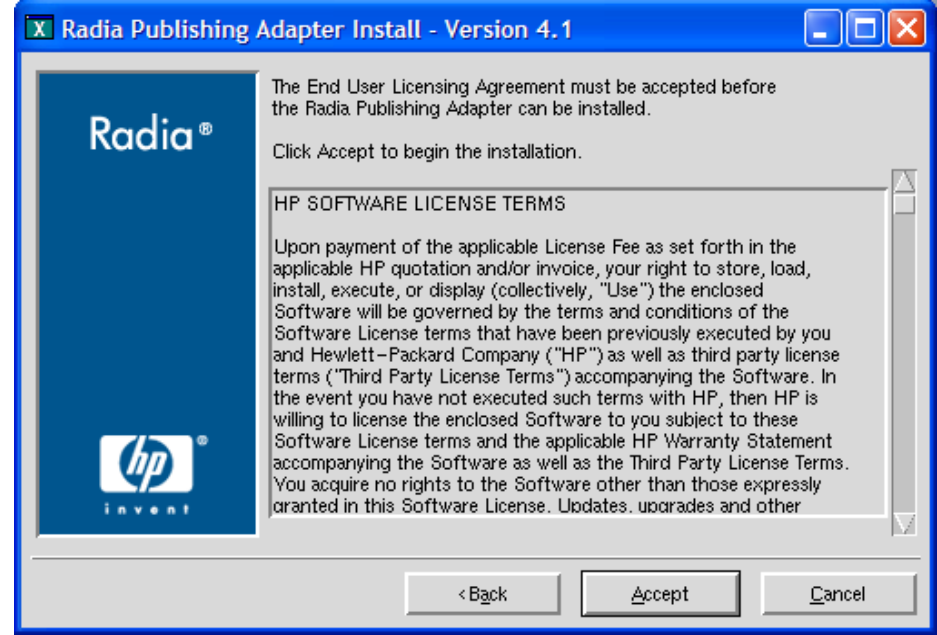

Read the agreement and click **Accept**.

The Directory Location window opens.

*Chapter 2*

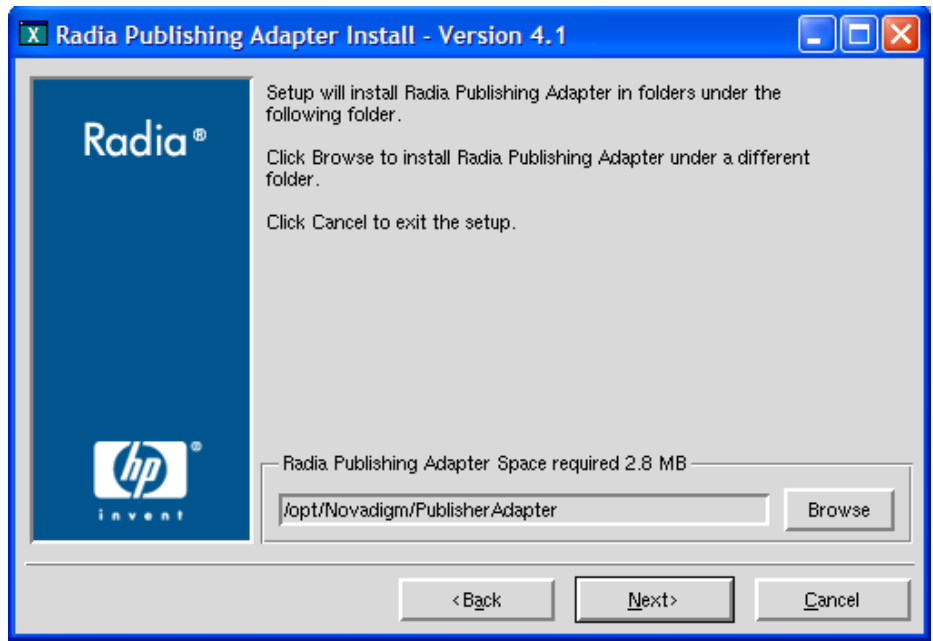

- 5 Type the name of the directory to which you would like to install the Publishing Adapter (default is /opt/Novadigm/PublisherAdapter), or click **Browse** to select a location.
- 6 Click **Next**.

If the directory you specified already exists, the dialog box below appears.

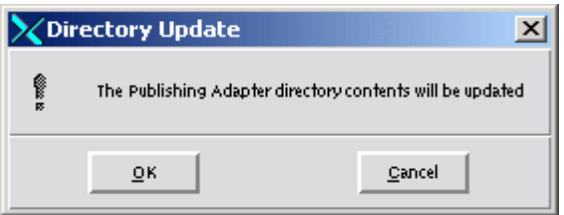

7 You can specify a new directory by clicking **Cancel** and returning to the previous step, or click **OK** to proceed.

The license file window opens.

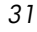

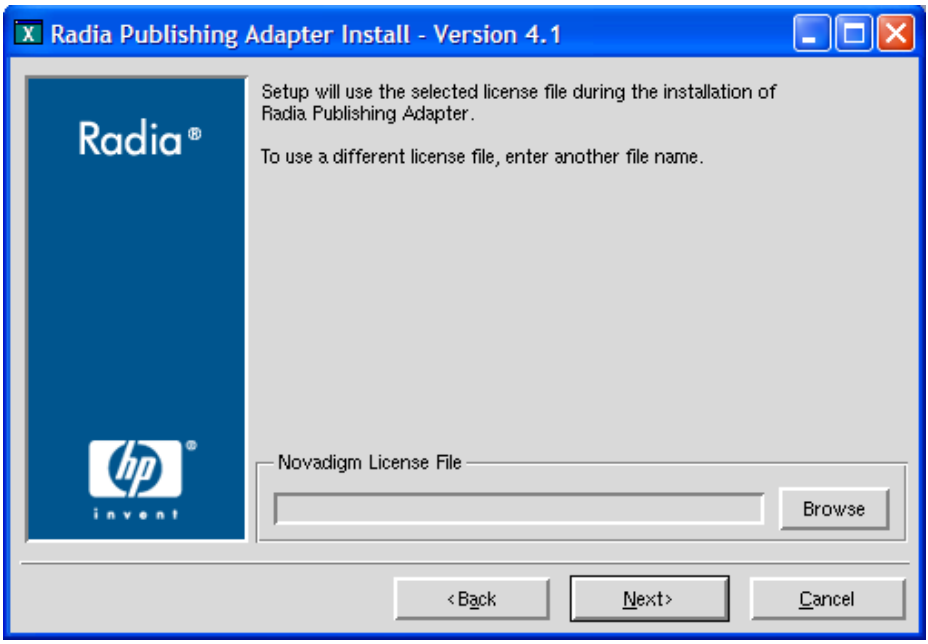

- 8 Enter the location o your license file or click **Browse** to select the location manually.
- 9 Click **Next**.

The Installation Settings window opens.

*32 Chapter 2*

<span id="page-32-0"></span>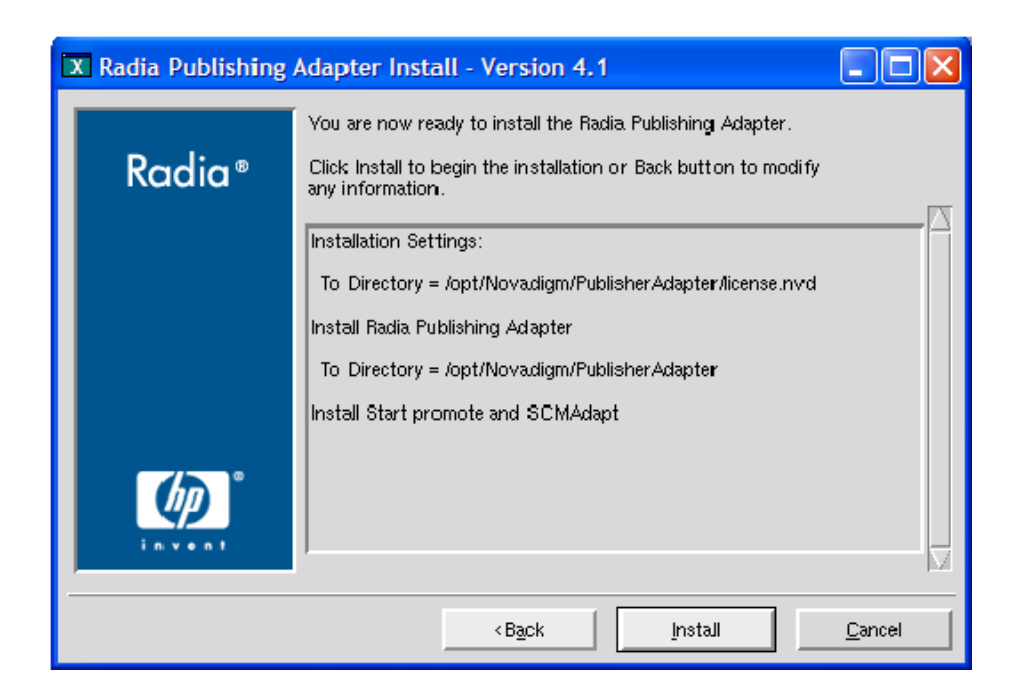

### 10 Click **Install**.

11 When the installation is complete, click **Finish**.

You have successfully installed the Publishing Adapter for UNIX.

## <span id="page-32-1"></span>UNIX Non-Graphical Installation

This section guides you through the non-graphical installation of the Publishing Adapter for UNIX.

To install the Publishing Adapter using the non-graphical installation

- 1 Depending on your version of UNIX, change your current working directory to the correct client subdirectory on the installation media.
- 2 Type **./install –mode text** and then press **Enter**.

The Publishing Adapter installation begins.

- 3 Type **C**, and then press **Enter**.
- 4 Press a key to view the End User License Agreement.
- 5 When you are finished viewing the agreement, type **Accept** and press **Enter**.
- 6 Accept the default location for the Publishing Adapter (/opt/Novadigm/ PublisherAdapter) by pressing **Enter**, or specify a different location.

If the directory you specify already exists, you will be prompted to continue. Alternatively, if the directory does not exist, the installation program will display the Installation Settings.

- 7 Type **Y**, and then press **Enter**.
- 8 Enter the location and name of your license file and press **Enter**.
- 9 Press **Enter** to accept the default (Y) and begin the installation.

If you do not want to begin the installation, type **N**, and then press **Enter**.

10 To complete the configured installation process, press **Enter**.

You have successfully installed the Publishing Adapter for UNIX.

# <span id="page-34-0"></span>Summary

- The Publishing Adapter is available for Windows and UNIX operating systems.
- Before installing the Publishing Adapter, it is recommended that you stop any running programs.
# 3 Configuration File-Based Publishing (promote.tkd)

At the end of this chapter, you will:

- Be familiar with Configuration File-Based publishing.
- Understand the command line parameters needed for promote.tkd.
- Understand the promote.cfg parameters.
- Understand how to specify additional attributes.

*37* 

### Using Configuration File-Based Publishing

One method available for publishing with the Publishing Adapter is configuration file-based publishing. This method uses a configuration file (promote.cfg) that includes your publishing specifications. The publishing session is then executed from the command line. Command line parameters are described in [Table 2 below,](#page-37-0) and the configuration file is described i[n The](#page-38-0) [PROMOTE Configuration File on page 39.](#page-38-0) 

Execute the command line from the directory where you installed the Publishing Adapter (default is C:\Novadigm\PublisherAdpater\). The command line is preceded with nvdkit promote.tkd, files that were installed during the Publishing Adapter installation and contain the Novadigm runtime Tcl interpreter and configuration file-based publishing code respectively.

#### Example

nvdkit promote.tkd -cfg promote.cfg -user rad\_mast -pass radia

| Parameter           | <b>Description</b>                                                                                                    |
|---------------------|----------------------------------------------------------------------------------------------------|
| $-cfa$<br>filename  | Specifies the file that contains the configuration options<br>for this execution of the Publishing Adapter. The file<br>promote.cfg is provided as a sample configuration file,<br>and is the default value. This file can be re-named. |
|                     | You can maintain multiple configuration files to facilitate<br>a variety of publishing jobs. This parameter is optional. If<br>no configuration file is specified, promote. cfq in the<br>current working directory is used.            |
| -user <i>userid</i> | Radia administrator user ID. The default is RAD MAST.<br>This parameter is optional.                                                                                                    |
| -pass<br>password   | Radia administrator password. This parameter is<br>optional.                                                                                                    |

<span id="page-37-0"></span>**Table 2: Command-Line Parameters for promote.tkd** 

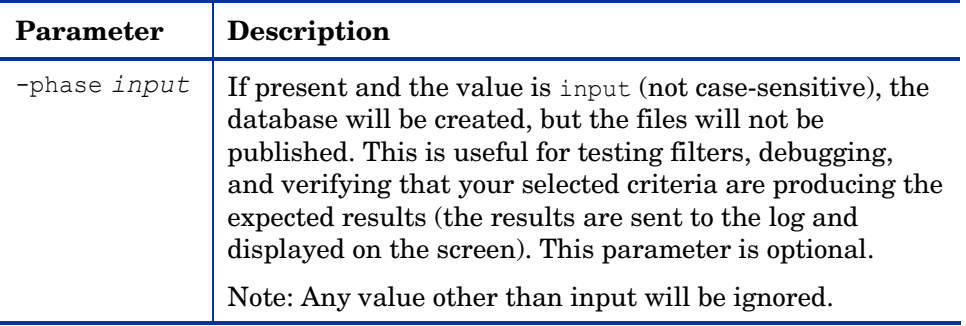

## <span id="page-38-0"></span>The PROMOTE Configuration File

[Table 3 below d](#page-38-1)escribes the configuration file parameters.

### The PROMOTE Configuration File Format

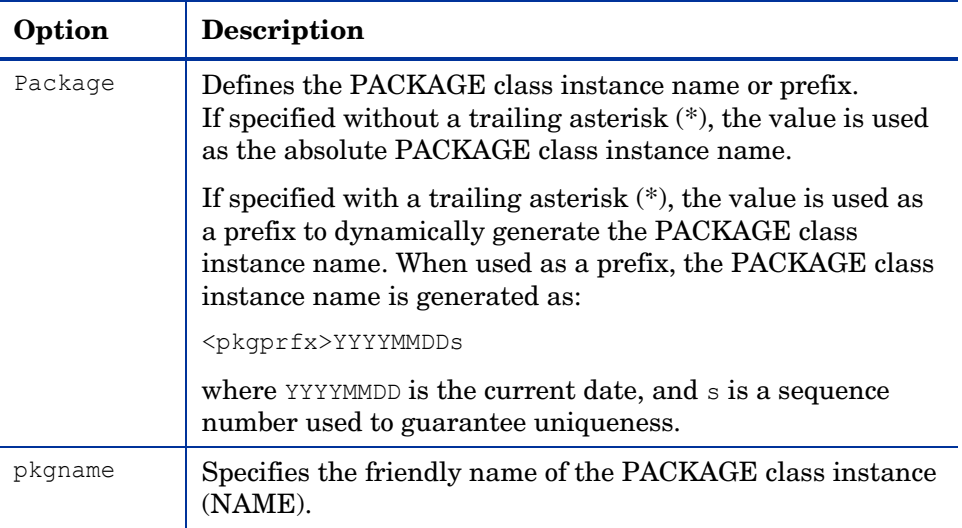

#### <span id="page-38-1"></span>**Table 3: PROMOTE Configuration File Format (promote.cfg)**

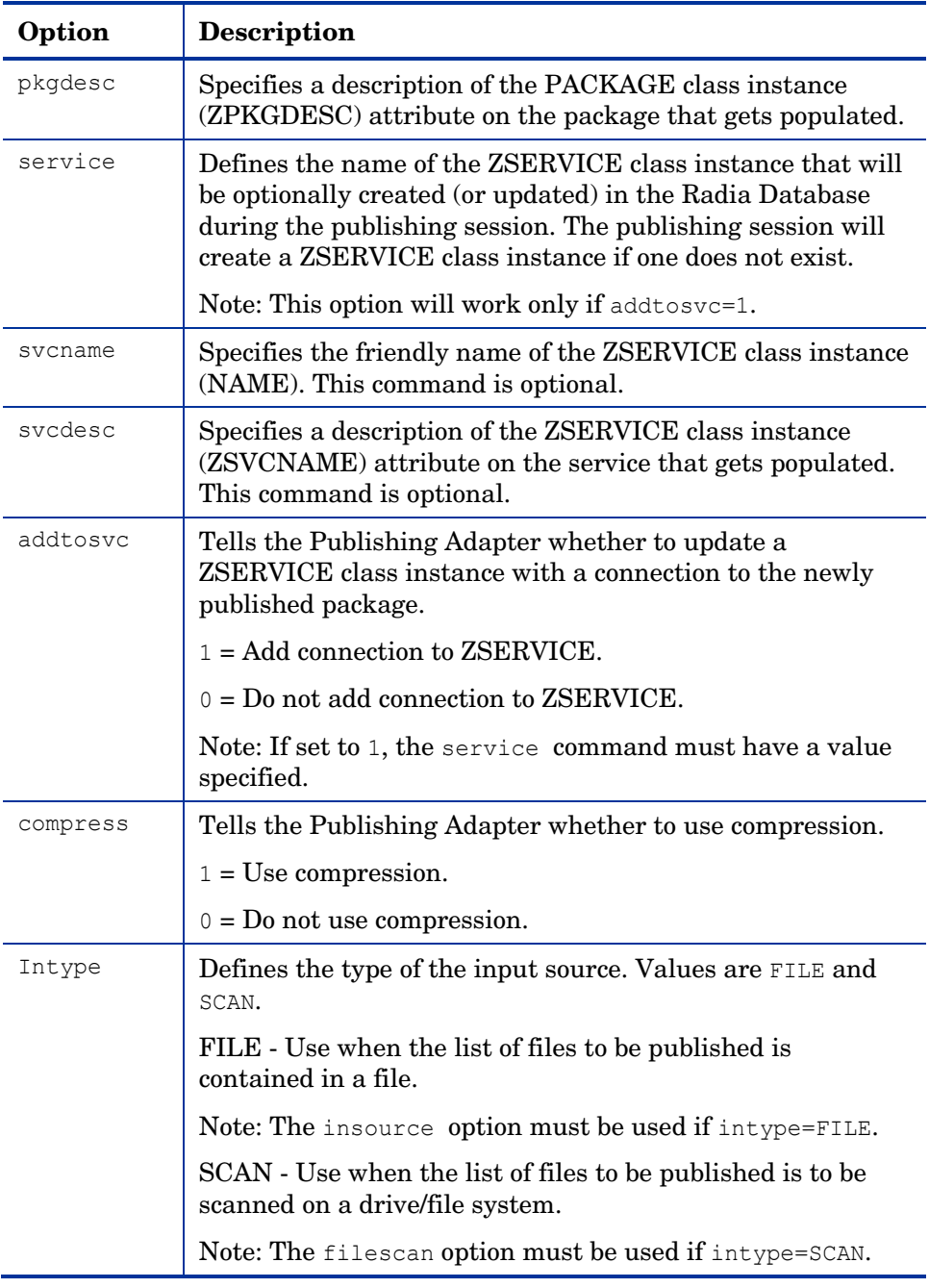

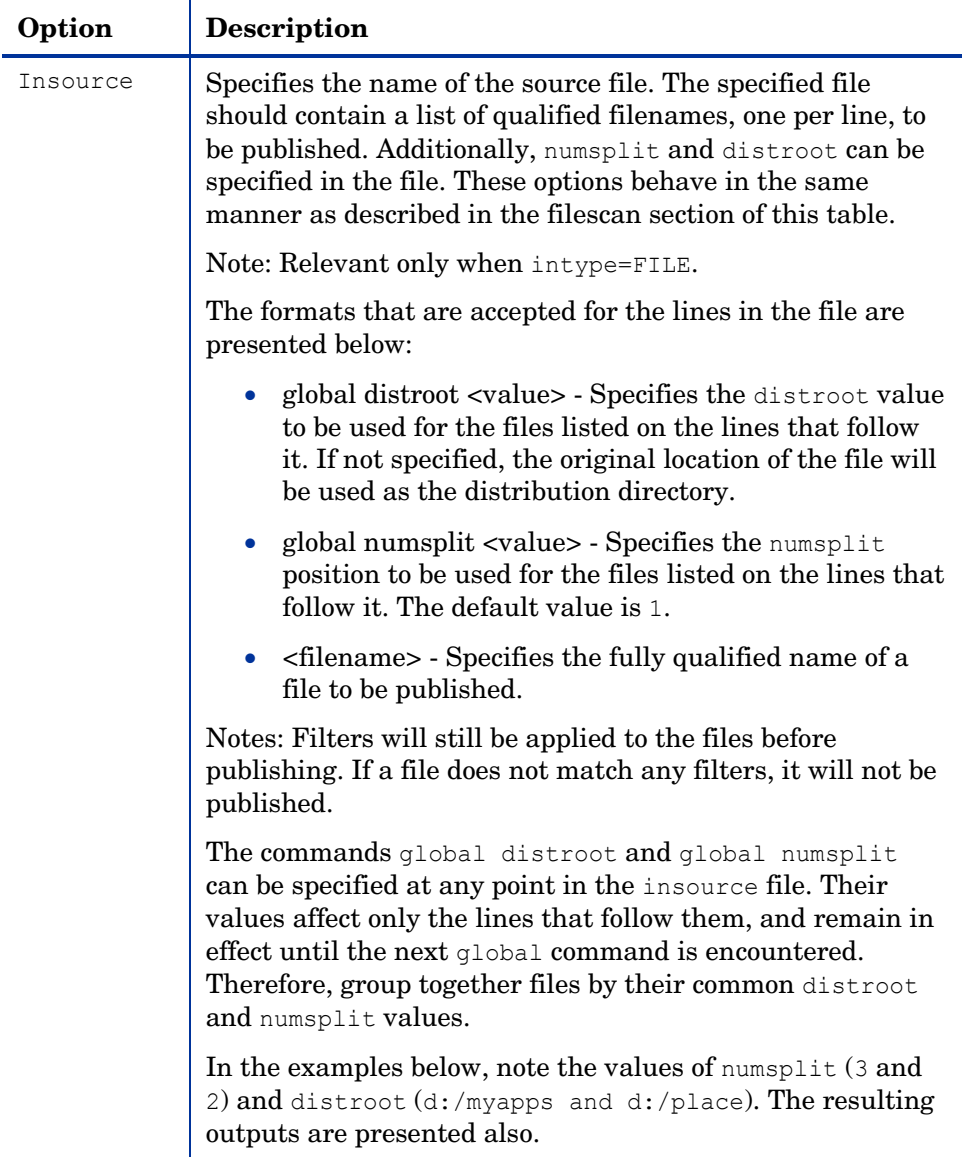

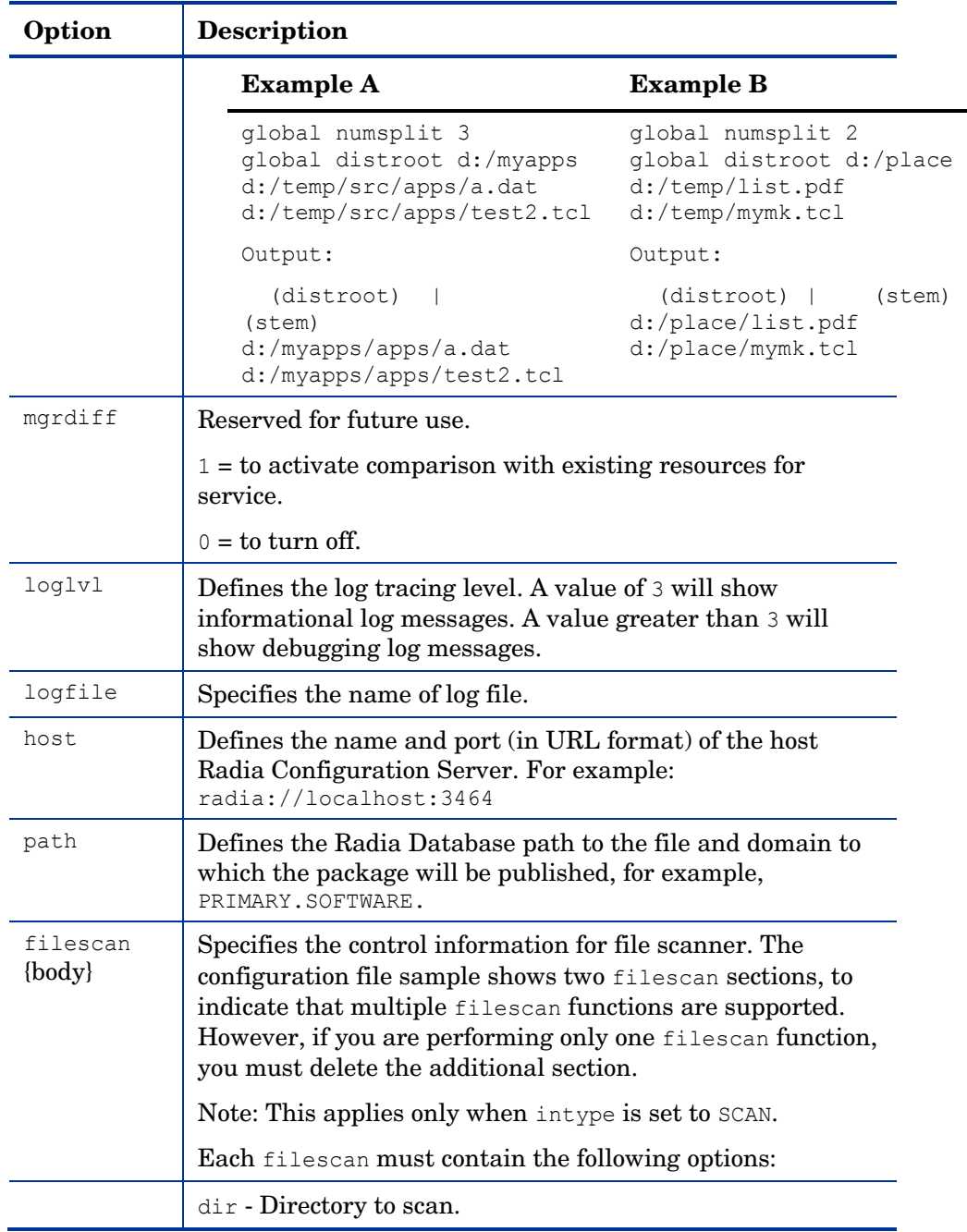

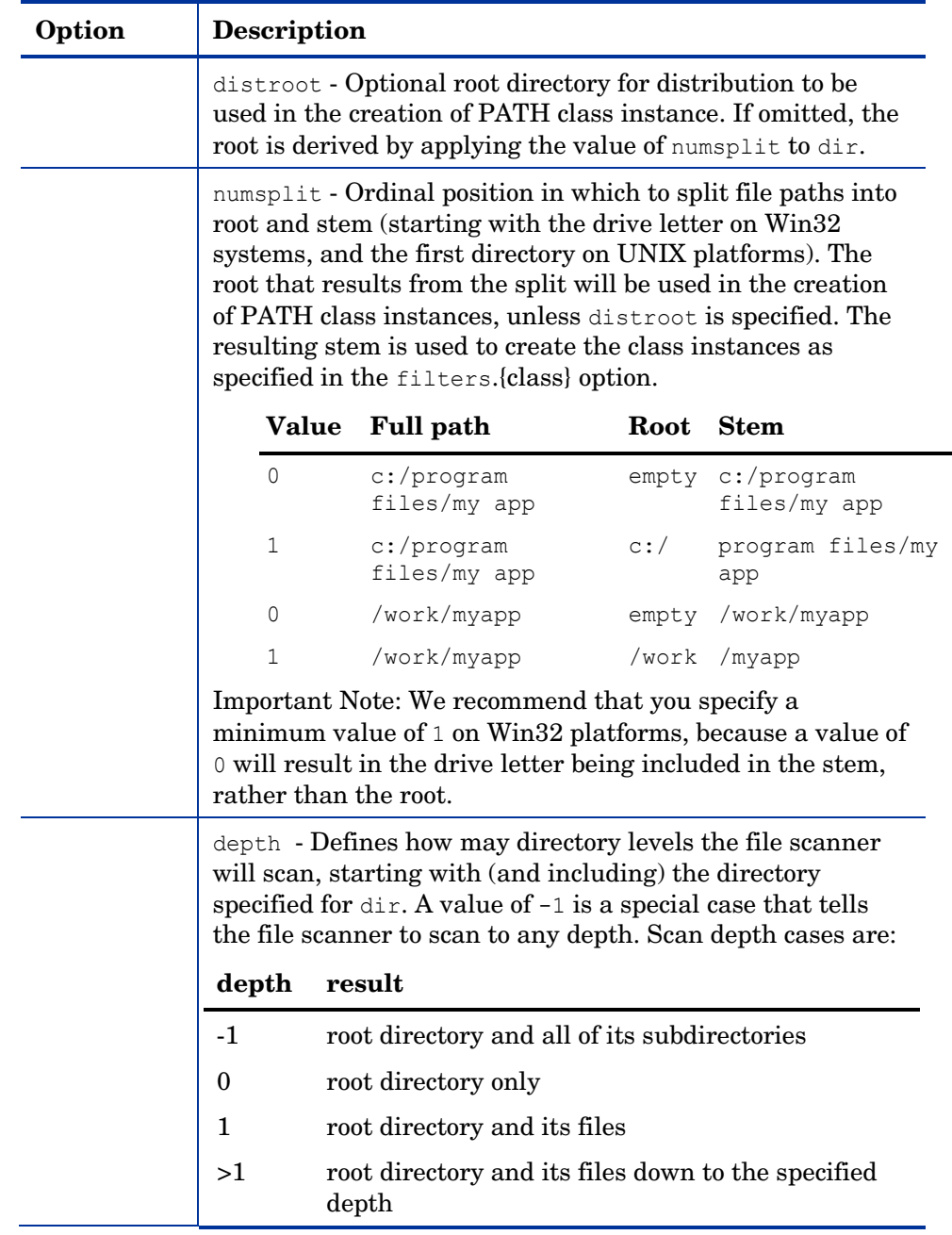

*Configuration File-Based Publishing 43* 

e d

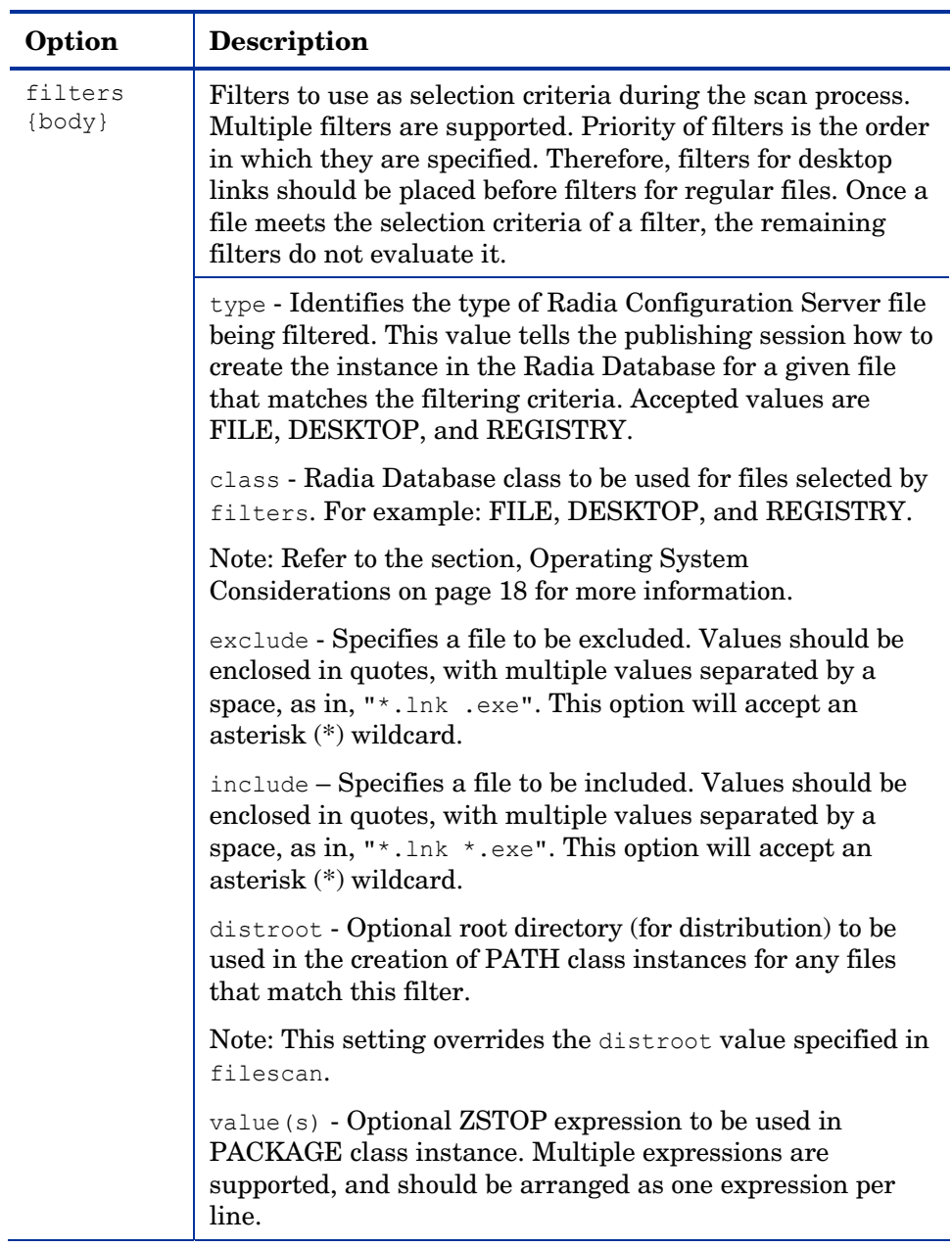

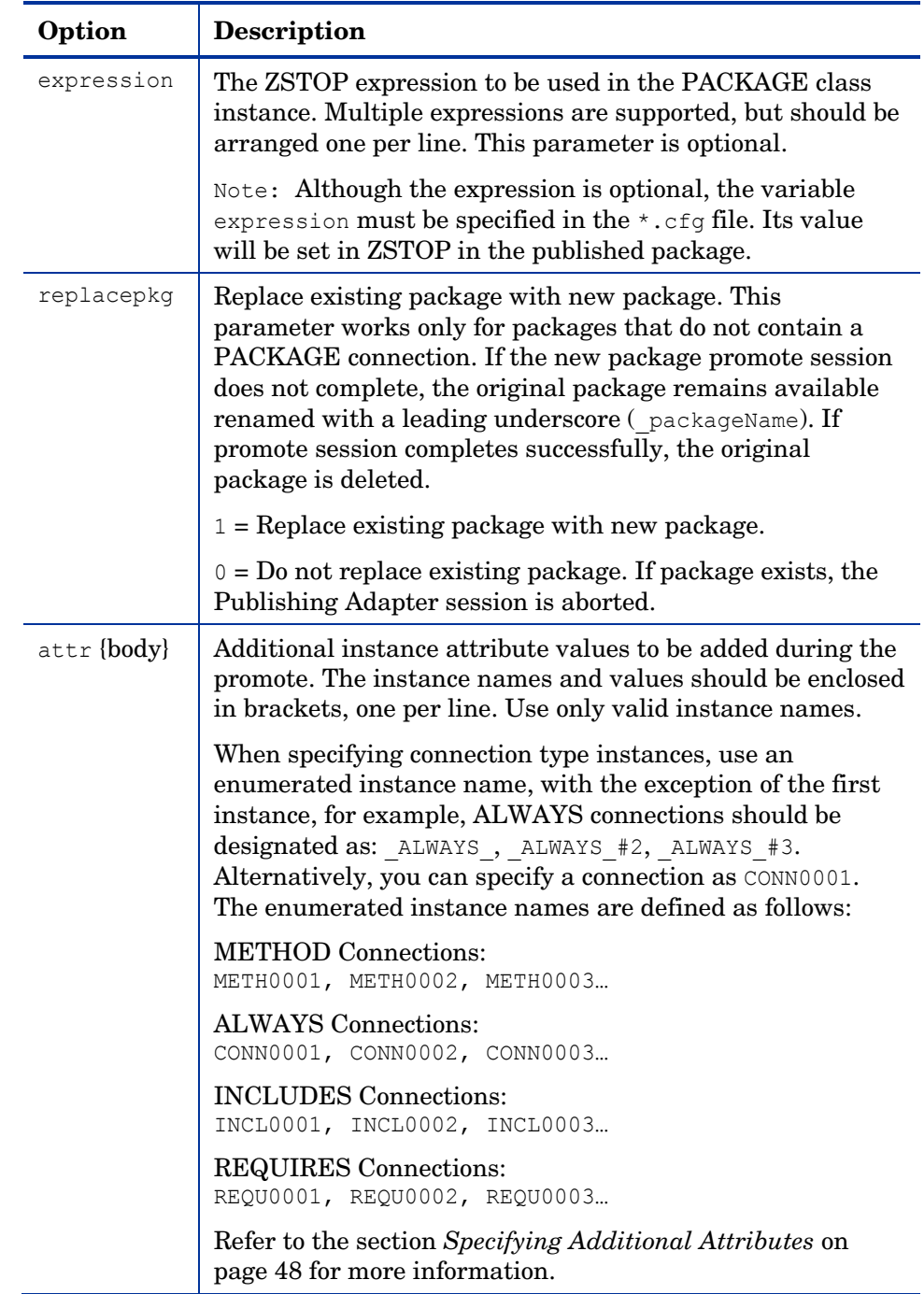

### Sample PROMOTE Configuration File (promote.cfg)

The sample of code below presents a sample promote.  $cfq$  including the standard defaults. Remove the section in bold if doing only one filescan function.

promote.cfg

```
# Publishing Adapter Default Options 
# 
# package package instance name or prefix (i.e., foo or foo_*)
# pkgname to be used as friendly name of package (NAME) 
# pkgdesc to be used as description of package (DESCRIPT) 
# service zservice instance name 
# svcname to be used as friendly name of service (ZSVCNAME) 
# svcdesc to be used as a description of the service (NAME) 
# addtosvc connect package to service 
# compress 1 to request compression 
# intype source type for list of resources (FILE/SCAN) 
# insource file path for input if type is FILE 
# mgrdiff Reserved for future use.
1 - to activate comparison with existing resources for service 
0 – to turn off 
# 
# 
  package " "<br>nkmame " "
  pkgname " "<br>pkgdesc " "
  pkgdesc
  service " "
  svcname \begin{array}{cc} \text{w} & \text{w} \\ \text{sucides} & \text{w} \\ \end{array}svcdesc "
   addtosvc 0 
  compress 1<br>
intype SCAN<br>
inserved
  intype
  insource
   mgrdiff 0 
   loglvl 3 
   logfile promote.log 
 host radia://localhost:3464 
 path PRIMARY.SOFTWARE 
  replacepkg 1
   # 
   # File Scanner Control Info 
   # depth number of subdirs to traverse (-1 = all)
   # numsplit number of subdirs (includes drive in Win) to use in root 
   # distroot distribution root to be used to create path instance
               if left blank, root of dir is used
```

```
 # 
    filescan { 
dir {} 
distroot {}
numsplit 2<br>depth -1depth } 
    filescan { 
         dir {}<br>distroot {}
          distroot {} 
          numsplit 1 
          depth -1 
    } 
    # 
    # Priority of the component classes as receiving bucket is based on filter order 
    # 
    # Specialized (like desktop) should be put before file class filters 
    # 
    # Abstract Filters (multi-type) 
              database class used for files that satisfy this filter
    # expression expression strings for ZSTOPs in package instance 
 # 
    filters lnk { 
type desktop<br>class desktop
                desktop<br>"
exclude<br>include
                 \sum_{i=1}^{n+1}distroot{} 
   } 
   filters reg { 
type registry<br>class registry
                registry<br>" "
exclude<br>include
                "*.reg *.edr"<br>{}
distroot{} 
  } 
  filters all {<br>ne file
type file 
class<br>exclude
                 \frac{m*.log * .bak^m}{m * m}include
distroot {}
attr { 
        ALWAYS_#3 SOFTWARE.ZSERVICE.REDBOX<br>NAME Redbox
                        Redbox
} 
    }
```
### <span id="page-47-0"></span>Specifying Additional Attributes

Use the Publishing Adapter attr parameter to automatically create Service, Package, and Component instances for individual applications via a publishing session. These additional attribute values can be specified in the configuration file or directly on the command line as command line arguments.

When specifying additional attributes, the following rules apply:

- The attributes and their values only affect the instances being created or promoted during that publishing session. For example, if the ZRSCVRFY attribute and its value for the UNIXFILE class are specified as input to the publishing session, only instances of the UNIXFILE class created during that publishing session are affected. No other instances of the UNIXFILE class or any other class are affected.
- The value of the attributes, which may share an identical name with attributes in other classes, will not be contaminated by the value specified for a named class. For example, if a Publishing Adapter execution will create both FILE and UNIXFILE instances in the same publishing session, it is possible to specify an altered value of the ZRSCVRFY attribute for UNIXFILE without altering the default value to be applied to the ZRSCVRFY attribute of the FILE class.
- No new attributes will be added to a class using the Publishing Adapter. If an additional attribute is specified that is not defined in the class template, the attribute will not be included with the promote object and a warning will be issued in the log file (promote.log) as follows:

Warning: Invalid Attribute: XYZ! Warning: Not defined in class template Warning: -zservice-attr-XYZ discarded

• Attributes defined in the configuration file will overwrite the attributes inherited from the base instance.

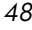

- Attributes defined on the command line will overwrite the attributes defined in the configuration file and the attributes inherited from the base instance.
- The following attributes are generated by the promote process and cannot be specified in the configuration file or on the command line:

ZRSCDATE ZRSCTIME ZRSCSIZE ZCMPSIZE

ZRSCSIG

SIGTYPE

The following message will be issued to the log if one of these attributes is specified:

```
Warning: Restricted Attribute: ZRSCDATE! 
Warning: ZRSCDATE is set during promote 
Warning: -all-attr-ZRSCDATE discarded
```
- The ZRSCCRC represents a special case. The ZRSCCRC will be calculated if the additional attribute ZRSCCRC is set to YES. Not including the additional attribute will leave the ZRSCCRC field blank.
- There is no error checking of attribute values specified in the configuration file or on the command line. If a value specified is too large for its field or the character type is incorrect, the value will be truncated and the incorrect character type will be promoted. For example, specifying a two-character numeric field such as ZOBJPRI with the value ABCD will result in a value of AB after promotion.

### Specifying Additional Attributes in the Configuration File

To specify an additional attribute with its associated value, an attr section must be added to the appropriate filter section or class section of the configuration file. Attributes are specified in the filter section for the

components they apply to using a unique filter name. Additional Package, Service, and Path attributes are specified in a separate attr section.

The sample code below displays an excerpt from a configuration file containing the all filter with an additional attribute section (attr):

```
filters all { 
             type file 
            class unixfile<br>exclude ""
            exclude ""<br>include "*"
            include
            distroot {/xyz/test}
              attr { 
               ZCREATE {PKUNZIP &ZRSCCFIL} 
               ZPERUID (&(USER)/&(GRP)) 
 }
}
```
Within each appropriate filter section an  $\text{attr}\xspace$  section is added. The arguments of the  $\text{attr}\,$  section must be included within curly brackets ({ $\}$ ). These arguments make up the attribute name and value list for that filter.

The Package, Service, and Path class instances created by the Publishing Adapter do not have filters associated with them. To specify attributes for these class instances use the format shown below, with the attributes and their values specified between the braces.

```
attr PACKAGE { 
               RELEASE 3.5.6 
}
```
There is only one attribute and its associated value or value list allowed per line. If the value of the variable is multiple words the value must be enclosed in brackets  $\{\}$  or double quotes as in the value  $\{PKUNZIP \& ZRSCCFIL\}.$ Attribute names are not case-sensitive; the values are promoted in the same case in which they are specified.

If an attribute is specified and it is not part of the PACKAGE, ZSERVICE, or PATH class or it is not part of a recognized filter, the attribute is deleted and the following message is written to the log:

Warning: Invalid Filter: abc ! Warning: -abc-attr-ZUSERID discarded If an attribute specified does not exist in the class template, when this attribute is processed the attribute is discarded and the log will display:

```
Warning: Invalid Attribute: NOTGOOD! 
Warning: Not defined in class template 
Warning: -all-attr-NOTGOOD discarded
```
There is no limit to the number of additional attributes that can be specified or the order in which they can be specified.

#### Specifying Connection Types

INCLUDES, REQUIRES and ALWAYS connections can be specified for all classes that contain these type of connections. There are two methods of specifying connection types.

- Specifying the explicit connection type with a sequential number appended such as ALWAYS #3.
- Specifying the numbered type connection such as CONN0001.

REGISTRY, DESKTOP, FILE, PACKAGE, and ZSERVICE classes contain INCLUDES, REQUIRES, and ALWAYS connections defined in the default database. The connection must be specified with the name and the number.

The sample code below, displays an example of specifying connections for the ZSERVICE instance.

```
attr zservice { 
      ALWAYS #3 SOFTWARE.ZSERVICE.REDBOX
       _ALWAYS_#2 SOFTWARE.ZSERVICE.DRAGVIEW 
}
```
The connection takes the slot number specified with one exception. The ALWAYS connection of the ZSERVICE class is reserved for use by the package instance created by the Publishing Adapter session. If this connection is specified on the command line or in the configuration file, the value specified in the configuration file or on the command line will overwrite the package connection created from the promote process.

The formats for specifying additional attributes using connection types are as follows:

- Method Connections: METH0001, METH0002, METH0003
- Always Connections: CONN0001, CONN0002, CONN0003
- Includes Connections: INCL0001, INCL0002, INCL0003
- Requires Connections: REQU0001, REQU0002, REQU0003

The following is an excerpt of the configuration file with the connection type attributes specified.

```
filters all { 
       type file 
 class file 
 exclude "*.log *.bak"
       include "*" 
       distroot {}
       attr { 
   meth0001 notepad 
       CONN0003 test123 
       } 
}
```
A table is printed in the promote.log that shows:

- All attributes in the class.
- The connection type (V=variable, M=method, C=class, I=includes, R=requires).
- The connection type name.
- The value inherited from the base instance.
- The value set for the Publishing Adapter promote.

The following is an excerpt of the table presented in the log file.

Info: -----------------Info: filter = all classname = FILE Info: Info: Name Type Connection BaseInst RPA

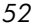

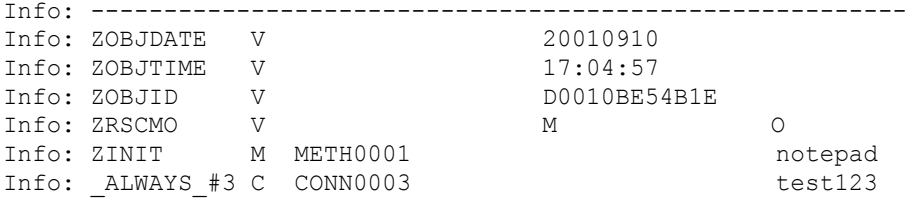

If the same attribute is set using an explicit connection (for example,  $ZINT =$ {pzunzip &zrsccfil} ) and a connection type connection (for example, meth0001 = notepad.exe), the following error is generated and the Publishing Adapter session is halted.

```
Error:!!!Conflict of Additional Attributes 
Error: Specify either Explicit or Connection type for Attribute
Error: Explicit type: -all-attr-ZINIT = pzunzip &zrsccfil 
Error: Connection type: -all-attr-METH0001 = notepad.exe
```
#### Specifying Additional Attributes on the Command Line

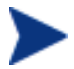

With this enhancement the use of a configuration file is no longer a required configuration argument.

Additional attributes can also be specified directly on the command line. Attributes added using the command line take the following format:

```
-(filter name)-attr-(variable name) value
```
or

-(class name )-attr-(variable name) value

#### Example

```
-all-attr-zinit "PKUNZIP &ZRSCCFIL" 
-package-attr-release 1.2.3
```
Therefore an example of a Publishing Adapter command line with additional attributes specified would be as follows:

nvdkit promote.tkd cfg promote.cfg -all-attr-zinit "PKUNZIP &ZRSCCFIL"

Additional attribute command line arguments are specified in lowercase with the exception of the attribute values. The attribute values will retain the case they were specified in when promoted. If the value of the attribute contains multiple words, the value should be surrounded by double quotes as in the example above.

The filter name, attr keyword, and variable name must be separated by hyphens.

If the second element of the string is not attr, a warning is issued to the promote.log:

```
Warning: Problem command line attribute ! 
Warning: -zservice-axxt-zinit discarded
```
If the configuration file is specified and the .cfg file exists, no new configuration file is unpacked. If the configuration file doesn't exist, a blank configuration file is unpacked with the name specified for the  $\text{cfq}$  file. If no .cfg file is specified, the default name of promote.cfg is used for the blank configuration file that is unpacked.

When the promote.tkd is run, a sample .cfg file is unpacked.

#### Filters and Filescans

To specify filters and filescan configuration on the command line use the following formats.

#### Filescans

Only one filescan can be specified on the command line. If additional filescans are needed they must be specified in the configuration file. The command line options for filescan are:

```
-fs-dir 
-fs- distroot {}
-fs- numsplit 1<br>-fs- depth -1
-fs- depth
```
#### **Filters**

To specify a filter on the command line use the following argument format:

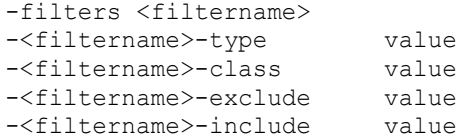

The filters argument must be used to specify the unique name of the filter. There can be multiple filters entries each specifying a unique filter name. Multiple filters can be defined on the command line.

Command line example:

```
nvdkit promote.tkd -filters testrpa -testrpa-type file -
testrpa-class file -testrpa-exclude "" -testrpa-include "*"
```
The filter executed on the command line above is displayed in the promote.log excerpt below:

```
20020918 11:42:05 Info: Filter[testrpa]: 
20020918 11:42:05 Info: filtername = testrpa 
20020918 11:42:05 Info:
20020918 11:42:05 Info: class = file 
20020918 11:42:05 Info: include = * 
20020918 11:42:05 Info: exclude = {}
```
There is no limit to the number of additional attributes that can be specified or the order in which they can be specified. The same rules that apply to the configuration file for valid attributes also apply to the command line attributes.

Specifying attributes on the command line, the attribute must be in a recognized filter or in the zservice, package or path class. If not, the following message is written to the log:

```
Warning: Invalid Filter: abc ! 
Warning: -abc-attr-ZUSERID discarded
```
If a package name is not specified on the command line, the default package name of rpadefault  $*$  is used.

# # Radia Automated Publishing Interface # # package - package instance name or prefix (i.e. foo or foo \*) # pkgname - to be used as friendly name of package (NAME) - to be used as description of package (DESCRIPT) # service - zservice instance name

```
# svcname - to be used as friendly name of the service (ZSVCNAME)
# svcdesc - to be used as a description of the service (NAME)<br># addtosvc - connect package to service
               - connect package to service
# compress - 1 to request compression 
# intype - source type for list of resources (FILE/SCAN) 
            - file path for input if type is FILE
# mgrdiff - 1 to activate comparison with existing resources for service - not implemented
# 
# 
   package "attr_test"
   pkgname "attr_test"<br>pkgdesc "attr_test"
               "attr_test"
   service "attr_test"
   svcname "attr_test"<br>svcdesc "attr_test"
               "attr_test"
    addtosvc 1 
    compress 1 
   intype SC<sub>incourse</sub>
   insource
    mgrdiff 0 
    loglvl 3
    logfile promote.log 
    host radia://localhost:3464 
    path PRIMARY.SOFTWARE 
# 
    # File Scanner Control Info
   \# depth - number of subdirs to traverse (-1 = all) # numsplit - number of subdirs (includes drive in win) to use in root
     # distroot - distribution root to be used to create path instance 
     # if left blank, root of dir is used
 # 
     filescan {
       dir {c:/attr/test}
       distroot {}<br>numsplit 2
       numsplit 2<br>depth 2
       depth
 } 
    # 
    # Priority of the component classes as receiving bucket is based on 
    # filter order
    # Specialized (like desktop) should be put before file class filters 
 # 
    # Abstract Filters (multi-type)
    # class - database class used for files that satisfy this filter 
    # expression - expression strings for ZSTOPs in package instance 
 # 
filters reg {
             type registry 
             class registry 
            exclude
```

```
 include "*.reg *.edr" 
distroot {}
} 
filters lnk { 
 type desktop 
 class desktop 
     exclude ""<br>include "*.lnk"
     include "*.l<br>distroot {}
     distroot
 attr { 
 MACHUSER TESTUSER 
      ZCREATE {PKUNZIP &ZRSCCFIL} 
       } 
   } 
filters all { 
             type file 
                    file<br>m<br>"*"
            exclude
            include<br>distroot
                     {/john/test}
attr {
 ZCREATE TESTSTART 
ZDELETE TESTOVER
             } 
   } 
  expression { 
   } 
attr package { 
 releASE 3.5.6 
 wrong thisiswrong 
 includes SOFTWARE.PACKAGE.ADAPT 
         includes#2 SOFTWARE.PACKAGE.RAPILINK 
       } 
       attr zservice { 
       ZSVCMO m 
URL {WWW.NOVADIGM.COM}
ALWAYS #3 SOFTWARE.ZSERVICE.REDBOX
 _ALWAYS_#2 SOFTWARE.ZSERVICE.DRAGVIEW 
      } 
    attr path { 
            zrscmo O 
 }
```
## Summary

- Execute configuration file-based publishing from the command line.
- Edit promote.cfg to include your required publishing parameters.
- Use the attr parameter to specify additional attributes.

# 4 Object-Based Publishing (SCMAdapt.tkd)

At the end of this chapter, you will:

- Be familiar with Object-Based publishing.
- Understand SCMAdapt.tkd command line parameters.
- Understand the SCMAdapt.cfg parameters.

*59* 

### Using Object-Based Publishing

Object-based publishing is accomplished through the use of  $SCMAdapt.tkd$ , a file included with your installation of the Publishing Adapter. Using SCMAdapt.tkd, the Publishing Adapter takes the input or output objects from one of the Novadigm legacy Source Control Management adapters (EDMPVCS or EDMATRIA), and publishes the specified files to Radia. This is done using command line arguments. Command line parameters are described in Table 4 below and the configuration file parameters are described i[n The SCMAD](#page-59-0)[APT Configuration File on page 65.](#page-64-0) 

Execute SCMAdapt.tkd on a command line from the directory where you installed the Publishing Adapter (default is

 $C:\Novadigm\Phi\simeq\Aapter\AA\apt.$  Once executed, SCMADapt.tkd uses the supplied arguments to determine the location of the objects and configuration file for the publishing session.

#### Example

nvdkit scmadapt.tkd -objdir <Object Directory> -cfg <scmadapt.cfg>-user <userid> -pass <password> -phase input

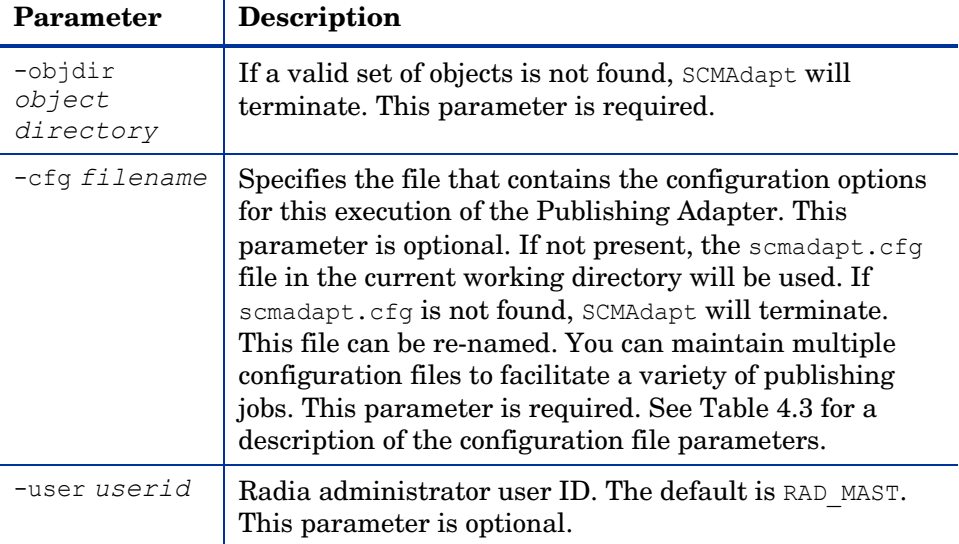

#### <span id="page-59-0"></span>**Table 4: Command-Line Parameters for scmadapt.tkd**

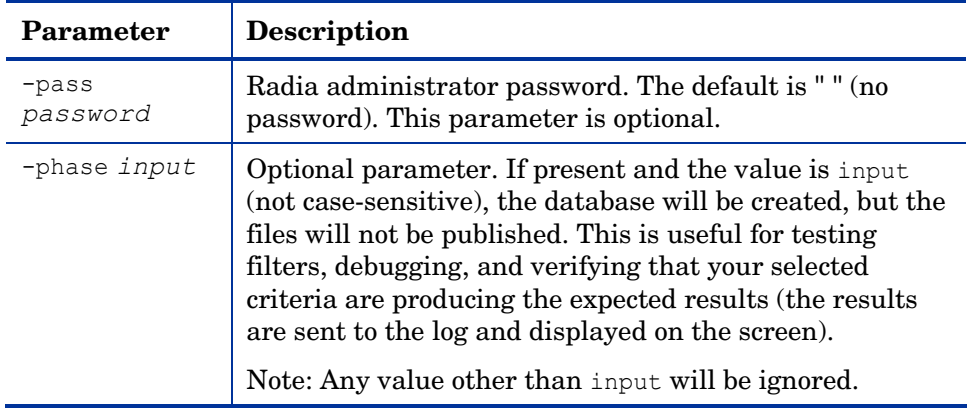

### Input Objects

SCMAdapt requires an input of two objects, ZPROMDFT, and one of the others as detailed below. All of these objects are from a Novadigm legacy SCM Adapter.

• ZPROMDFT Object default values for the adapter.

and

• ZINPUT Object input to the adapter. (Use the Radia Screen Painter or the Radia Client Explore to build input to SCMAdapt.)

or

• ZPROMDFT Object default values for the adapter.

and

• ZPROMOTE Object output of the adapter (output from a Novadigm legacy SCM Adapter).

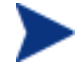

If the secondary input object is ZINPUT, no SCM access is done. Only the file or application defined in the heap will be published.

*Object-Based Publishing 61* 

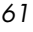

### ZPROMDFT Variables

Ĭ.

L

[Table 5 below s](#page-61-0)hows the variables of the ZPROMDFT object. Although all the variables listed might appear in a Novadigm legacy SCM adapter object, those marked N/A are not used by the Publishing Adapter. Using an object editor (such as the Radia Client Explorer), open the ZPROMDFT object to ensure that the required variables are present.

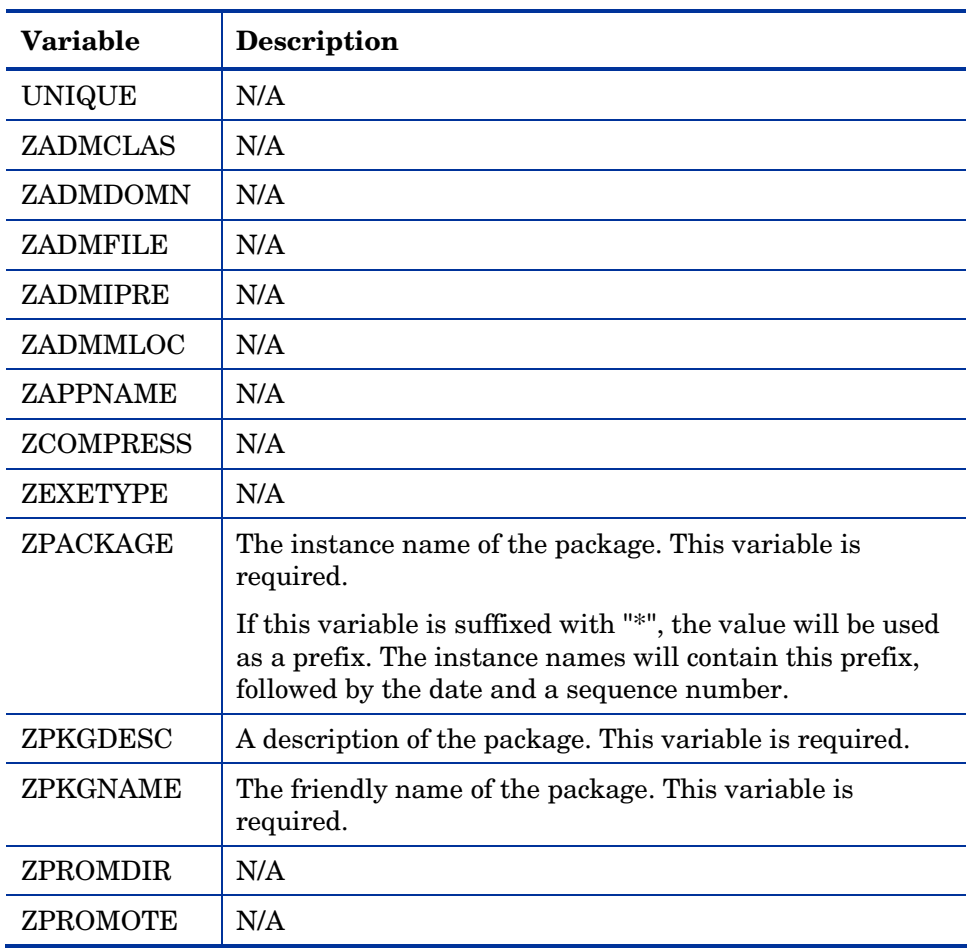

#### <span id="page-61-0"></span>**Table 5: ZPROMDFT Variables**

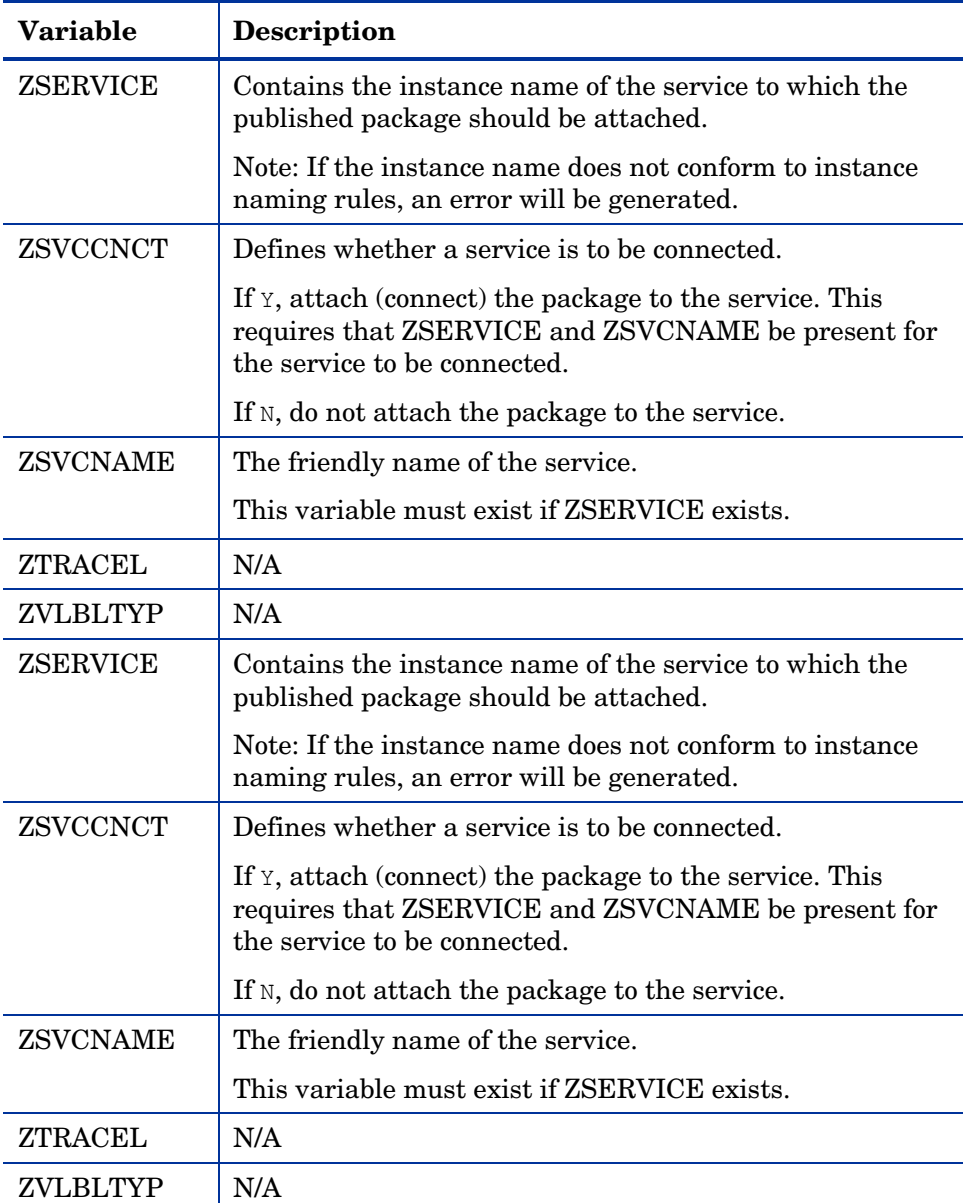

*Object-Based Publishing 63* 

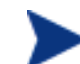

ZSERVICE, ZSVCNAME and ZSVCCNCT are not *required* variables.

However, they all must be present in order for a package to be connected to a service. If either of these variables is missing, a notice is sent to the log and the console, and the package will be created and the resources published, but the package will not be connected to a service.

### ZINPUT Variables

These variables have to be added to the ZINPUT object:

• **ZSPLIT**

The position in the ZPRPCFIL value where to split the file name into a root and a stem.

The value of the root becomes the PATH instance value, and the FILE instance value adopts the value of the stem. For example:

ZPRPCFIL: F:\intstage\s054ptest\test\bin\TESTING.TXT ZSPLIT: 2

The root is:  $F:\int \text{stage}\$ .

The stem is: s054ptest\test\bin\TESTING.TXT

A PATH instance is created with a value of: F:\intstage\.

A FILE instance is created with a value of: s054ptest\test\bin\TESTING.TXT.

#### • **ZDSTROOT**

The deployment location. This variable is equivalent to ZLOCCLNT in EDM.

If present, the PATH instance will be set to this value.

If not present, the PATH instance will be set to the root directory of the promoted resource (for example,  $\&$  (ZRSCCDRV)  $\&$  (ZRSCCDIR)).

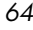

The ZDSTROOT value will be retrieved from the ZINPUT object, if it is present.

If ZDSTROOT is not specified, the path from where the resource was published will be assumed.

#### • **ZCLASS**

This variable identifies the file type specified in the heap. The acceptable values are FILE, DESKTOP, and REGISTRY. The default is FILE.

If ZCLASS is not present, a message indicating that the variable is being defaulted will be printed in the log and on the console.

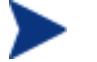

ZCLASS is only honored on ZINPUT heaps that specify a file, not an application (such as, when ZAPPLIC=N).

#### • **ZAPPLIC**

The flag that states whether the ZINPUT heap is an application.

If Y, ZPRPCFIL will be the base directory (root) from where to start the file scan, and all its files and subdirectories will be published.

If N, ZPRPCFIL will be the file to be published.

### <span id="page-64-0"></span>The SCMADAPT Configuration File

The following two sections present detailed information on the SCMADAPT configuration file. The first section, The SCMADAPT Configuration File, presents a table in the format of the configuration file. The second section, The SCMADAPT Configuration File Sample, presents a sample scmadapt.cfg, showing the standard defaults.

*Object-Based Publishing 65* 

### The SCMADAPT Configuration File

#### **Table 6: The SCMADAPT Configuration File Parameters (scmadapt.cfg)**

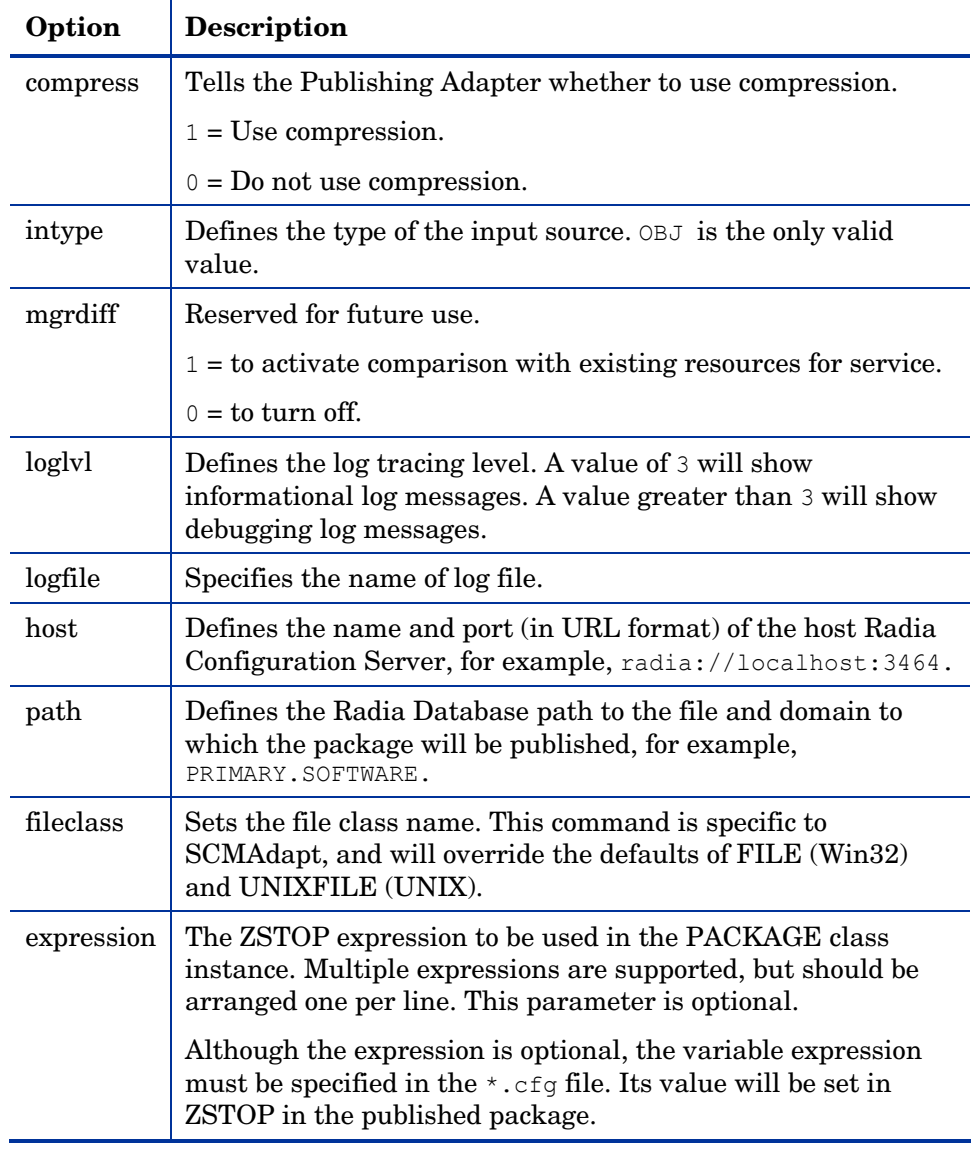

#### The SCMADAPT Configuration File Sample (scmadapt.cfg)

It should not be necessary to modify the default configuration file (except for the *host* value) unless the name of the *fileclass* is to be changed. The following table presents the commands of the Configuration File, as well as a description with guidelines for specifying.

A sample configuration file is shown below:

```
scmadapt.cfg 
# Publishing Adapter Default Options 
# 
# compress 1 to request compression 
# intype source type for list of resources (OBJ) 
# insource This field must be present, but must not be specified 
# mgrdiff Reserved for future use. 
            1 - to activate comparison with existing resources 
for service 
            0 – to turn off 
# fileclass File class name - defaults to FILE in Win Platforms 
# defaults to UNIXFILE on UNIX 
platforms 
    compress 1 
    intype OBJ 
    insource " " 
    mgrdiff 0 
    loglvl 3 
    logfile SCMAdapt.log 
 host radia://localhost:3464 
 path PRIMARY.SOFTWARE 
     fileclass " " 
     expression { 
     }
```
*Object-Based Publishing 67* 

## Summary

- Execute object-based publishing from the command line.
- Edit SCMAdapt.cfg to include your required publishing parameters.

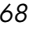

# 5 Radia Native Packaging

At the end of this chapter, you will:

- Be familiar with Radia Native Packaging.
- Understand Radia Native Packaging system requirements.
- Understand the Radia Native Packaging command-line interface.
- Know how to publish using Radia Native Packaging.

*69* 

### What is Radia Native Packaging?

Radia Native Packaging is a feature of the Publishing Adapter specifically designed for UNIX environments. Radia Native Packaging is a command-line driven content-publishing tool supporting native HP-UX, Solaris, AIX, and RedHat Linux software; it is neither a graphical publishing tool nor a mainstream publisher tool. Radia Native Packaging is installed during the regular installation of the Publishing Adapter on a UNIX system.

Radia Native Packaging explores UNIX native software depots, searches for available native packages and publishes wrapped native packages to the Radia Configuration Server. Radia Native Packaging will publish all necessary information that will allow you immediate installation of native software to end clients.

Additionally, Radia Native Packaging publishes information about native package dependencies and will optionally include them with a published package.

### Why use Radia Native Packaging?

Radia Native Packaging supports HP-UX (SD), Solaris (SVR4, patches, patch clusters and rpm), AIX (bff, rte, and rpm), and RedHat Linux RPM software package formats. With the use of Radia Native Packaging you can easily publish wrapped native UNIX software, updates, and patches without any need for re-packaging. Wrapped UNIX native software enables policy-based centralized software management of your UNIX clients.

This document assumes that the system administrator using the Radia Native Packager possesses packaging/publishing knowledge for a Radia infrastructure database.

### **Overview**

Radia Native Packaging creates the standard instances of ZSERVICE, PACKAGE, and PATH in the SOFTWARE domain of the Radia Database. Radia Native Packaging creates instances of SD, SVR4, SOLPATCH, AIX, or RPM classes for each published wrapped native package depending on the operating system (HP-UX, Solaris, AIX or RedHat Linux).

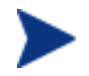

Previous versions of Radia Native Packaging included two other classes (SDDEP and SVR4DEP) to hold instances that describe native package dependency relations. With version 4.1, these are no longer used.

For each native software package selected, Radia Native Packaging will create an instance of SD, SVR4, SOLPATCH, AIX, or RPM class. This instance holds actual content (software depot) and native method calls that will do actual install/removal/update on the client. Additionally it will create an instance of the PACKAGE class that will contain the newly created SD/SVR4/SOLPATCH/AIX/RPM instance and an instance of ZSERVICE class that contains the new PACKAGE instance.

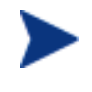

Publish native packages from the specific UNIX platform to which you will be deploying. For example, you can't use Radia Native Packaging on HP to promote Solaris SVR4 packages and or Solaris Patches – Radia Native Packaging would be unable to use the native UNIX utilities to interrogate details of the package.

### Radia Native Packaging System Requirements

Radia Native Packaging is available for the HP-UX, Solaris, AIX, and RedHat Linux operating systems. It has these system requirements:

- Root permissions are required to use Radia Native Packaging.
- Network connectivity to the Radia Configuration Server.
- Space on /tmp file system for temporary depot files used for publishing.

*Radia Native Packaging 71* 

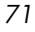

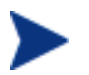

Response files are only supported with Solaris SVR4 native software packages.

#### Required Classes

Radia Native Packaging requires specific classes for each operating system. Make sure your Radia Database includes these SOFTWARE domain classes before using Radia Native Packaging.

| Operating<br><b>System</b> | <b>Class</b>                      |
|----------------------------|-----------------------------------|
| Solaris                    | SVR4 Packages (SVR4)              |
|                            | SVR4 Package Datastreams (SVR4)   |
|                            | Solaris Patches (SOLPATCH)        |
|                            | Solaris Patch Clusters (SOLPATCH) |
|                            | Solaris RPM Packages (RPM)        |
| HP-UX                      | SD Packages (SD)                  |
|                            | SD Product Bundles (SD)           |
| AIX.                       | <b>IBM AIX Packages (AIX)</b>     |
|                            | <b>IBM RPM Packages (RPM)</b>     |
| RedHat Linux               | Linux RPM Packages (RPM)          |

**Table 7: Required SOFTWARE Domain Classes** 

### Radia Native Packaging and the Radia Client

During the installation of the Radia Client, a Tcl script is installed into the IDMSYS directory along with the Radia Client components. This script is required for deployment of packages published using Radia Native Packaging. The actual Tcl script installed depends on your UNIX operating system. The scripts (sd.tcl for HP-UX, svr4.tcl, rpm.tcl, and solpatch.tcl for Solaris, aix.tcl and rpm.tcl for AIX, rpm.tcl for RedHat Linux) contain native command calls to deploy the software.
A common helper Tcl script method\_utils.tcl is also installed with the Radia client, on all platforms where Radia Native Packaging is supported.

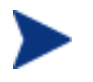

Radia client version 3.0 or higher is required to deploy packages published to the database using Radia Native Packaging. Contact your HP sales representative for more information.

# Supported Native Package Types

[Table 8 below li](#page-72-0)sts the native package types supported by Radia Native Packaging and their expected formats.

| <b>Native Package</b>                | <b>Supported Format</b>                                                                                                    |  |
|--------------------------------------|----------------------------------------------------------------------------------------------------|--|
| <b>HP-UX SD Product</b>              | File system format (extracted to disk,<br>the software depot contains<br>subdirectories reflecting the SD<br>Product tag as well as the SD depot<br>catalog).           |  |
| <b>HP-UX SD Product/Patch Bundle</b> | File system format (extracted to disk,<br>the software depot contains sub-<br>directories reflecting the SD Product<br>tag as well as the SD depot catalog).            |  |
| SVR4 Package                         | File system format (software depot<br>contains a sub-directory reflecting the<br>Package, e.g., SUNWdtpcv, and<br>optional response file, e.g.,<br>SUNWdtpcv.response). |  |
| SVR4 Package Datastream              | *. pkg file and optional respective<br>*.response file                                                                                                    |  |
| Solaris Patch                        | File system format (software depot<br>contains a sub-directory reflecting the<br>Patch number, e.g., 111111-03)                                                         |  |
| Solaris Patch Cluster                | File system format (software depot<br>contains a sub-directory reflecting the<br>Patch Cluster, e.g., 8 Recommended).                                                   |  |

<span id="page-72-0"></span>**Table 8: Native Package and Supported Formats** 

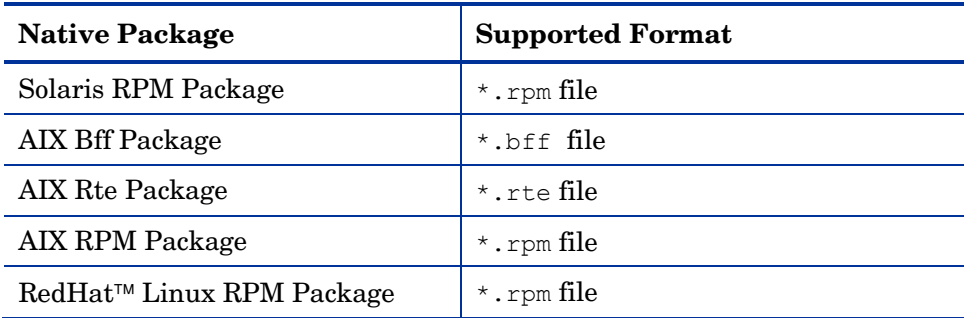

## Radia Native Packaging Command-Line Interface

Radia Native Packaging is run from the command line. The base input parameter for Radia Native Packaging is the source depot containing HP-UX, Solaris, AIX, or RedHat Linux software. The native packages must be in a disk depot format (the native software packages are resident on disk in a format which can be immediately utilized by the native operating system's software management tools). Radia Native Packaging is capable of publishing one or more packages in a single publishing session.

In addition, you can specify the selection of the software you want to publish, and in the event Radia Database user verification is enabled, an optional user ID and password can be designated. Here's an example of command line usage for Radia Native Packaging:

```
Usage: rnp -d depot path -m manager ip:manager port
            [-v] [-debug type] [-tmp dir] 
            [-user user_id] [-pass password]
            [-domain domain] [-l logfile] [-help] 
                       [-i] [-coreq] [-I] [-M] [-S][-a \mid -A \text{ type } | -p]package1[,r=revision][,a=arch][,v=vendor] 
 -p 
package2[,r=revision][,a=arch][,v=vendor]...]
                       [-P] [-r] [-f prefix] [-s] [-t svc_type] [-c flag]
```
The table below contains the description of the command line arguments for Radia Native Packaging.

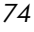

| Parameter | <b>Description</b>                                                                                                    |
|-----------|----------------------------------------------------------------------------------------------------|
| -a        | Specifies to publish all native software available in the<br>depot. This parameter is optional. You cannot use this<br>parameter together with -p. |
| -A type   | Select and publish all packages of specific $type$ .                                                                                               |
|           | type can also be one of the following:                                                                                                    |
|           | help or<br>for a list of valid types for the running platform.                                                                                     |
|           | a11<br>to select all package types. This option would then behave<br>like the $-a$ option.                                                         |
|           | none<br>to select none of the package types. This would then<br>behave like having neither the -a or -A options specified.                         |
|           | Multiple package types can be specified and separated by<br>commas.                                                                                |
|           | This parameter is optional.                                                                                                    |
| -c flag   | This option enables or disables compression on all<br>packages to be published.                                                                    |
|           | flag can be one of the following:                                                                                                    |
|           | yes<br>Enable compression for all packages                                                                                                    |
|           | no<br>Disables compression for all packages                                                                                                    |
|           | Default behavior is dependent on each package type being<br>published.                                                                             |
|           | This parameter is optional.                                                                                                    |
| -coreq    | Includes co-requisite (on HP-UX) packages promoted into<br>a "mini-depot".                                                                         |

<span id="page-74-0"></span>**Table 9: Command-Line Parameters for Radia Native Packaging** 

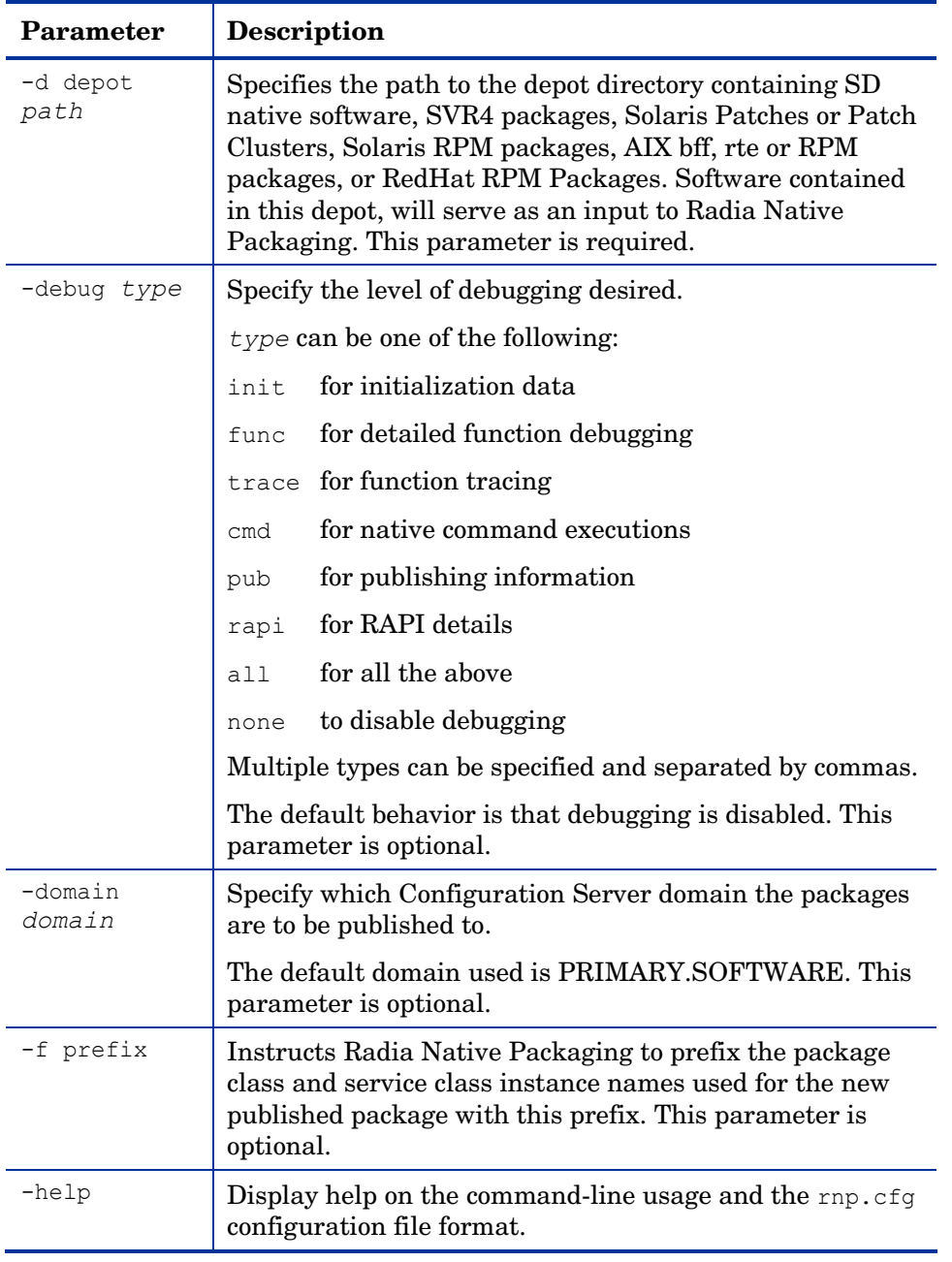

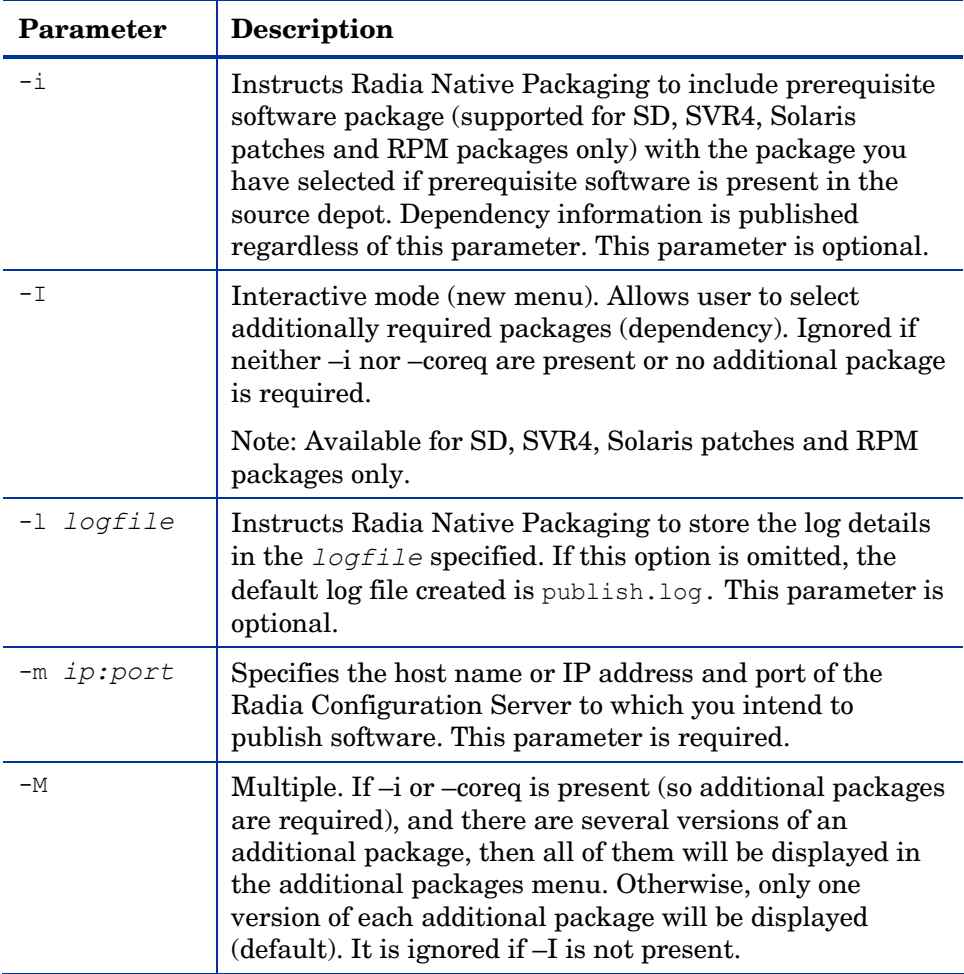

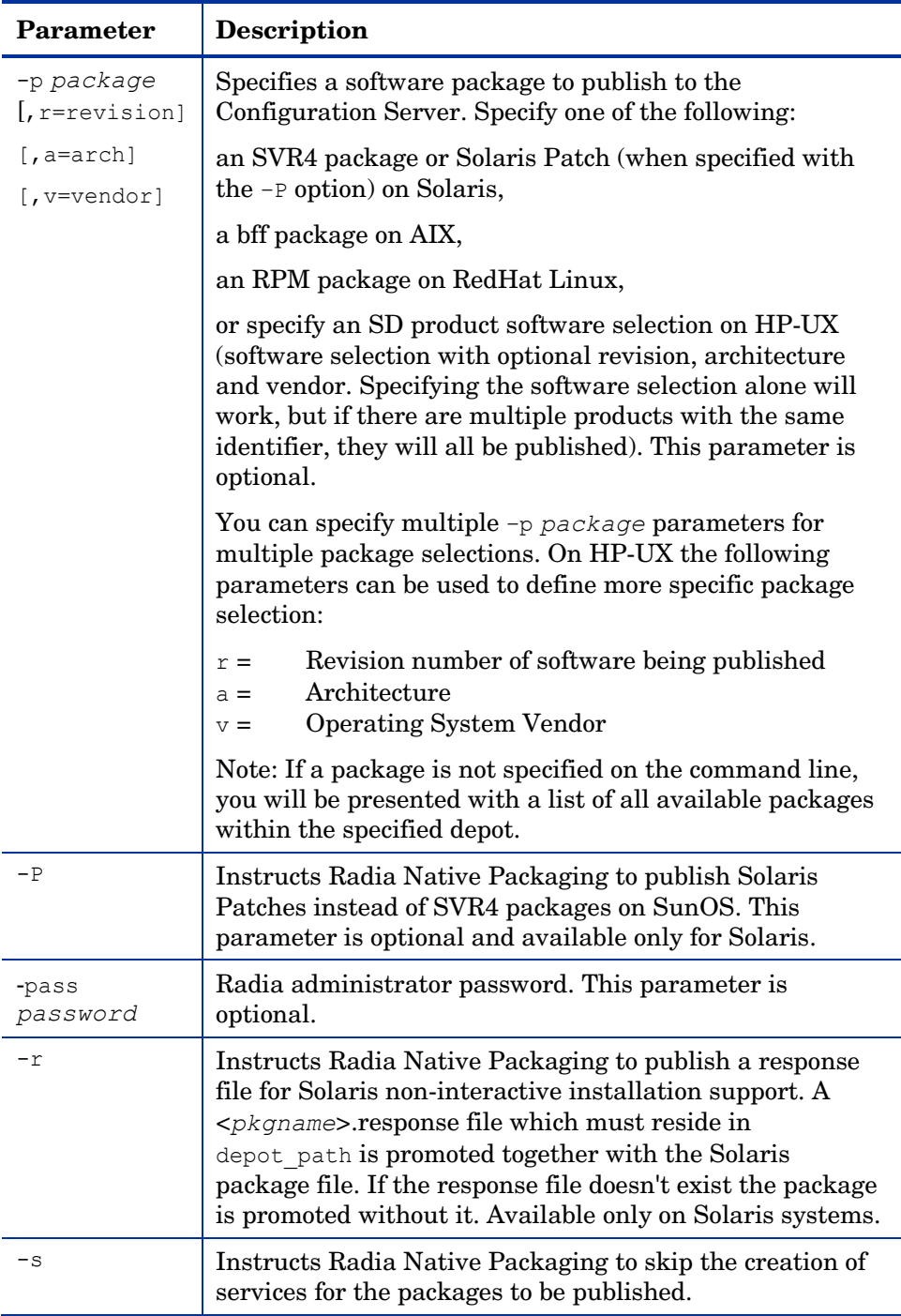

*78 Chapter 5*

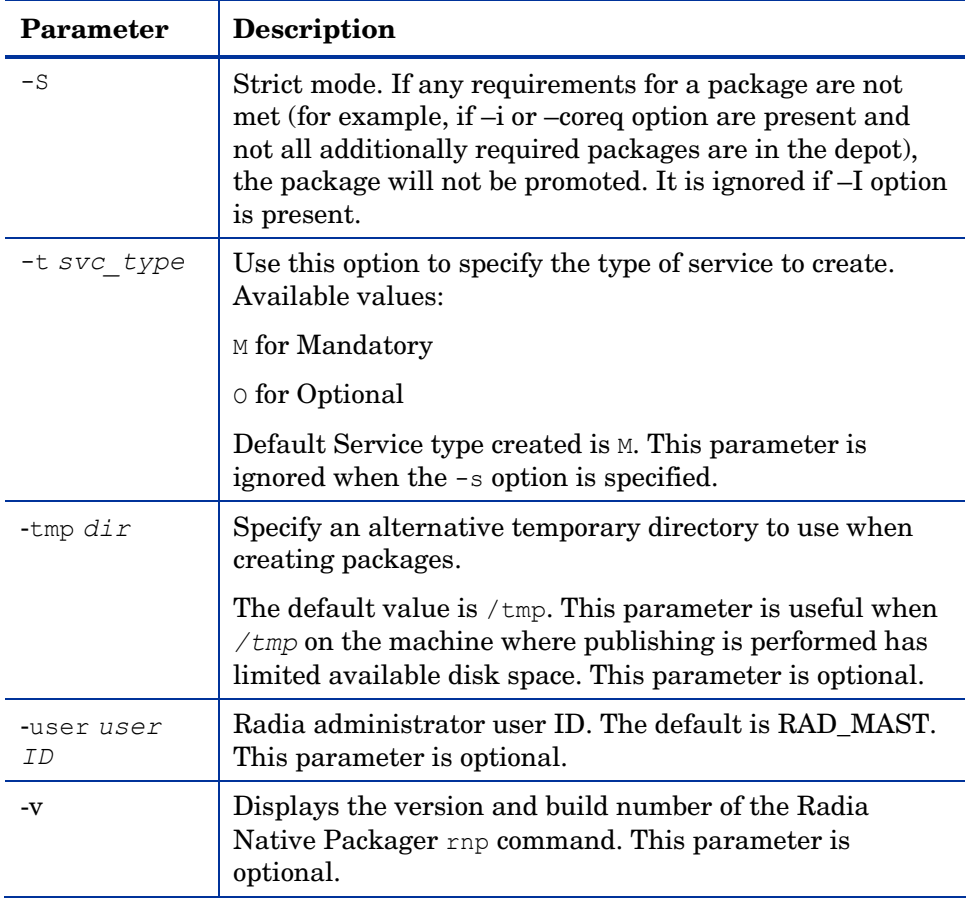

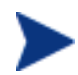

When no packages are specified with the -p option or by selecting all packages with the –a or –A options, the Radia Native Packaging command will present a text based menu of native packages found in the depot directory specified. You can then select individual or all packages from the menu to be published.

#### Radia Native Packaging Options File (rnp.cfg)

If you usually use the same source depot or publish to the same Radia Configuration Server you can create a file, rnp.cfg, in the same directory where you have the Radia Native Packaging components installed. Use of this configuration file provides a means to preset default option values in the following format:

#### parameter=value

#### Example:

```
depot=<depot path> 
manager_ip=<Radia configuration server IP or hostname>
manager port=<port number that the Radia configuration server
uses>
```
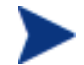

By default, rnp.cfg is not supplied.

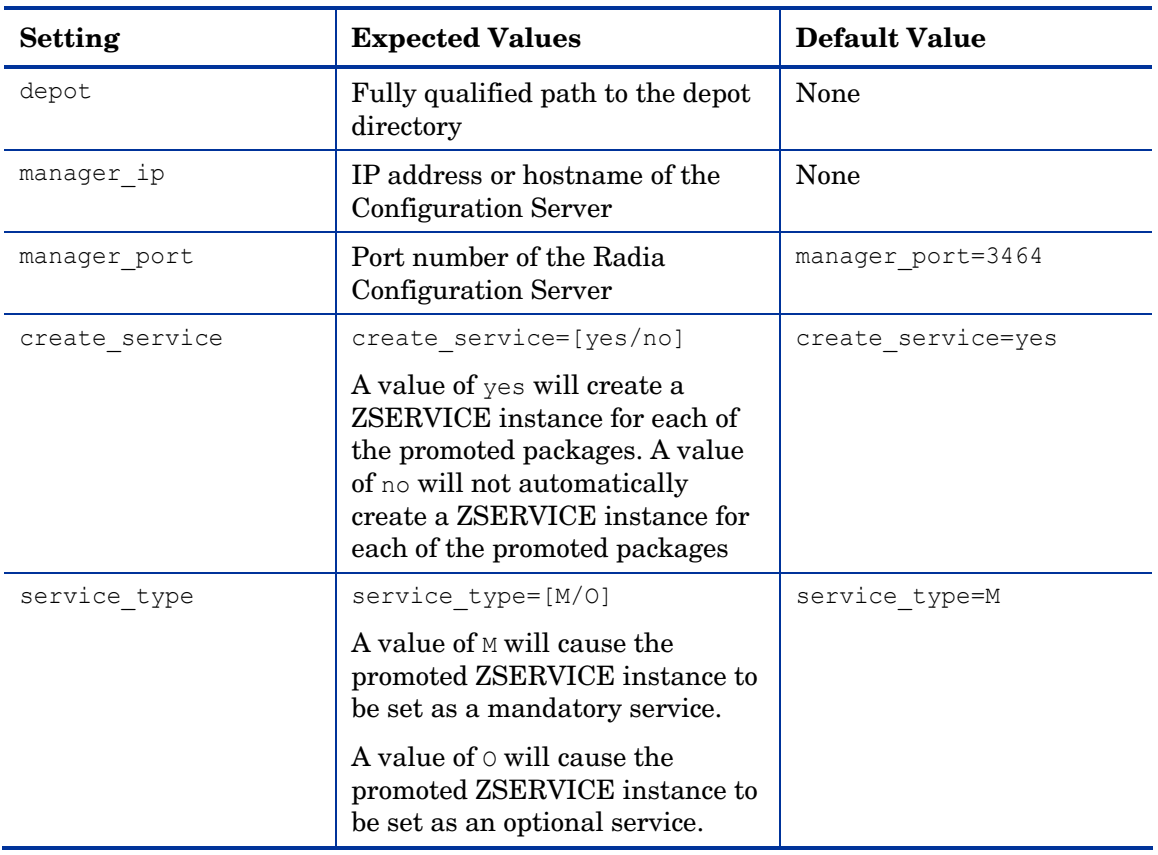

#### **Table 10: Supported rnp.cfg Settings and Default Values**

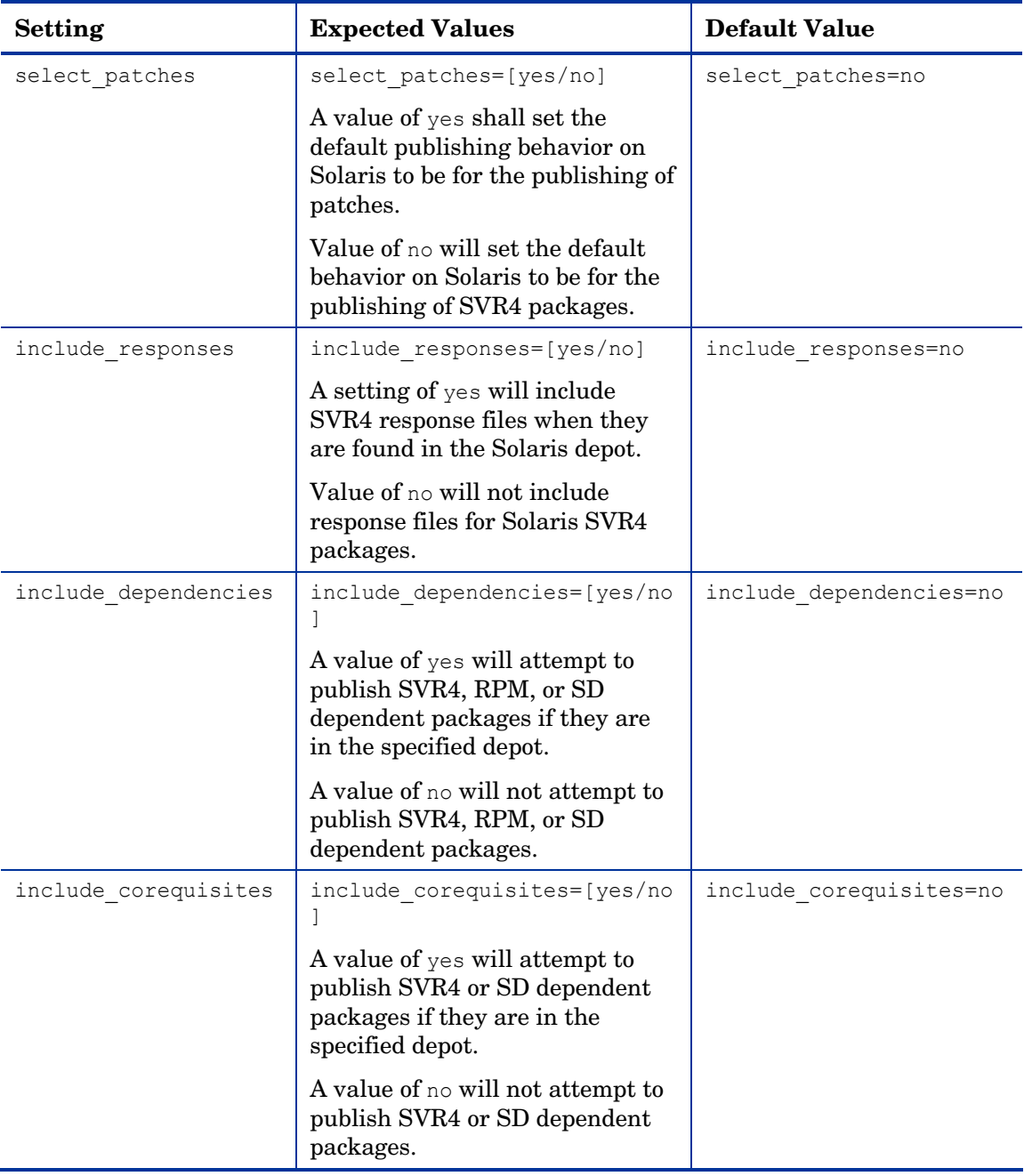

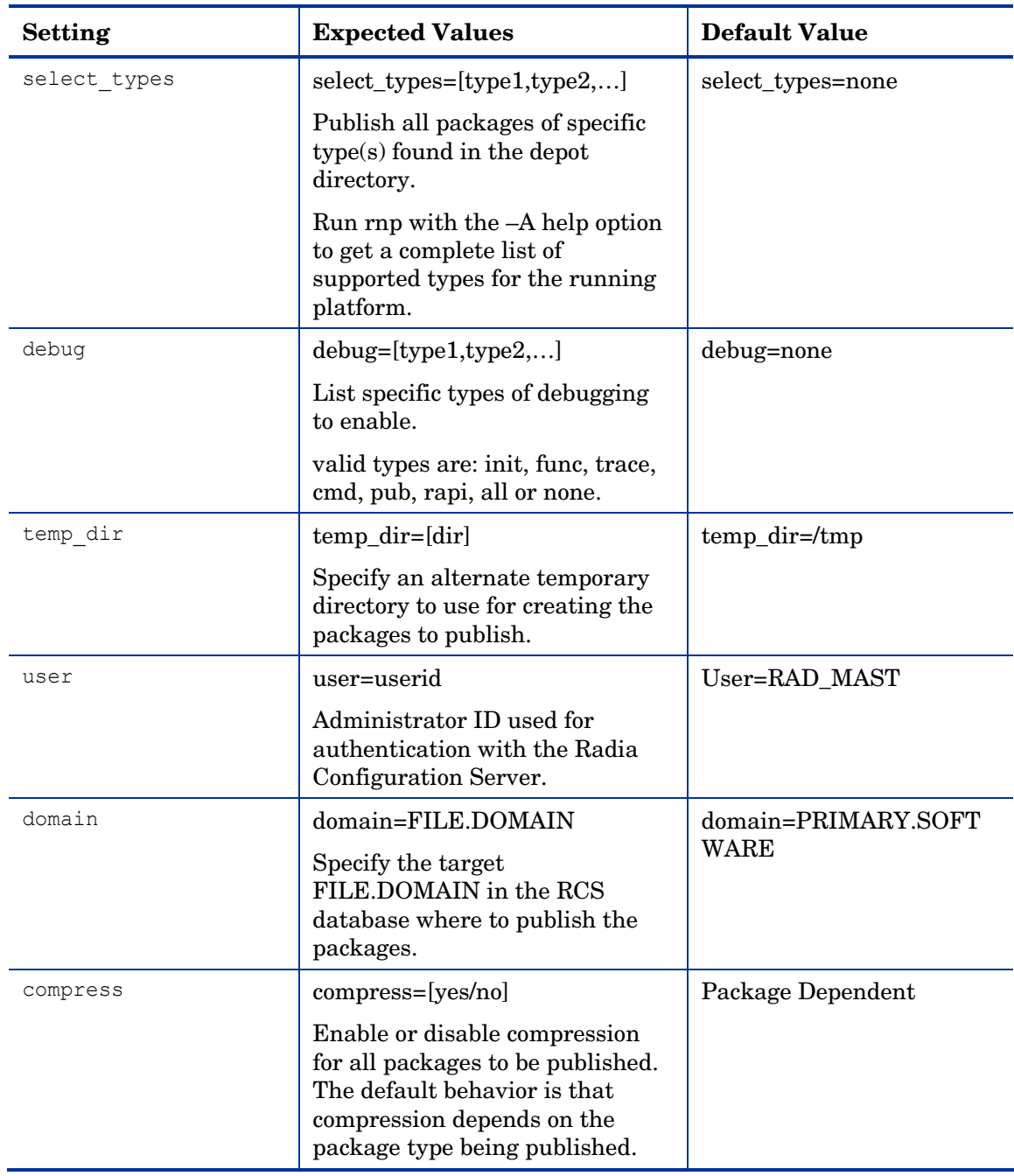

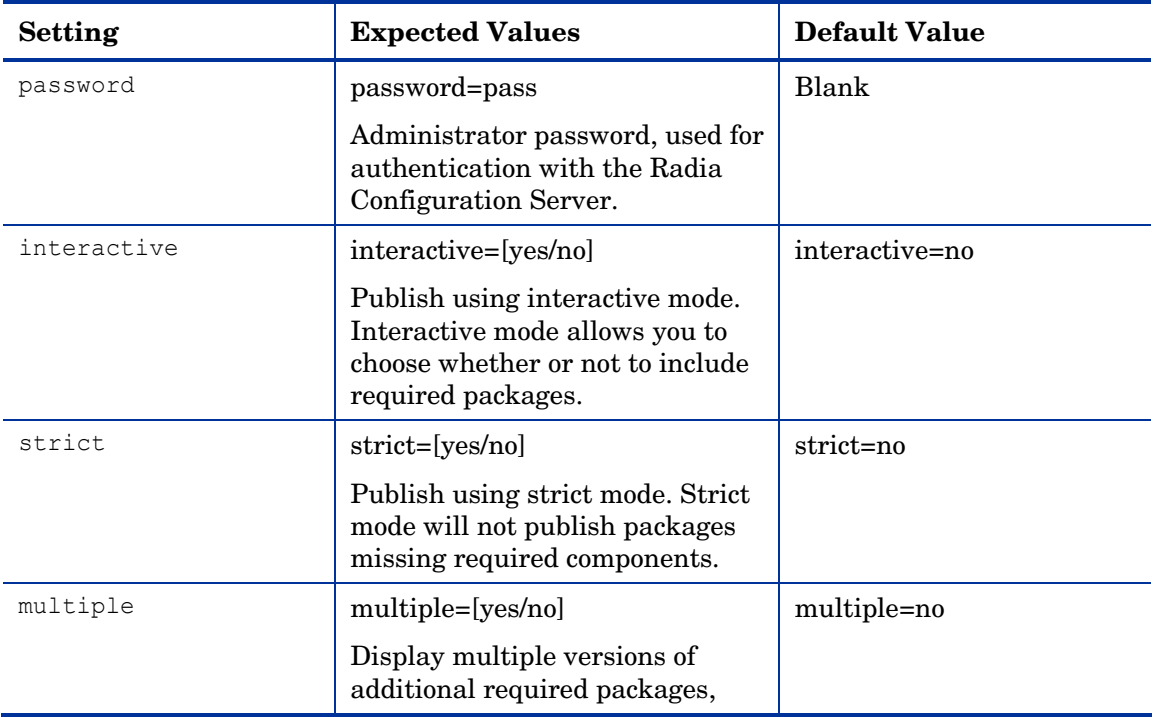

## Publishing with Radia Native Packaging

### Examples

See [Table 9 on page 75 fo](#page-74-0)r an explanation of the Radia Native Packager command-line parameters.

To publish SD product SD\_PROD from default depot on HP-UX

- 1 Change your current working directory to the Publishing Adapter directory (default /opt/Novadigm/PublisherAdapter/).
- 2 On the command line, type:

./rnp -user rad mast -pass radia -d /var/spool/sw -p SD\_PROD, r=1.0, v=HP

To publish all SVR4 packages residing in the default depot on Solaris

- 1 Change your current working directory to the Publishing Adapter directory (default /opt/Novadigm/PublisherAdapter/).
- 2 On the command line, type:

./rnp –d /var/spool/pkg –a

Or, if the depot contains packages as well as patches or patch clusters, type the following:

./rnp –d /var/spool/pkg –A pkg

To publish a specific Solaris Patch residing in the specified depot

- 1 Change your current working directory to the Publishing Adapter directory (default /opt/Novadigm/PublisherAdapter/).
- 2 On the command line, type:

```
./rnp –d /var/spool/patch –p 111111-03 –P
```
To publish a specific Solaris Patch Cluster residing in the specified depot

- 1 Change your current working directory to the Publishing Adapter directory (default /opt/Novadigm/PublisherAdapter/)
- 2 On the command line, type:

**./rnp –d /var/spool/patch –p 8\_Recommended –P** 

To publish a fileset in package dce.client.core.rte-4.3.0.0.bff residing in the /usr/sys/inst.images depot on AIX

1 Change your current working directory to the Publishing Adapter directory (default /opt/Novadigm/PublisherAdapter/).

*84 Chapter 5*

#### 2 On the command line, type:

```
./rnp –d /usr/sys/inst.images –p dce.client.core.rte-
4.3.0.0.bff
```
To publish a specific Xchat RPM package residing in the specified depot on RedHat Linux

- 1 Change your current working directory to the Publishing Adapter directory (default /opt/Novadigm/PublisherAdapter/).
- 2 On the command line, type:

./rnp –d /home/rpmadmin –p xchat-1.4.0.2.i386.rpm

Or simply:

./rnp –d /home/rpmadmin –p xchat

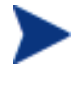

If a package is not supplied on the command line via the –p parameter, you will be presented with a list of all available packages within the specified depot.

## Publishing with Interactive Mode

Specifying the parameter–I on the command line invokes the Radia Native Packager's interactive mode. This allows you to select which of the *available* required software you would like to include with your current package. Additionally, you will see which required prerequisite software is not available in the current depot.

The interactive mode option is ignored if neither the –I nor –coreq or -i parameters are specified on the command-line (indicating prerequisite software is required for the current package). Here's an example of Interactive Mode:

Processing additional software required for dev-2.7.18-3.i386.rpm Following required prereqs are not found in software depot and cannot be included in to promote package: mktemp textutils Following additionally required software is found in software depot and selected to be included in to promote package: 1. prereqs: - shadow-utils-19990827-8.i386.rpm – included

```
 2. prereqs: - grep-2.4-3.i386.rpm – included
 3. prereqs: - sed-3.02-6.i386.rpm – included
 4. prereqs: - fileutils-4.0-21.i386.rpm - included 
Please toggle the selection: 
select (a)ll; (d)eselect all; (c)ontinue; (s)kip current package; (q)uit entire session:
```
You can choose to exclude any of the required software by entering the corresponding number. A message at the end of each line (included or not included) lets you know whether or not the required software will be included with the current package.

• Enter the number of the required software or type another option available in the interactive mode menu and press **Enter** to continue the native packaging process.

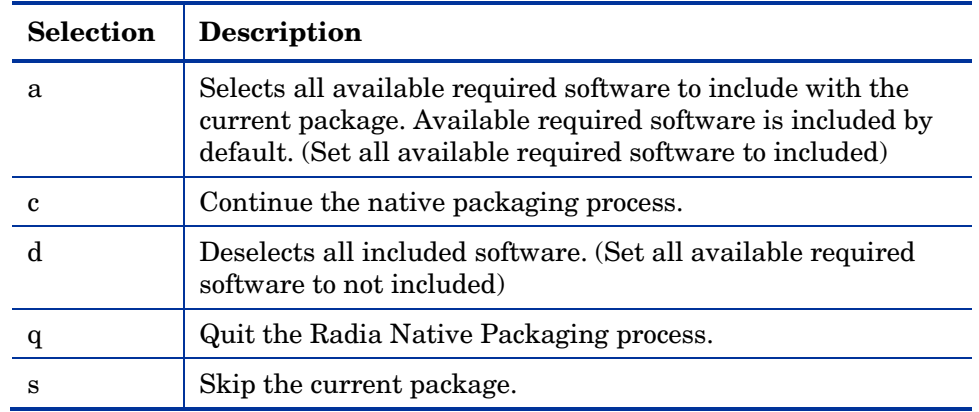

#### **Table 11: Interactive Mode Selections**

## Wrapped Native Packages

The following section lists all Radia Database class instances and their attributes that are created when you publish native UNIX software with Radia Native Packaging.

Radia Native Packaging utilizes a **method harness** to invoke client methods, therefore when a package is published to the Radia Database, populated method attributes such as ZCREATE, ZDELETE, ZUPDATE, ZVERIFY, and ZREPAIR will contain the text "hide nvdkit method".

The supplied client methods are designed to invoke the native software management utilities, therefore, the methods are not interchangeable between client platforms. For example: The file  $sd.tccl$  supplied with HP-UX Radia clients invokes native HP-UX package management utilities and therefore the successful execution of this method on an operating system other than HP-UX is not possible.

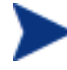

An exception exists when the native software management utilities are available on multiple platforms. The RPM package type and related native utility rpm is supported and available under RedHat Linux as well as AIX and Solaris. The rpm.tcl file for the RPM client methods is thus supplied with these platforms.

When publishing native Unix packages using the Radia Native Publisher, the software packages are published to the Radia Database (in compressed format) specifically to the classes SD, SVR4, SOLPATCH, AIX or RPM. The depot containing native software in compressed format is promoted to SD, SVR4, SOLPATCH, AIX or RPM class (class is similar to UNIXFILE class). The tables below list the modified attributes:

#### **Table 12: SD Class Instance Attributes Modified by Radia Native Packaging**

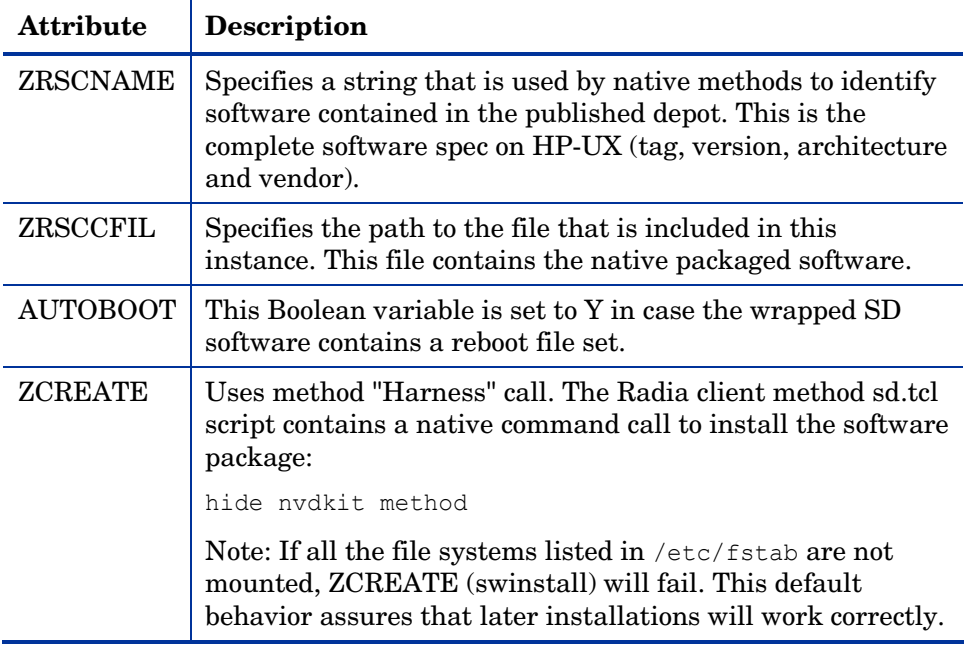

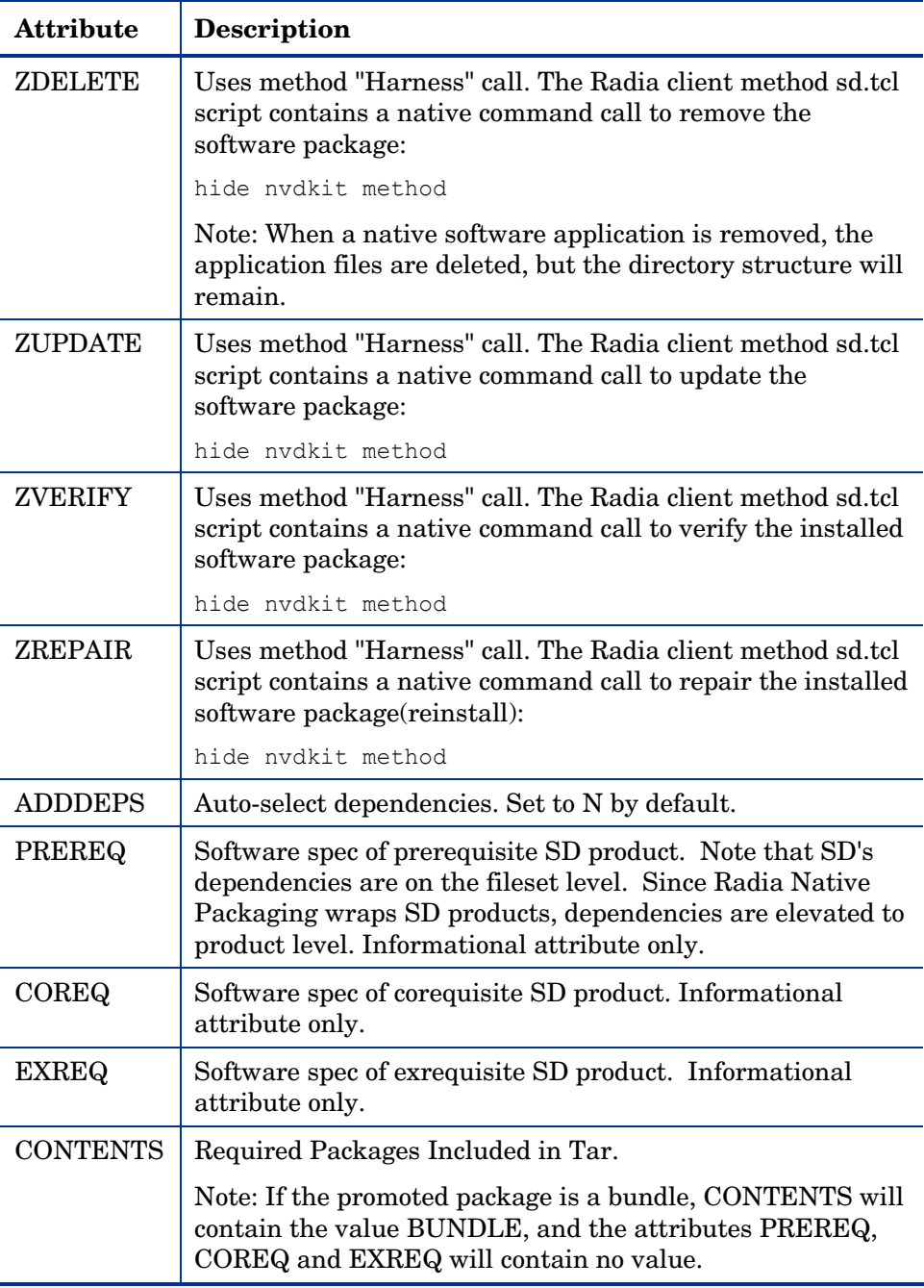

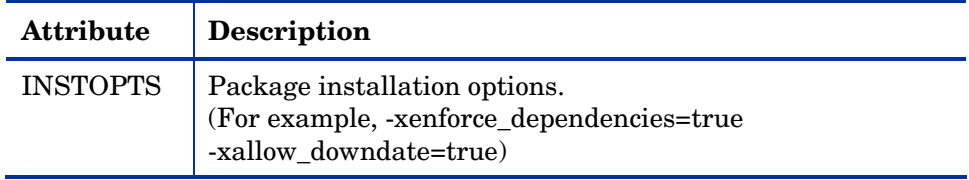

#### **Table 13: SVR4 Class Instance Attributes Modified by Radia Native Packaging**

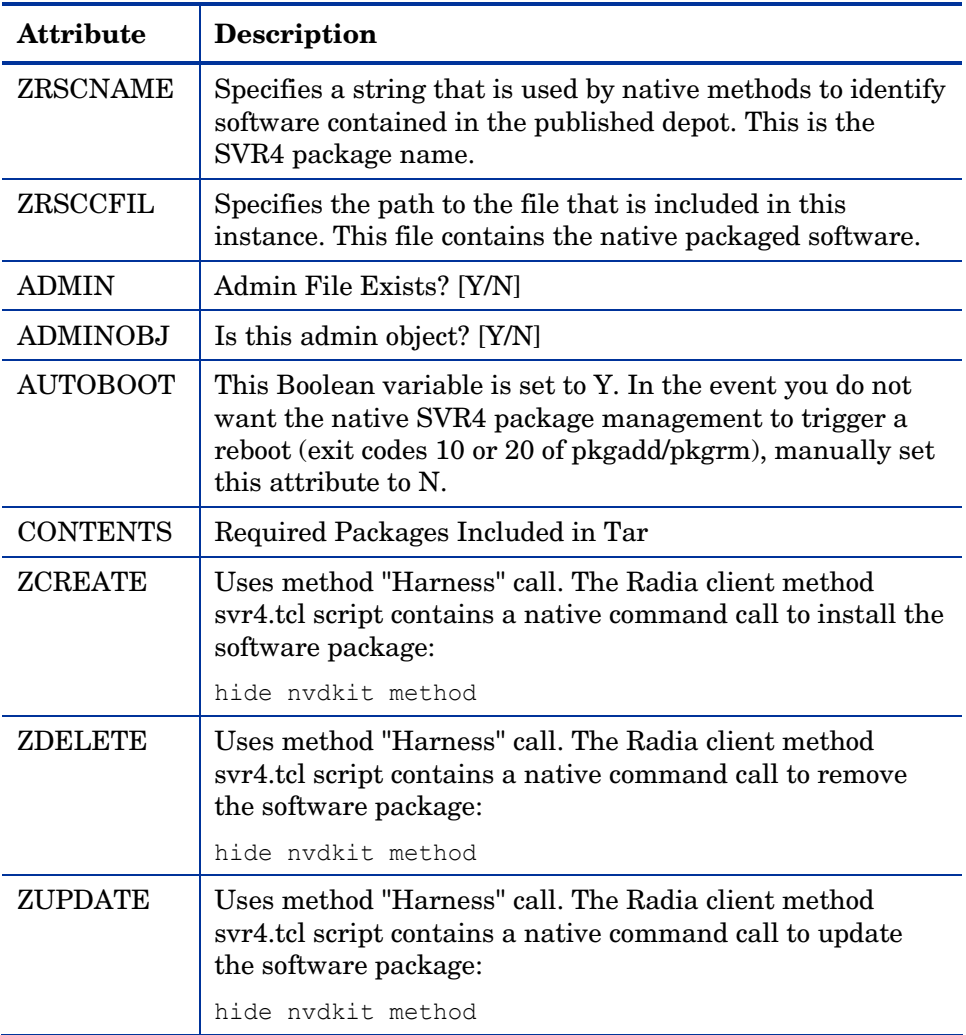

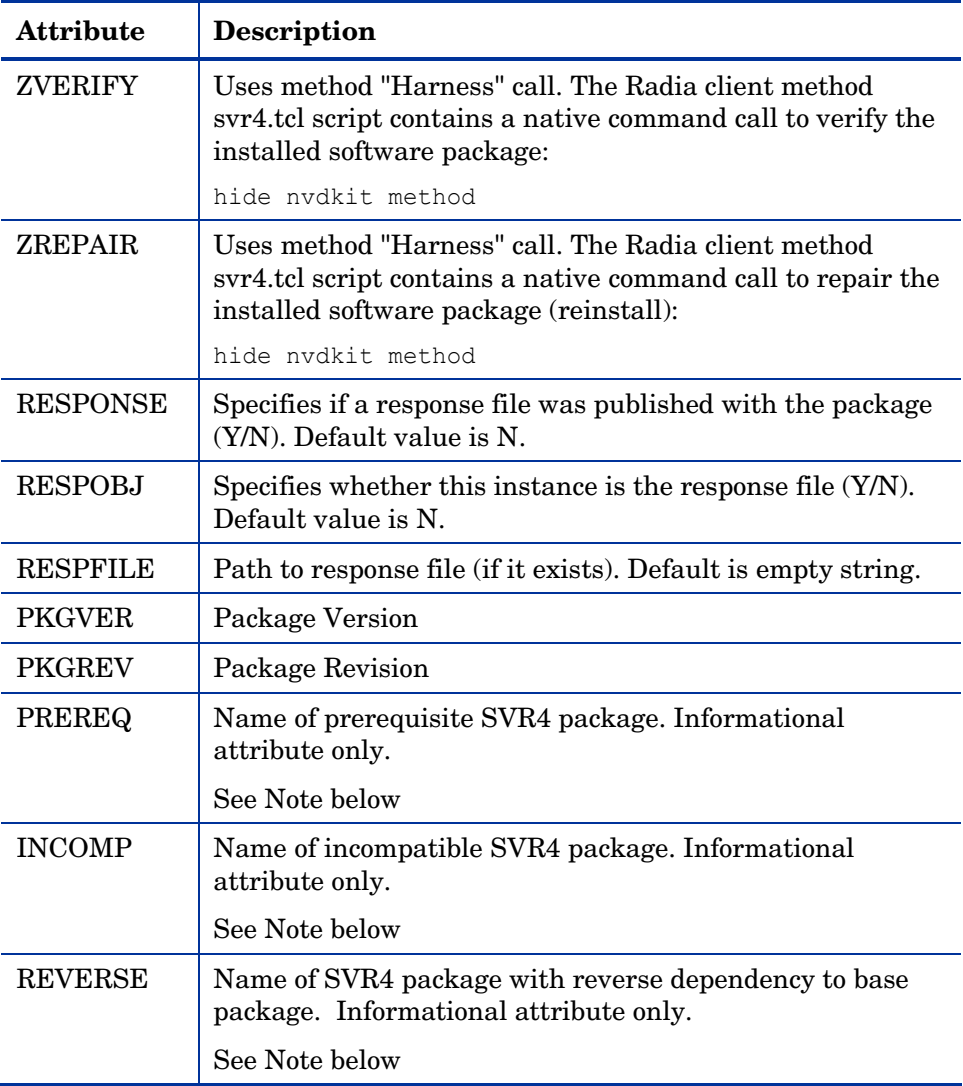

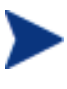

The SVR4 dependency attributes PREREQ, INCOMP and REVERSE are only populated when dependency information exists for SVR4 packages in disk depot format only and not when the packages are already bundled as datastreams (.pkg files).

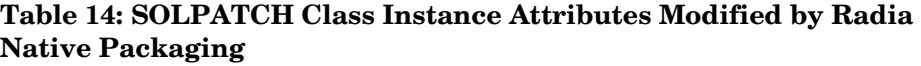

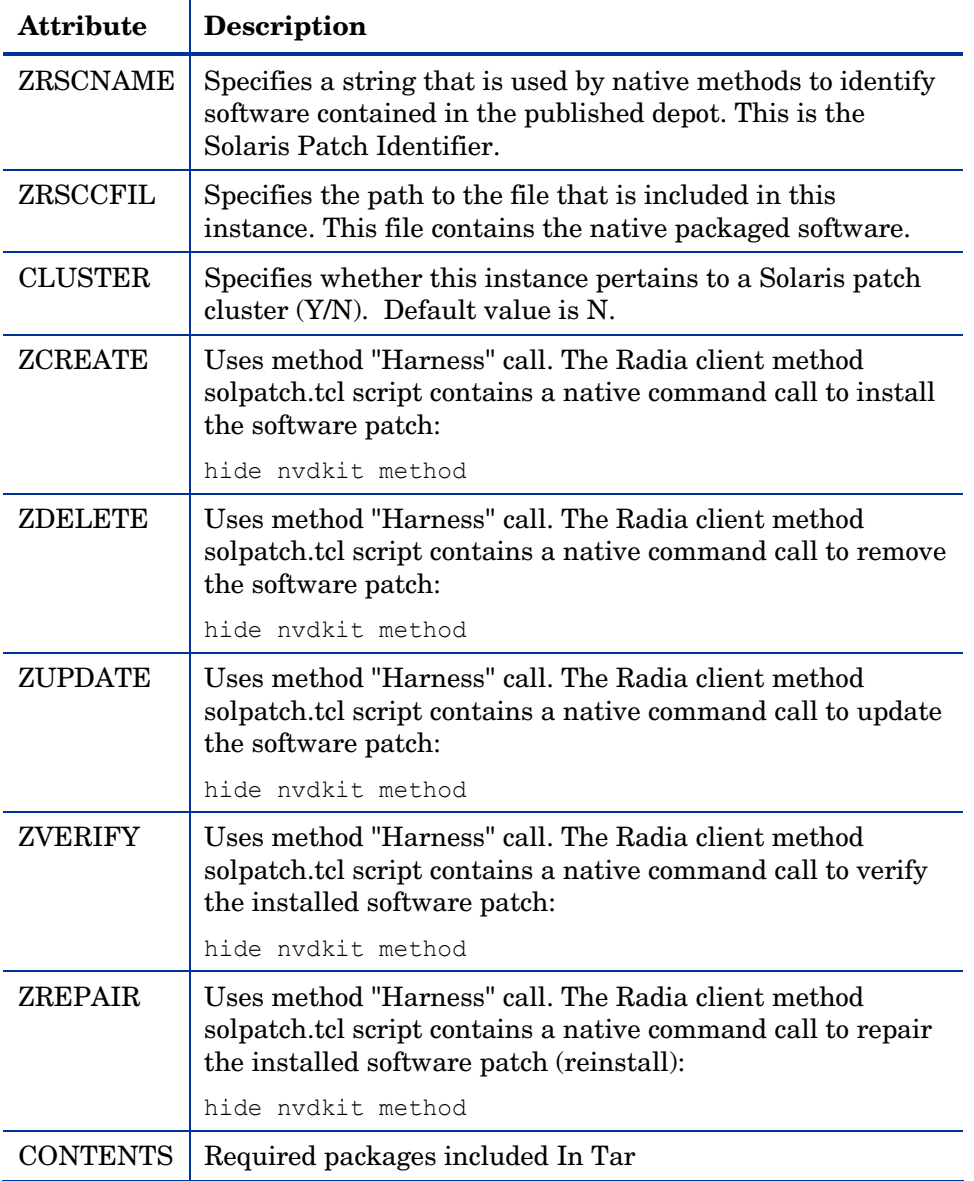

| <b>Attribute</b> | Description                                                                                                    |
|------------------|----------------------------------------------------------------------------------------------------|
| <b>ZRSCNAME</b>  | Specifies a string that is used by native methods to identify<br>software contained in the published depot. This is the<br>package filename without the bff or rte suffix on AIX (all<br>dots are converted to underscores).                             |
| ZRSCCFIL         | Specifies the path to the file that is included in this<br>instance. This file contains the native packaged software.                                                                                                    |
| <b>ZCREATE</b>   | Uses method "Harness" call. The Radia client method<br>aix.tcl script contains a native command call to install the<br>software package:                                                                                                    |
|                  | hide nydkit method                                                                                                    |
| <b>ZDELETE</b>   | Uses method "Harness" call. The Radia client method<br>aix.tcl script contains a native command call to remove the<br>software package:                                                                                                    |
|                  | hide nydkit method                                                                                                    |
| <b>ZUPDATE</b>   | Uses method "Harness" call. The Radia client method<br>aix.tcl script contains a native command call to update the<br>software package:                                                                                                    |
|                  | hide nydkit method                                                                                                    |
| <b>ZVERIFY</b>   | Uses method "Harness" call. The Radia client method<br>aix.tcl script contains a native command call to verify the<br>installed software package:                                                                                                    |
|                  | hide nydkit method                                                                                                    |
| <b>ZREPAIR</b>   | Uses method "Harness" call. The Radia client method<br>aix.tcl script contains a native command call to repair the<br>installed software package (reinstall):                                                                                            |
|                  | hide nvdkit method                                                                                                    |
| <b>COMMIT</b>    | If turned on, this flag commits all file sets in package<br>update. Default value is N.                                                                                                    |
| <b>FORCE</b>     | If turned on this flag forces the installation of a software<br>product even if (there exists) a previously installed version<br>of the software product that is the same as or newer than<br>the version currently being installed. Default value is N. |

**Table 15: AIX Class Instance Attributes Modified by Radia Native Packaging**

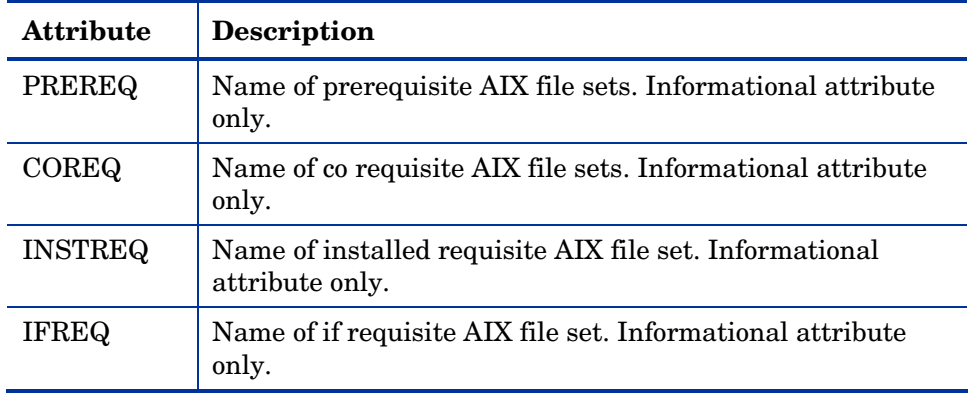

#### **Table 16: RPM Class Instance Attributes Modified by Radia Native Packaging**

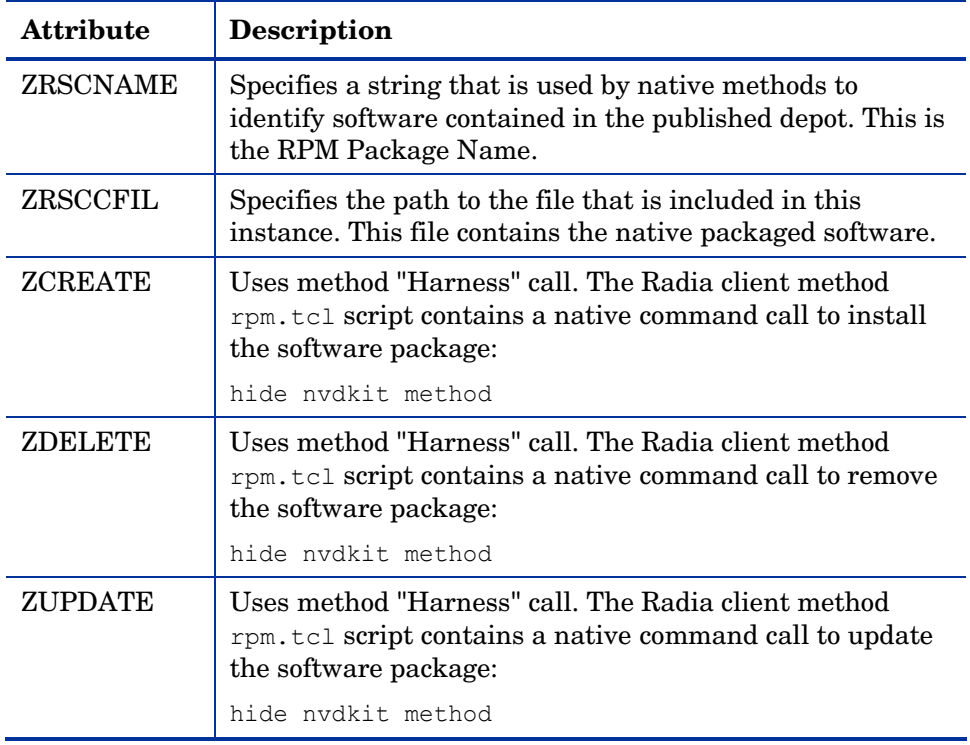

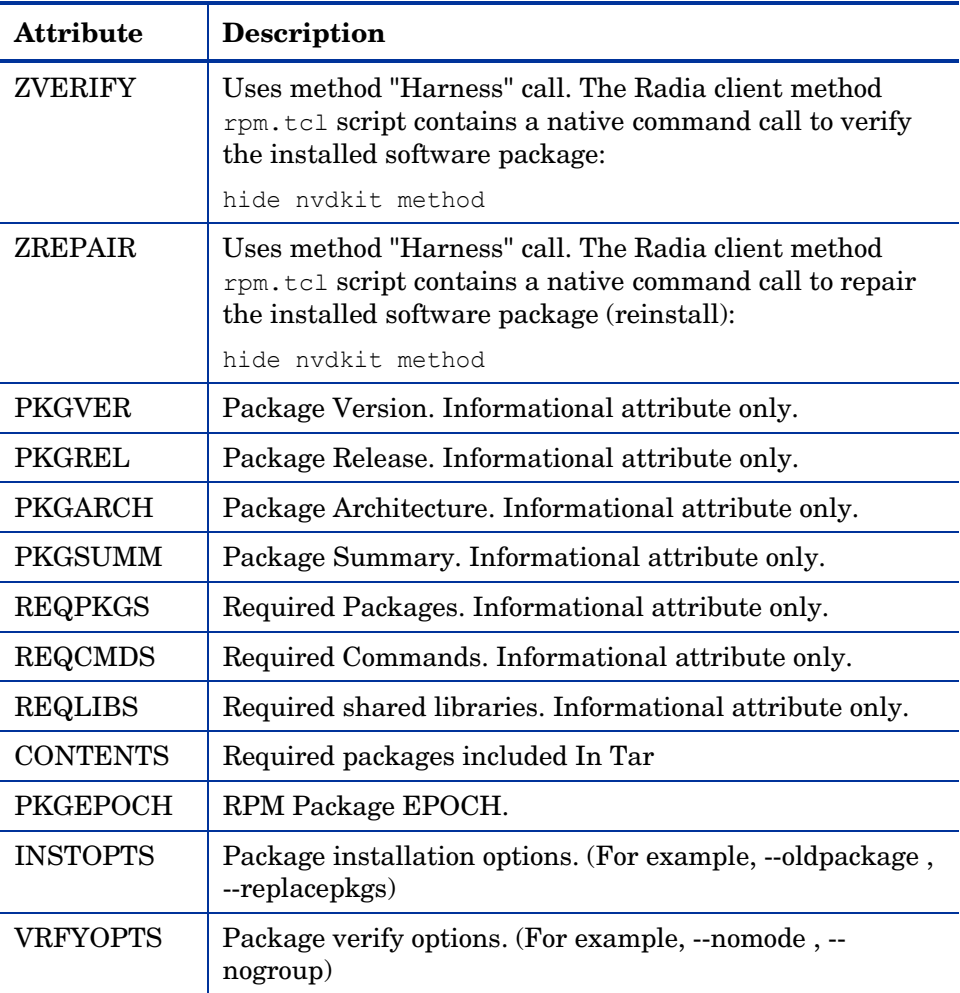

An instance of PACKAGE class is created that contains the instance of SD,SVR4,SOLPATCH,AIX, or RPM class. [Table 17 on page 95 d](#page-94-0)escribes how Radia Native Packaging maps native package information into PACKAGE class attributes.

*94 Chapter 5*

#### <span id="page-94-0"></span>**Table 17: PACKAGE Class Attributes Modified by Radia Native Packaging**

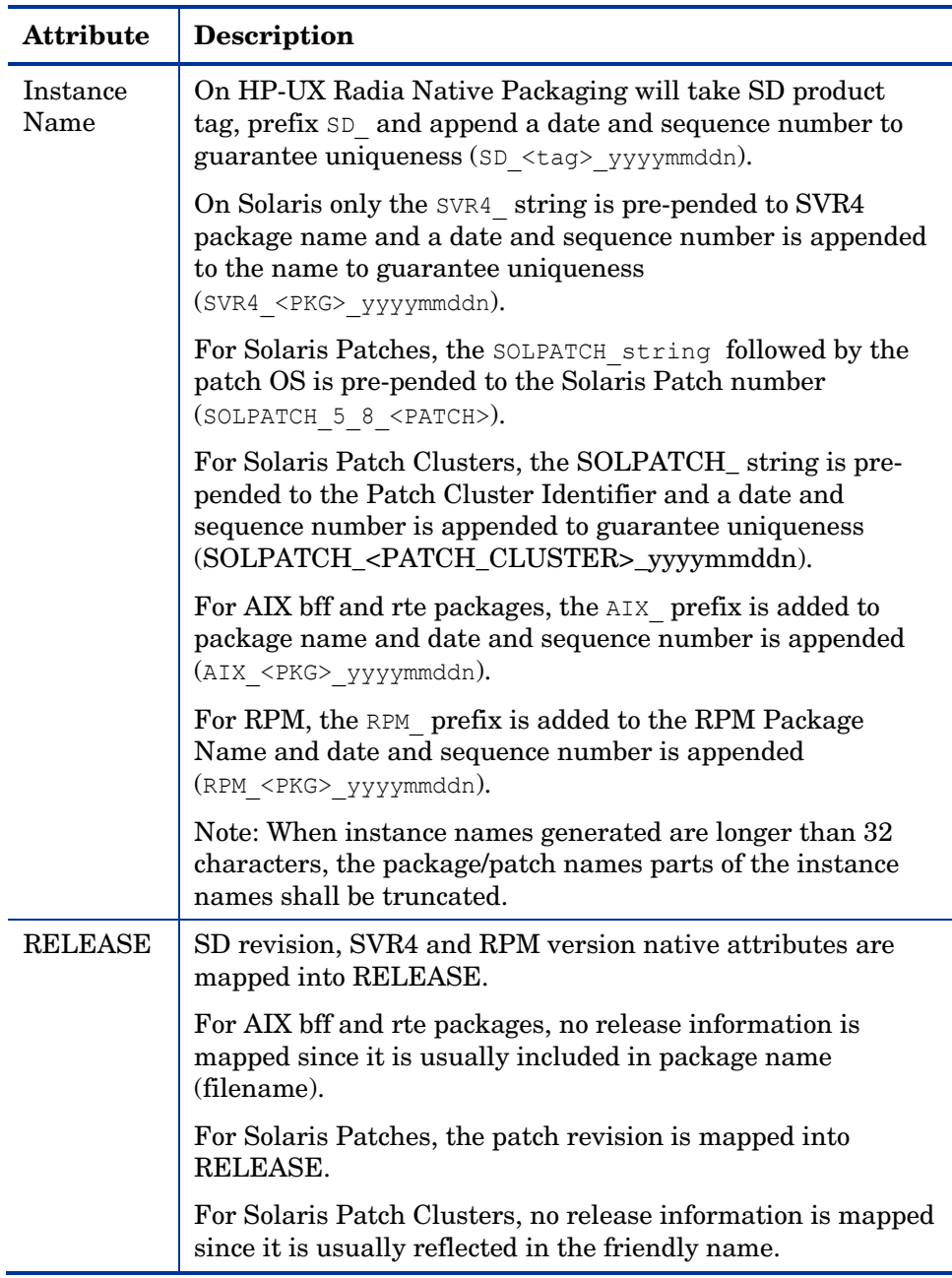

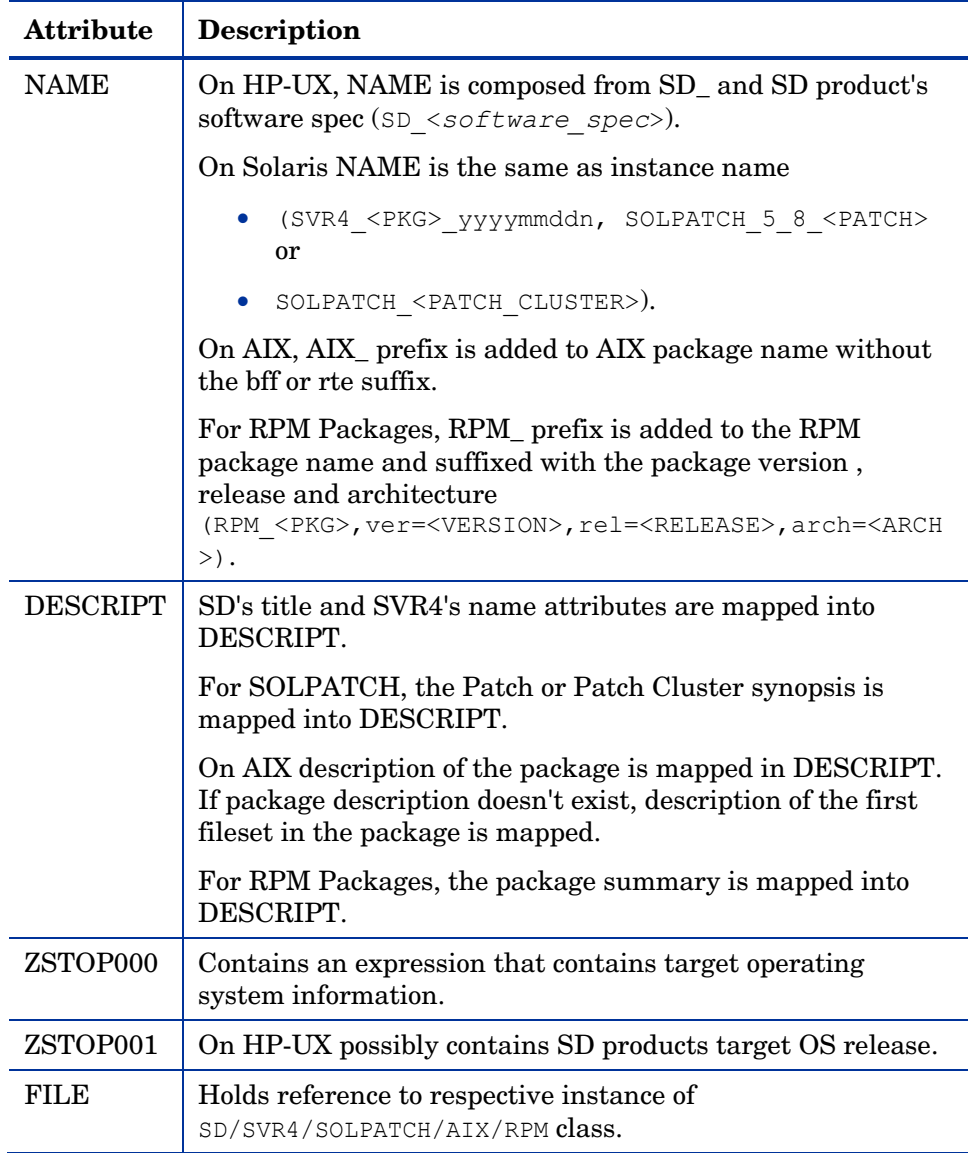

Radia Native Packaging also creates an instance of ZSERVICE class holding previously created instance of PACKAGE class. [Table 18](#page-96-0) [on page 95 li](#page-94-0)sts the modified attributes.

#### <span id="page-96-0"></span>**Table 18: ZSERVICE Class Attributes Modified by Radia Native Packaging**

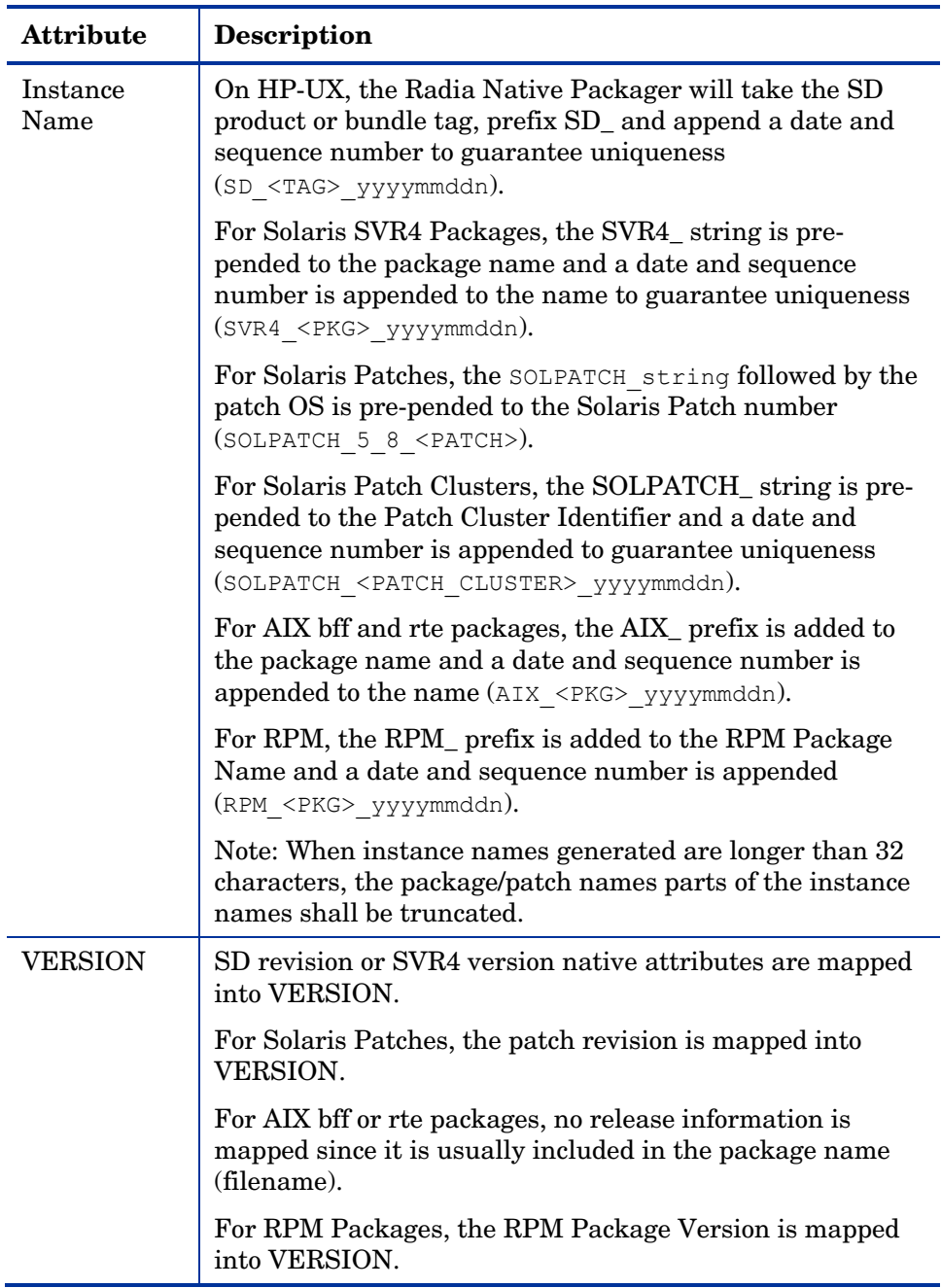

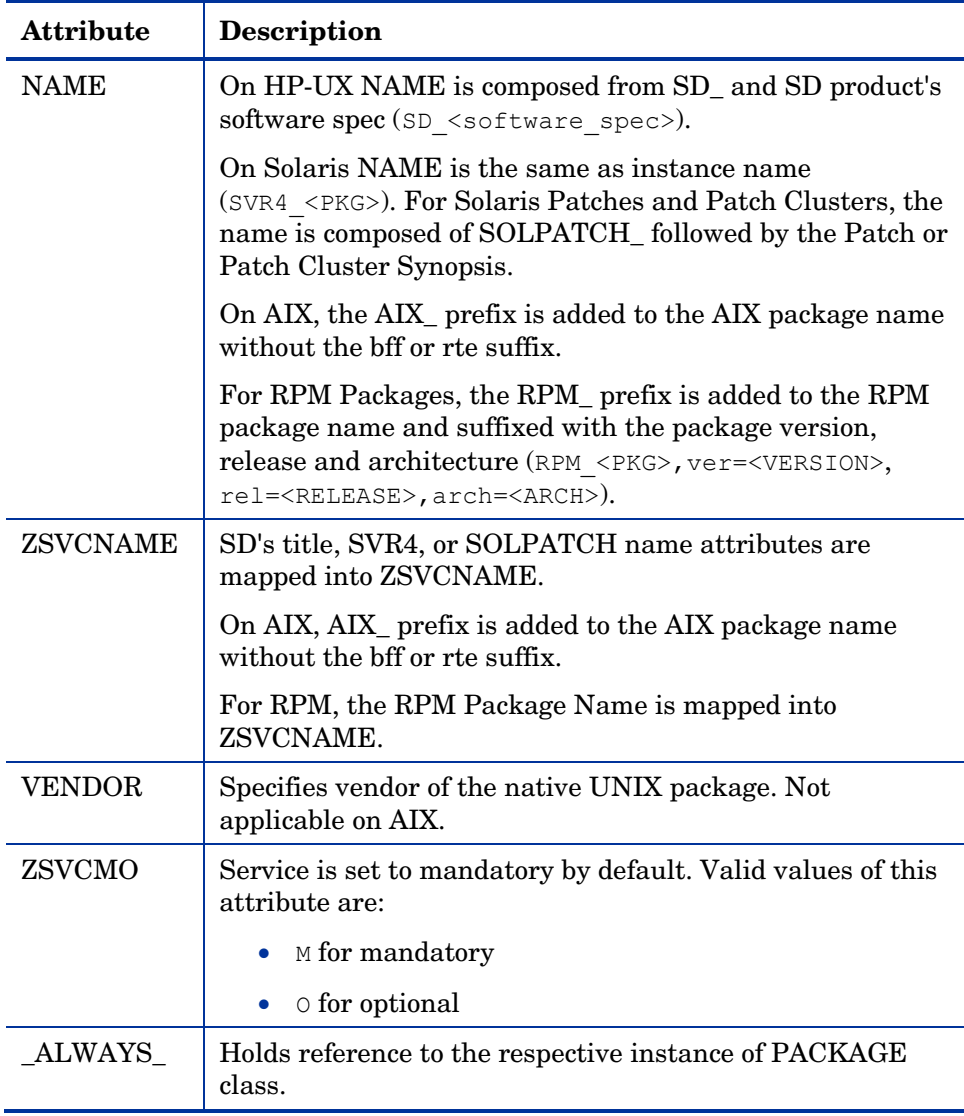

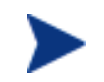

In Version 3.0 Radia clients - If the native package under management requested a system reboot during the client connect, and you wished to trigger a reboot, you were required to pass the radskman command line option hreboot=y.

As of Version 3.1, the radskman command line parameter to enable a system reboot is set to Y by default, therefore, if you wish to suppress a system reboot you must pass the radskman command line option hreboot=n.

Refer to the *Installation and Configuration Guide for the HP OpenView Application Manager Using Radia for UNIX (Application Manager Guide)*, for more information.

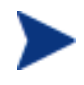

If a package requires a system reboot after a Client Connect, make sure the hreboot radskman parameter is set to Y. Refer to the *Application Manager Guide* for more information.

## Automatic Inclusion of Required Packages

If you specify the –i command line option, Radia Native Packaging will include prerequisite packages into the depot with the (main) package you are publishing to Radia. The prerequisite package needs to exist in the depot Radia Native Packaging is using as a source. (This feature is not supported for AIX (bff) packages, Solaris Patches and Patch Clusters).

The –coreq command option will include corequisite packages for SD (COREQ).

When using the  $-I$  or –coreq options, the promotion of native software packages will not fail because of a missing prerequisite or corequisite package (unless the –S option is specified). Installation will fail only if prerequisite or corequisite packages are missing from both the promoted native software package *and* from the target machine.

Alternatively, if a prerequisite or corequisite package is already installed on the target machine, including these in a native software package for promotion will result only in using more network bandwidth and disk space than necessary.

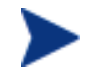

This feature is not supported for AIX (bff) packages, Solaris Patches and Patch Clusters.

# Troubleshooting Radia Native Packaging

Should you encounter problems publishing native UNIX Software Packages, please perform the following steps before contacting technical support:

- Enable full diagnostic tracing by appending the text -debug all to your command line and re-run the publishing session.
- Have the log file produced by the rnp publishing readily accessible to provide to support. By default, the log file would be called publish.log located in the directory where you installed the Publishing Adapter.

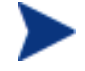

The command line option –debug all should only be used to diagnose publishing problems.

# Operational Notes

The following describes the operations involved during the publishing and deployment of native packages. This is provided to give a better understanding of the current processes and capabilities provided to manage these packages

## Publishing

- 1 All packages are selected from the software depot specified by using the -d option.
- 2 Dependency checking is performed on the target (selected) package or patch.

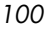

- 3 Dependencies are not checked when processing certain package formats that contain multiple entries (such as HP-UX bundles and Solaris data streams). This process is typically performed when these 'bundles' are created.
- 4 On Linux, a dependency's release level can be specified as conditional (>= version 2, release 1). If multiple dependencies are found to satisfy this condition, by default the newest package is selected for inclusion. If a specific version is desired, one can use the –M option in interactive mode to list all possible matches, and select the one desired.
- 5 (Solaris only) To specify an installation defaults file ("admin file"), use the –admin option. The name of this file should equal the name of the target package, and have an extension of ".admin". This file must be located in the same software depot where the package is published from. When this file is included in the deployment, it is used specifically for that deployment. If this option is not used, the global admin file ("admin.svr4") located in the IDMSYS directory will be used.
- 6 Use the –s (strict) option to ensure that all identified dependencies are included in the deployment. If required dependencies are not found in the software depot, an error message will be displayed and publishing will be terminated.
- 7 On AIX, dependency checking is for informational use only, and the dependencies are not currently included in the deployment.
- 8 Using Interactive mode allows you to:
	- See all packages in the software depot available for selection
	- Review all dependencies found for a selected package or patch
	- Select / de-select dependencies. This allows the administrator who has knowledge of his target machines to tailor the deployment to fit his environment and needs. Some dependencies can be large, and rather than waste bandwidth and client processing, if not needed, it can be removed from the deployment.

## **Deployment**

- 1 If the target package is already installed on the machine and is newer than the one to be deployed, no further processing is done, and the deployment is viewed as successful. However, since it was not deployed, it will not be removed when the service is deleted. NOTE: If backleveling of the package is required, this behavior can be overridden by specifying the appropriate native command line option in the attribute INSTOPTS for HP-UX and Linux. This requires the use of the Systems Explorer. On Solaris, this can be done by providing an admin file that contains the appropriate settings to back-level the package.
- 2 If the target package already exists and is the same release level, it is first verified. If verification fails, it will be re-installed. Subsequent verify or delete processing would occur as usual.
- 3 (Solaris and Linux only) During install/update, the release levels of already installed dependencies are individually checked, and if newer on machine, they are not installed as this may cause conflicts for other packages. For HP-UX, this process is performed during the analysis phase of SWINSTALL execution.
- 4 During verify, only the target package is verified and not its dependencies.
- 5 After installation, the native package database is queried to make sure the target package was properly installed and registered in the database.
- 6 When installing an HP-UX (SD) patch, the method will first check to see if it has been superseded. If so, no further processing is performed, as it is regarded as obsolete.
- 7 During removal, the package is checked to make sure it exists (as it may have been upgraded or superseded). If it does not exist, no attempt to delete it is made, and the process is viewed as successful. Only the target package is deleted. Dependent packages are not deleted, as they may be required for other packages.
- 8 If the verify attribute (ZRSCVRFY) of the package instance is set to N, the source depot (file actually deployed from server) is deleted after a successful installation. If a subsequent verification of the installed target package fails, this file is again downloaded and used to repair the damaged package.

# Event Reporting

The RNPEVENT object is used for reporting events to the Radia Configuration Server. Similar to the APPEVENT object, RNPEVENT uses the same variable set and is created if the Radia Administrator has enabled the reporting flags for a particular event in the EVENTS variable of the ZSERVICE class. The RNPEVENT variables are listed in the table below.

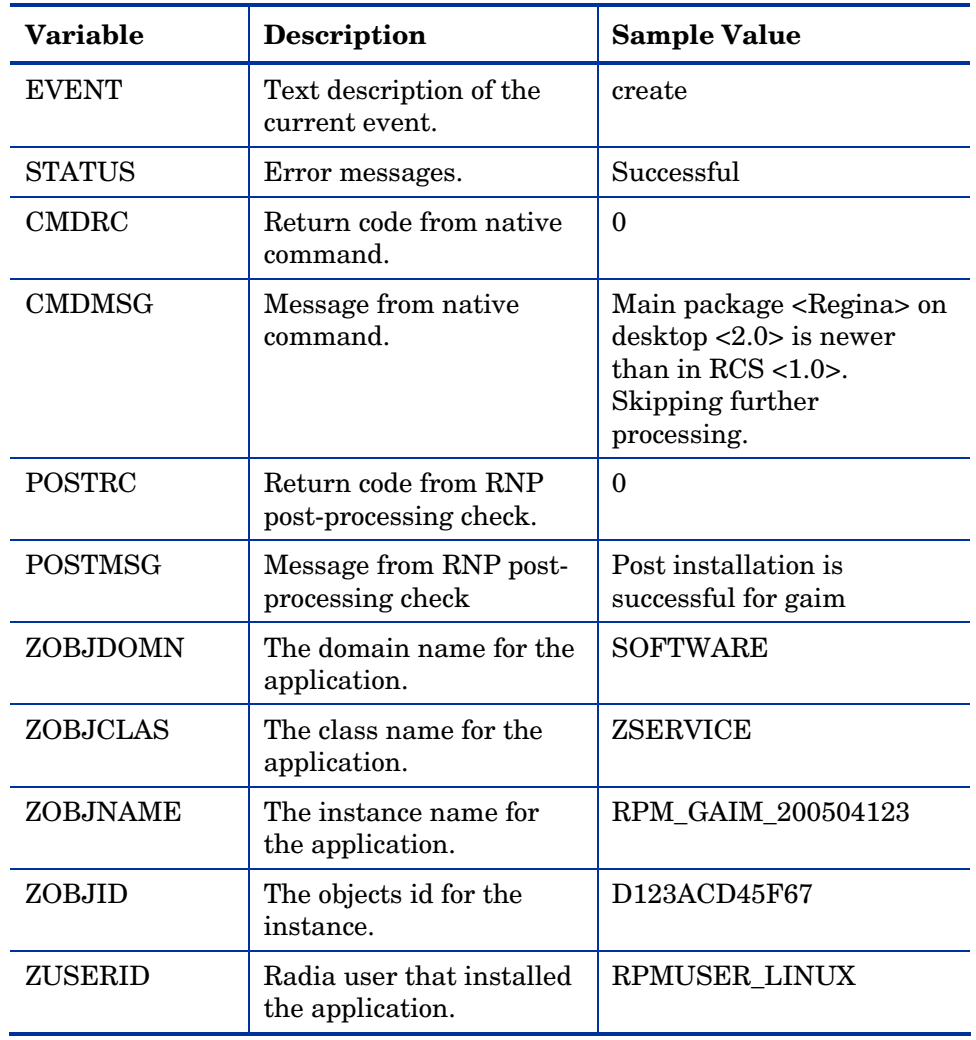

#### **Table 19: RNPEVENT Variables**

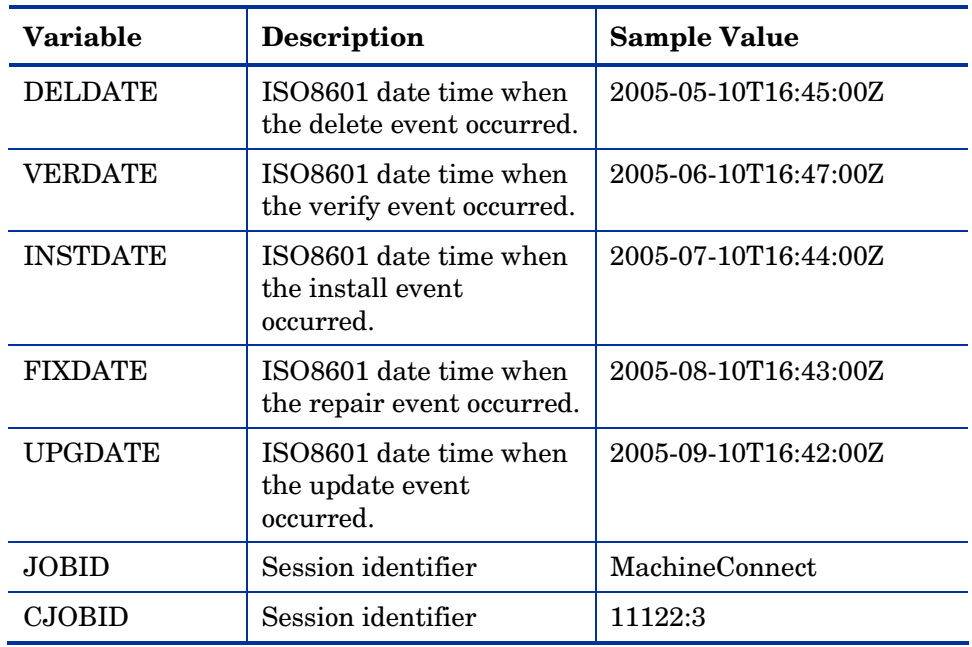

## Viewing Event Details

Use the Radia Reporting Server to view the details of your Radia Native Package Events. View the details of the Radia Managed Service, then select the Radia Native Package Events report. Refer to the Reporting Server guide for details on using the HP OpenView Reporting Server Using Radia.

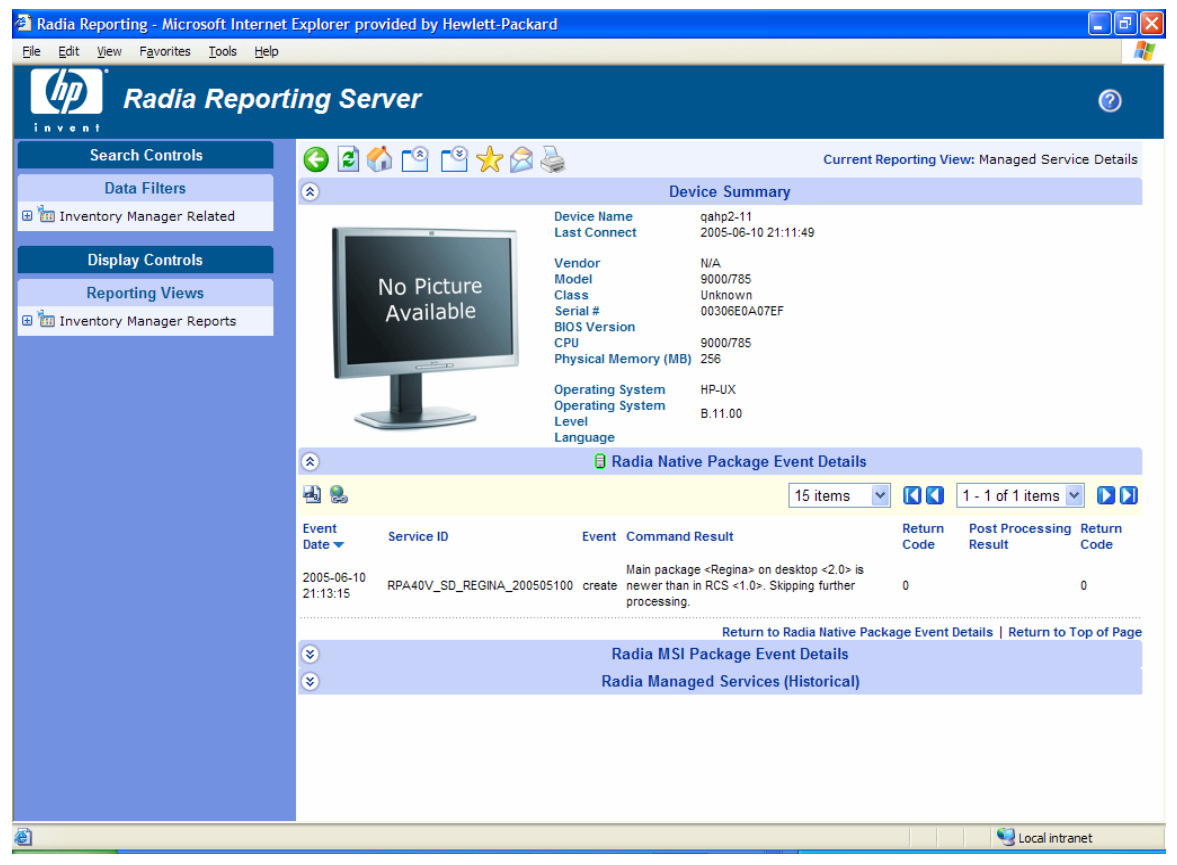

**Figure 1: Radia Native Package Event Details report.** 

# Summary

- Radia Native Packaging is a feature of the Publishing Adapter specifically designed for UNIX environments.
- Radia Native Packaging requires specific classes for each operating system.

# Index

\_ALWAYS\_ attribute, 98

## A

\_

ADDDEPS attribute, 88 Additional Attributes specifying, 48 specifying in the configuration file, 49 specifying on the command line, 53 addtosvc parameter, 16, 40, 46 aix.tcl, 72 AUTOBOOT attribute, 87, 89

## C

COMMIT attribute, 92 compress parameter, 40, 66 config file, commands addtosvc, 40 compress, 40, 66 expression, 45, 66 fileclass, 66 filescan, 42 depth, 43 dir, 42 distroot, 43 numsplit, 43 filters, 44 class, include, 44 type, 44 host, 42, 66 insource, 41 global distroot, 41 global numsplit, 41 mgrdiff, 42

intype, 40, 66 logfile, 42, 66 loglvl, 42, 66 package, 39 path, 42, 66 pkgdesc, 40 pkgname, 39 service, 40 svcdesc, 40 svcname, 40 configuration file PROMOTE, 39 format, 39 SCMADAPT, 65 format, 65 sample, 67 configuration file format promote.cfg, 39 scmadapt.cfg, 65 configuration file-based publishing, 15 COREQ attribute, 88, 93 create\_service setting, 80 customer support, 4

## D

depot setting, 80 DESCRIPT attribute, 96 DESKTOP class, 15 distroot parameter, 19, 41

#### E

EDMATRIA, 60 EDMPVCS, 60 EDR format, 18 exclude parameter, 19

*107* 

expression paramet er, 45, 66 EXREQ attribute, 88

## F

features of RPA, 13 FILE attribut e , 96 fileclass p aram eter, 66 filesca n par a m eter, 41, 42 FORCE attribute, 92

## G

global dis t root, 41 global numsplit, 41

### H

han dle\_reboot p aram e t er, 99 host param eter, 42, 66

#### I

IFREQ attribute, 93 inclu de para m eter, 19 include\_corequisites setting, 81 inclu de\_d ependencies settin g, 8 1 include\_respo n s es setting, 81 INCLUDES c o n nection, 16 INC OMP attribute, 90 insource para m eter, 41, 46 installing RPA for UNIX, 28 Win dows, 22 Instanc e Nam e attribute, 9 5, 97 INSTREQ attribute, 93 intype paramet er, 40, 46, 66

### L

logfile para m eter, 42, 66 loglvl param e t e r , 42, 66

#### M

manager\_i p setting, 80

manager\_p ort setting, 80 me t hod h arness, 86 m e t hod\_utils.tcl, 73 mgr diff param e t er, 42, 46, 66

## N

NAME attribute, 96, 98 Novadigm E DR file for mat, 18 Novadigm legac y ada pters, 13 Novadigm SCM Adapt ers, 13 nums plit par a m eter, 41 nvdkit.exe, 60

## $\bigcirc$

operating system considerations UNIX, 18 Win32, 18

#### P

packa ge para m eter, 39 pas s word s ettin g, 83 PATH instanc e, 64 path paramet er, 42, 66 PKGARCH attri bute, 9 4 pkgdesc para m eter, 40, 46 pkgname parameter, 39, 46, 78 PKGREL attribute, 94 PKGSUMM attribute, 9 4 PKGVER attribute, 94 PREREQ attribute, 88, 90, 93 PROMOTE C onfiguration File, 39 pro mote.c fg, 18 pro mote.t kd, 18 exa mple, 38 Publishing Adapter UNIX installation, 2 8 vs. standar d Radia publishin g, 13 W indows install atio n, 22 publishing m o d e s , 15 con figurati on fil e-based, 1 5 file listing, 15

*108 Index*
scanning, 15 object-based, 17

#### R

Radia Native Packaging, 70, 106 command-line interface, 74 overview, 71 Radia Client requirements, 72 required classes, 72 supported platforms, 70 radskman, 99 RedHat Linux, 71, 85 REGEDIT4 file format, 18 REGISTRY class, 18 RELEASE attribute, 95 replacepkg parameter, 45 REQCMDS attribute, 94 REQLIBS attribute, 94 REQPKGS attribute, 94 REQUIRES connections, 15 RESPOBJ attribute, 90 RESPONSE attribute, 90 REVERSE attribute, 90 rpm.tcl, 72

## S

SCMAdapt input objects, 61 ZINPUT, 61 ZPROMDFT, 61 ZPROMOTE, 61 ZINPUT variables, 64 root, 64 stem, 64 ZAPPLIC, 65 ZCLASS, 65 ZDSTROOT, 64 ZSPLIT, 64 ZPROMDFT variables, 62 ZPACKAGE, 62 ZPKGDESC, 62

*Radia Native Packaging 109* 

ZPKGNAME, 62 ZSERVICE, 63 ZSVCCNCT, 63 ZSVCNAME, 63 SCMADAPT Configuration File, 65 scmadapt.tkd, 40, 60 example, 60 sd.tcl, 72, 86 SDDEP, 71 select\_patches setting, 81 service parameter, 40 service\_type setting, 80 SOFTWARE domain, 13 SOLPATCH, 71 solpatch.tcl, 72 svcdesc parameter, 40, 46 svcname parameter, 40, 46 svr4.tcl, 72 SVR4DEP, 71

## T

technical support, 4

### U

UNIQUE variable, 62 UNIX installation graphical, 28 non-graphical, 33 user setting, 82

#### V

VENDOR attribute, 98 VERSION attribute, 97

#### W

wrapped native packages, 86

#### X

Xchat RPM package, 85

# Z

ZADMCLAS variable, 62 ZADMDOMN variable, 62 ZADMFILE variable, 62 ZADMIPRE variable, 62 ZADMMLOC variable, 62 ZAPPLIC variable, 65 ZAPPNAME variable, 62 ZCLASS variable, 65 ZCOMPRESS variable, 62 ZCREATE attribute, 87, 89, 91, 92, 93 ZDELETE attribute, 88, 89, 91, 92, 93 ZDSTROOT variable, 64 ZEXETYPE variable, 62 ZINPUT object, 17, 61, 64 ZLOCCLNT variable, 64 ZPACKAGE variable, 62 ZPKGDESC variable, 62 ZPKGNAME variable, 62 ZPROMDFT object, 15, 17, 61

ZPROMDFT variables, 62 ZPROMDIR variable, 62 ZPROMOTE object, 17, 61 ZPROMOTE variable, 62 ZPRPCFIL variable, 64, 65 ZREPAIR attribute, 88, 90, 91, 92, 94 ZRSCCFIL attribute, 87, 89, 91, 92, 93 ZRSCNAME attribute, 87, 89, 91, 92, 93 ZSERVICE variable, 63 ZSPLIT variable, 64 ZSTOP expression, 45 ZSTOP000 attribute, 96 ZSTOP001 attribute, 96 ZSVCCNCT variable, 15, 63 ZSVCMO attribute, 98 ZSVCNAME parameter, 40, 63, 98 ZTRACEL variable, 63 ZUPDATE attribute, 88, 89, 91, 92, 93 ZVERIFY attribute, 88, 89, 91, 92, 94 ZVLBLTYP variable, 63